# Oracle® Retail Store Inventory Management Operations Guide Release 15.0.3

F18543-03

April 2021

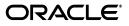

Oracle Retail Store Inventory Management Operations Guide, Release 15.0.3

F18543-03

Copyright © 2021, Oracle and/or its affiliates. All rights reserved.

Primary Author: Bernadette Goodman

This software and related documentation are provided under a license agreement containing restrictions on use and disclosure and are protected by intellectual property laws. Except as expressly permitted in your license agreement or allowed by law, you may not use, copy, reproduce, translate, broadcast, modify, license, transmit, distribute, exhibit, perform, publish, or display any part, in any form, or by any means. Reverse engineering, disassembly, or decompilation of this software, unless required by law for interoperability, is prohibited.

The information contained herein is subject to change without notice and is not warranted to be error-free. If you find any errors, please report them to us in writing.

If this is software or related documentation that is delivered to the U.S. Government or anyone licensing it on behalf of the U.S. Government, then the following notice is applicable:

U.S. GOVERNMENT END USERS: Oracle programs, including any operating system, integrated software, any programs installed on the hardware, and/or documentation, delivered to U.S. Government end users are "commercial computer software" pursuant to the applicable Federal Acquisition Regulation and agency-specific supplemental regulations. As such, use, duplication, disclosure, modification, and adaptation of the programs, including any operating system, integrated software, any programs installed on the hardware, and/or documentation, shall be subject to license terms and license restrictions applicable to the programs. No other rights are granted to the U.S. Government.

This software or hardware is developed for general use in a variety of information management applications. It is not developed or intended for use in any inherently dangerous applications, including applications that may create a risk of personal injury. If you use this software or hardware in dangerous applications, then you shall be responsible to take all appropriate fail-safe, backup, redundancy, and other measures to ensure its safe use. Oracle Corporation and its affiliates disclaim any liability for any damages caused by use of this software or hardware in dangerous applications.

Oracle and Java are registered trademarks of Oracle and/or its affiliates. Other names may be trademarks of their respective owners.

Intel and Intel Xeon are trademarks or registered trademarks of Intel Corporation. All SPARC trademarks are used under license and are trademarks or registered trademarks of SPARC International, Inc. AMD, Opteron, the AMD logo, and the AMD Opteron logo are trademarks or registered trademarks of Advanced Micro Devices. UNIX is a registered trademark of The Open Group.

This software or hardware and documentation may provide access to or information about content, products, and services from third parties. Oracle Corporation and its affiliates are not responsible for and expressly disclaim all warranties of any kind with respect to third-party content, products, and services unless otherwise set forth in an applicable agreement between you and Oracle. Oracle Corporation and its affiliates will not be responsible for any loss, costs, or damages incurred due to your access to or use of third-party content, products, or services, except as set forth in an applicable agreement between you and Oracle.

#### Value-Added Reseller (VAR) Language

#### **Oracle Retail VAR Applications**

The following restrictions and provisions only apply to the programs referred to in this section and licensed to you. You acknowledge that the programs may contain third party software (VAR applications) licensed to Oracle. Depending upon your product and its version number, the VAR applications may include:

(i) the **MicroStrategy** Components developed and licensed by MicroStrategy Services Corporation (MicroStrategy) of McLean, Virginia to Oracle and imbedded in the MicroStrategy for Oracle Retail Data Warehouse and MicroStrategy for Oracle Retail Planning & Optimization applications.

(ii) the **Wavelink** component developed and licensed by Wavelink Corporation (Wavelink) of Kirkland, Washington, to Oracle and imbedded in Oracle Retail Mobile Store Inventory Management.

(iii) the software component known as Access Via<sup>™</sup> licensed by Access Via of Seattle, Washington, and imbedded in Oracle Retail Signs and Oracle Retail Labels and Tags.

(iv) the software component known as **Adobe Flex™** licensed by Adobe Systems Incorporated of San Jose, California, and imbedded in Oracle Retail Promotion Planning & Optimization application.

You acknowledge and confirm that Oracle grants you use of only the object code of the VAR Applications. Oracle will not deliver source code to the VAR Applications to you. Notwithstanding any other term or condition of the agreement and this ordering document, you shall not cause or permit alteration of any VAR Applications. For purposes of this section, "alteration" refers to all alterations, translations, upgrades, enhancements, customizations or modifications of all or any portion of the VAR Applications including all reconfigurations, reassembly or reverse assembly, re-engineering or reverse engineering and recompilations or reverse compilations of the VAR Applications or any derivatives of the VAR Applications. You acknowledge that it shall be a breach of the agreement to utilize the relationship, and/or confidential information of the VAR Applications for purposes of competitive discovery.

The VAR Applications contain trade secrets of Oracle and Oracle's licensors and Customer shall not attempt, cause, or permit the alteration, decompilation, reverse engineering, disassembly or other reduction of the VAR Applications to a human perceivable form. Oracle reserves the right to replace, with functional equivalent software, any of the VAR Applications in future releases of the applicable program.

# Contents

| Send Us Your Comments                                        | xix  |
|--------------------------------------------------------------|------|
| Preface                                                      | xxi  |
| Audience                                                     | xxi  |
| Documentation Accessibility                                  | xxi  |
| Related Documents                                            | xxii |
| Improved Process for Oracle Retail Documentation Corrections | xxii |
| Oracle Retail Documentation at the Oracle Help Center        | xxii |
| Conventions                                                  | xxii |

# 1 Introduction

# 2 Technical Architecture

| Advantages of the Architecture       2-1         SIM Technical Architecture Diagrams and Description       2-1         Client Tier       2-2         Middle (Server) Tier       2-3         Data Access Objects (DAO)       2-3         Java Database Connectivity (JDBC)       2-3         Database Tier       2-4         Distributed Topology       2-4 | SIM Technology Stack                                | 2-1 |
|----------------------------------------------------------------------------------------------------|-----------------------------------------------------|-----|
| Client Tier       2-2         Middle (Server) Tier       2-3         Data Access Objects (DAO)       2-3         Java Database Connectivity (JDBC)       2-3         Database Tier       2-4                                                                                                    | Advantages of the Architecture                      | 2-1 |
| Middle (Server) Tier                                                                                                    | SIM Technical Architecture Diagrams and Description | 2-1 |
| Data Access Objects (DAO)2-3Java Database Connectivity (JDBC)2-3Database Tier2-4                                                                                                    | Client Tier                                         | 2-2 |
| Java Database Connectivity (JDBC)                                                                                                    | Middle (Server) Tier                                | 2-3 |
| Database Tier 2-4                                                                                                    | Data Access Objects (DAO)                           | 2-3 |
|                                                                                                    | Java Database Connectivity (JDBC)                   | 2-3 |
| Distributed Topology                                                                                                    | Database Tier                                       | 2-4 |
|                                                                                                    | Distributed Topology                                | 2-4 |

# 3 Backend System Configuration

| Supported Oracle Retail Products/Environments | 3-1 |
|-----------------------------------------------|-----|
| Configuring SIM Across Time Zones             | 3-1 |
| Setup RIB Interface GMT Parameter             | 3-1 |
| GUI based System and Store Configuration      | 3-1 |
| Configuration Files                           | 3-2 |
| jndi.cfg                                      | 3-2 |
| batch.cfg                                     | 3-3 |
| Jps-config.xml                                | 3-3 |
| Log4j.xml                                     | 3-3 |
| common.cfg                                    | 3-3 |

| client.cfg                                  | . 3-5 |
|---------------------------------------------|-------|
| date.cfg                                    | . 3-7 |
| Editing date.cfg                            | . 3-7 |
| jdni.cfg                                    | . 3-8 |
| Log4j.xml                                   | . 3-8 |
| Server Configuration                        | . 3-8 |
| ldap.cfg                                    | . 3-8 |
| server.cfg                                  | 3-10  |
| Wireless Configuration                      | 3-11  |
| wireless.cfg                                | 3-11  |
| jndi.cfg                                    | 3-12  |
| Jps-config.xml                              |       |
| Log4j.xml                                   | 3-12  |
| External Service Integration Configuration  | 3-12  |
| ext-services.cfg                            | 3-12  |
| RIB Integration Configuration               | 3-13  |
| remote_service_locator_info_ribclient.xml   | 3-13  |
| mps-boot.xml                                | 3-14  |
| Port Configuration                          | 3-14  |
| Configuring the Transaction Timeout for SIM | 3-15  |
| Logging Information                         | 3-16  |
| Default Location of Log Files               | 3-16  |
| Server Log Files                            | 3-16  |
| Client Log Files                            | 3-16  |
| Changing Logging Levels                     | 3-17  |
| Editing log4j.xml                           | 3-17  |
| Activity Locking                            | 3-17  |

## 4 Batch Processes

| Running a Batch Process              | 4-1 |
|--------------------------------------|-----|
| Scheduler and the Command Line       |     |
| Return Value Batch Standards         | 4-2 |
| Batch Logging                        | 4-2 |
| Summary of SIM Batch List            |     |
| Batch Process Scheduling Notes       |     |
| Batch Details                        |     |
| AutoReceiveTransfer Deliveries Batch | 4-5 |
|                                      | 4-5 |
| Key Tables                           | 4-6 |
| Restart/Recovery                     |     |
| AutoReplenishCapacity Batch          |     |
| Usage                                |     |
| AutoTicketPrint Batch                | 4-6 |
| Usage                                |     |
| Key Tables                           | 4-7 |
| Restart/Recovery                     |     |
| CleanupShelfReplenishment Batch      |     |

| Usage                             | . 4-7 |
|-----------------------------------|-------|
| Key Tables                        | . 4-8 |
| Restart/Recovery                  | . 4-8 |
| ClearancePriceChange Batch        | . 4-8 |
| Usage                             | . 4-8 |
| Key Tables                        | . 4-8 |
| Restart/Recovery                  |       |
| Backup                            |       |
| File Layout                       |       |
| Threading                         |       |
| CloseDSDReceivings Batch          |       |
| Usage                             |       |
| Key Tables                        |       |
| Restart/Recovery                  |       |
| CloseProdGroupSchedule Batch      |       |
| Usage                             | 4-10  |
| Key Tables                        | 4-10  |
| Restart/Recovery                  | 4-10  |
| Error Handling and Logging        | 4-10  |
| File Loading Phase                | 4-10  |
| Extract Phase                     | 4-10  |
| CloseTransferDeliveries Batch     | 4-10  |
| Usage                             | 4-10  |
| Key Tables                        | 4-11  |
| Restart/Recovery                  | 4-11  |
| CloseTransfers Batch              | 4-11  |
| Usage                             | 4-11  |
| Key Tables                        | 4-11  |
| Restart/Recovery                  | 4-12  |
| CloseVendorReturn Batch           | 4-12  |
| Usage                             | 4-12  |
| Key Tables                        | 4-12  |
| Restart/Recovery                  | 4-12  |
| DeactivateOldUsers Batch          | 4-12  |
| Usage                             | 4-12  |
| Key Tables                        | 4-13  |
| Restart/Recovery                  | 4-13  |
| DexnexFileParser Batch            | 4-13  |
| Usage                             | 4-13  |
| Key Tables                        | 4-13  |
| Restart/Recovery                  | 4-13  |
| ExtractUnitAmountStockCount Batch | 4-13  |
| Usage                             | 4-14  |
| Key Tables                        | 4-14  |
| Restart/Recovery                  | 4-14  |
| Threading                         | 4-14  |
| ExtractUnitStockCount Batch       | 4-14  |

| Usage                                       | . 4-1 |
|---------------------------------------------|-------|
| Key Tables                                  |       |
| Restart/Recovery                            |       |
| Threading                                   |       |
| FulfillmentOrderPickReminders Batch         |       |
| Usage                                       |       |
| Key Tables                                  |       |
| Restart/Recovery                            |       |
| FulfillmentOrderReminders Batch             |       |
| Usage                                       |       |
| Key Tables                                  |       |
| Restart/Recovery                            |       |
| GenerateItemQRCodeTicket Batch              |       |
| Usage                                       |       |
| Key Tables                                  |       |
| Restart/Recovery                            |       |
| ItemPriceToHistory Batch                    |       |
| Usage                                       |       |
|                                             |       |
| Key Tables                                  |       |
| Restart/Recovery                            |       |
| ItemRequest Batch                           |       |
| Usage                                       |       |
| Threading:                                  |       |
| Key Tables                                  |       |
| Restart/Recovery                            |       |
| PosTransactionImport Batch                  |       |
| Usage                                       |       |
| Batch Detail                                |       |
| Threading                                   |       |
| Error Handling, Logging, and File Archiving |       |
| Key Tables                                  |       |
| Restart/Recovery                            | . 4-2 |
| PosTransactionRetry Batch                   | . 4-2 |
| Usage                                       | . 4-2 |
| Key Tables                                  | . 4-2 |
| Restart/Recovery                            | . 4-2 |
| PriceChangeExtractRetry Batch               | . 4-2 |
| Usage                                       |       |
| Key Tables                                  |       |
| Restart/Recovery                            |       |
| ProblemLineStockCount Batch                 |       |
| Usage                                       |       |
| Threading                                   |       |
| Key Tables                                  |       |
| Restart/Recovery                            |       |
| PromotionPriceChange Batch                  |       |
| Usage                                       |       |
|                                             |       |

| Backup                                     | 4-23         |
|--------------------------------------------|--------------|
| File Layout                                | 4-23         |
| Threading                                  | 4-23         |
| Error Handling and Logging                 |              |
| Key Tables                                 | 4-24         |
| Restart/Recovery                           | 4-24         |
| RegularPriceChange Batch                   | 4-24         |
| Usage                                      | 4-24         |
| Backup                                     | 4-25         |
| File Layout                                | 4-25         |
| Threading                                  | 4-25         |
| Error Handling and Logging                 | 4-25         |
| Key Tables                                 | 4-25         |
| Restart/Recovery                           | 4-26         |
| RetailSaleAuditImport Batch                | 4-26         |
| Usage                                      |              |
| Batch Detail                               | 4-26         |
| Threading                                  | 4-27         |
| Error Handling, Logging and File Archiving |              |
| Key Tables                                 | 4-27         |
| Restart/Recovery                           | 4-27         |
| ReturnNotAfterDateAlert Batch              |              |
| Usage                                      | 4-27         |
| Key Tables                                 | 4-27         |
| Restart/Recovery                           |              |
| StockCountAuthorizeRecovery Batch          | 4-28         |
| Usage                                      |              |
| Key Tables                                 |              |
| Restart/Recovery                           | 4-28         |
| StoreSequenceImport Batch                  |              |
| Usage                                      |              |
| Key Tables                                 | 4-29         |
| Restart/Recovery                           | 4-29         |
| ThirdPartyStockCountImport Batch           | 4-29         |
| Usage                                      | 4-29         |
| Key Tables                                 | 4-30         |
| Restart/Recovery                           | 4-31         |
| Integration Assumptions                    | 4-31         |
| TransfersNotAfterDateAlert Batch           | 4-31         |
|                                            |              |
| Usage                                      | 4-31<br>4-31 |
| Key Tables                                 |              |
| Restart/Recovery                           | 4-31         |
| TransfersOverdue Batch                     | 4-31         |
| Usage                                      | 4-32         |
| Key Tables                                 | 4-32         |
| Restart/Recovery                           | 4-32         |
| UINAttributesImport Batch                  | 4-32         |

| Usage                             | 4-32 |
|-----------------------------------|------|
| Key Tables                        | 4-32 |
| Restart/Recovery                  | 4-33 |
| WastageInventoryAdjustments Batch | 4-33 |
| Usage                             | 4-33 |
| Key Tables                        | 4-33 |
| Restart/Recovery                  | 4-34 |

# 5 Data Purge

| Data Purge Logging            | 5-1    |
|-------------------------------|--------|
| Summary of SIM Purge List     | 5-2    |
| Purge Scheduling Notes        | 5-4    |
| Purge Details                 | 5-5    |
| PurgeAdHocStockCount Batch    | 5-5    |
| Usage                         | 5-5    |
| Key Tables                    | 5-5    |
| Restart/Recovery              | 5-5    |
| PurgeAll Batch                | 5-5    |
| Usage                         | 5-6    |
| Key Tables                    | 5-6    |
| Restart/Recovery              | 5-6    |
| PurgeAudits Batch             | 5-6    |
| Usage                         | 5-6    |
| Key Tables                    | 5-6    |
| Restart/Recovery              | 5-6    |
| PurgeBatchImpExp Batch        | 5-6    |
| Usage                         | 5-6    |
| Key Tables                    | 5-7    |
| Restart/Recovery              | 5-7    |
| PurgeClosedTransfers Batch    | 5-7    |
| Usage                         | 5-7    |
| Key Tables                    | 5-7    |
| Restart/Recovery              | 5-8    |
| PurgeCompletedUINDetail Batch | 5-8    |
| Usage                         | 5-8    |
| Key Tables                    | 5-8    |
| Restart/Recovery              | 5-8    |
| PurgeDeletedUsers Batch       | 5-8    |
| Usage                         | 5-8    |
| Key Tables                    | 5-9    |
| Restart/Recovery              | 5-9    |
| PurgeDSDreceivings Batch      | 5-9    |
| Usage                         |        |
| Key Tables                    | 5-9    |
| Restart/Recovery              | . 5-10 |
| PurgeFulfillmentOrders Batch  |        |
| Usage                         | . 5-10 |

| Key Tables                         | 5-  |
|------------------------------------|-----|
| Restart/Recovery                   |     |
| PurgeInvalidUserRoles Batch        |     |
| Usage                              | 5-  |
| Key Tables                         | 5-  |
| Restart/Recovery                   | 5-  |
| PurgeInventoryAdjustments Batch    | 5-  |
| Usage                              | 5-  |
| Key Tables                         | 5-  |
| Restart/Recovery                   | 5-  |
| PurgeInventoryAdjustTemplate Batch | 5-  |
| Usage                              | 5-  |
| Key Tables                         | 5-  |
| Restart/Recovery                   | 5-  |
| PurgeItem Batch                    | 5-  |
| Usage                              | 5-  |
| Key Tables                         | 5-  |
| Restart/Recovery                   | 5-  |
| PurgeItemBaskets Batch             | 5-  |
| Usage                              |     |
| Key Tables                         |     |
| Restart/Recovery                   |     |
| PurgeItemPrice Batch               | 5-  |
| Usage                              | 5-  |
| Key Tables                         |     |
| Restart/Recovery                   | 5-  |
| PurgeItemHierarchy Batch           |     |
| Usage                              |     |
| Key Tables                         |     |
| Restart/Recovery                   |     |
| PurgeItemLocation Batch            |     |
| Usage                              | 5-1 |
| Key Tables                         | 5-  |
| Restart/Recovery                   | 5-  |
| PurgeItemRequests Batch            | 5-  |
| Usage                              | 5-  |
| Key Tables                         | 5-1 |
| Restart/Recovery                   | 5-  |
| PurgeItemTickets Batch             | 5-° |
| Usage                              | 5-' |
| Key Tables                         | 5-' |
| Restart/Recovery                   | 5-' |
| PurgeLockings Batch                | 5-' |
| Usage                              | 5-2 |
| Key Tables                         | 5-2 |
| Restart/Recovery                   | 5-2 |
| PurgePriceChangeWorksheet Batch    | 5-2 |

| Usage                            | 5-20 |
|----------------------------------|------|
| Key Tables                       | 5-20 |
| Restart/Recovery                 | 5-20 |
| PurgePriceHistories Batch        | 5-20 |
| Usage                            | 5-20 |
| Key Tables                       | 5-21 |
| Restart/Recovery                 | 5-21 |
| PurgePurchaseOrders Batch        | 5-21 |
| Usage                            | 5-21 |
| Key Tables                       | 5-21 |
| Restart/Recovery                 | 5-21 |
| PurgeRelatedItems Batch          | 5-21 |
| Usage                            | 5-21 |
| Key Tables                       | 5-22 |
| Restart/Recovery                 | 5-22 |
| PurgeResolvedUINProblems Batch   | 5-22 |
| Usage                            | 5-22 |
| Key Tables                       | 5-22 |
| Restart/Recovery                 | 5-22 |
| PurgeSalesPosting Batch          | 5-22 |
| Usage                            | 5-22 |
| Key Tables                       | 5-23 |
| Restart/Recovery                 | 5-23 |
| PurgeShelfReplenishment Batch    | 5-23 |
| Usage                            | 5-23 |
| Key Tables                       | 5-23 |
| Restart/Recovery                 | 5-23 |
| PurgeStagedMessage Batch         | 5-23 |
| Usage                            | 5-24 |
| Key Tables                       | 5-24 |
| Restart/Recovery                 | 5-24 |
| PurgeStockCounts Batch           | 5-24 |
| Usage                            | 5-24 |
| Key Tables                       | 5-24 |
| Restart/Recovery                 | 5-25 |
| PurgeStockReturns Batch          | 5-25 |
| Usage                            | 5-25 |
| Restart/Recovery                 | 5-25 |
| PurgeStoreItemStockHistory Batch | 5-25 |
| Usage                            | 5-25 |
| Key Tables                       | 5-25 |
| Restart/Recovery                 | 5-26 |
| PurgeTemporaryUINDetail Batch    | 5-26 |
| Usage                            | 5-26 |
| Key Tables                       | 5-26 |
| Restart/Recovery                 | 5-26 |
| PurgeUINDetailHistories Batch    | 5-26 |

| Usage                          | 5-26 |
|--------------------------------|------|
| Key Tables                     | 5-27 |
| Restart/Recovery               | 5-27 |
| PurgeUserCache Batch           | 5-27 |
| Usage                          | 5-27 |
| Key Tables                     | 5-27 |
| Restart/Recovery               | 5-27 |
| PurgeUserPasswordHistory Batch | 5-27 |
| Usage                          | 5-27 |
| Key Tables                     | 5-28 |
| Restart/Recovery               | 5-28 |
| PurgeVendorReturns Batch       | 5-28 |
| Usage                          | 5-28 |
| Key Tables                     | 5-28 |
| Restart/Recovery               | 5-28 |
|                                |      |

# A Appendix: Batch File Layout Specifications

| DexnexFileParser Import File Layout Specification           | A-1  |
|-------------------------------------------------------------|------|
| File Structure – 894 Delivery                               | A-1  |
| ThirdPartyStockCountParser Import File Layout Specification | A-3  |
| ClearancePriceChange Import File Layout Specification       | A-4  |
| RegularPriceChange Import File Layout Specification         | A-5  |
| PromotionPriceChange Import File Layout Specification       | A-7  |
| POS Sale Transaction Import File (SIMT-LOG) Specification   | A-11 |
| RetailSaleAuditImport SIM-ReSA File Specification           | A-12 |
| UINAttributeImport File Specification                       | A-14 |
| Stock Count Results Export File Specification               | A-15 |
| StoreSequenceDataParser Import File Layout Specification    | A-16 |

# B Appendix: Setup Auto-Authorized Third-Party Stock Count

## C Appendix: SIM Integration Connection Troubleshooting

| SIM Message Publishing  | C-1 |
|-------------------------|-----|
| SIM Message Subscribing | C-1 |

# List of Figures

| 2–1 | Three-Tiered SIM Implementation | 2-2 |
|-----|---------------------------------|-----|
| 2–2 | SIM Deployments                 | 2-5 |

# List of Tables

| 4–3          | Key Tables for AutoReceiveTransfer Deliveries      | . 4-6 |  |
|--------------|----------------------------------------------------|-------|--|
| 4–4          | Key Tables for AutoTicketPrint Batch               |       |  |
| 4–5          | Key Tables for CleanupShelfReplenishment Batch     |       |  |
| 4–6          | Key Tables for ClearancePriceChange Batch          |       |  |
| 4–7          | Key Tables for CloseDSDReceivings Batch            |       |  |
| 4–8          | Key Tables for CloseProdGroupSchedule Batch        |       |  |
| 4–9          | Key Tables for CloseTransferDeliveries Batch       |       |  |
| 4–10         | Key Tables for CloseTransfers Batch                |       |  |
| 4–11         | Key Tables for CloseVendorReturn Batch             |       |  |
| 4–12         | Key Tables for DeactivateOldUsers Batch            |       |  |
| 4–13         | Key Tables for DexnexFileParser Batch              | -     |  |
| 4–14         | Key Tables for ExtractUnitAmountStockCount Batch   | 4-14  |  |
| 4–15         | Key Tables for ExtractUnitStockCount Batch         | 4-15  |  |
| 4–16         | Key Tables for FulfillmentOrderPickReminders Batch | 4-16  |  |
| 4–17         | Key Tables for FulfillmentOrderReminders Batch     | 4-16  |  |
| 4–18         | Key Tables for GenerateItemQRCodeTicket Batch      | 4-17  |  |
| 4–19         | Key Tables for ItemPriceToHistory Batch            | 4-18  |  |
| 4–20         | Key Tables for ItemRequest Batch                   | 4-18  |  |
| 4–21         | Key Tables for PosTransactionImport Batch          | 4-19  |  |
| 4–22         | Key Tables for PosTransactionRetry Batch           | 4-20  |  |
| 4–22         | Key Tables for PriceChangeExtractRetry Batch       |       |  |
| 4–23<br>4–24 | Key Tables for ProblemLineStockCount Batch         |       |  |
| 4–24<br>4–25 | Key Tables for PromotionPriceChange Batch          | 4-22  |  |
|              |                                                    |       |  |
| 4-26         | Key Tables for RegularPriceChange Batch            |       |  |
| 4-27         | Key Tables for RetailSaleAuditImport Batch         |       |  |
| 4-28         | Key Tables for ReturnNotAfterDateAlert Batch       | 4-27  |  |
| 4-29         | Key Tables for StockCountAuthorizeRecovery Batch   | 4-28  |  |
| 4-30         | Key Tables for StoreSequenceImport Batch           |       |  |
| 4–31         | Key Tables for ThirdPartyStockCountImport Batch    |       |  |
| 4-32         | Key Tables for TransfersNotAfterDateAlert Batch    |       |  |
| 4–33         | Key Tables for TransfersOverdue Batch              |       |  |
| 4–34         | Key Tables for UINAttributesImport Batch           |       |  |
| 4–35         | Key Tables for WastageInventoryAdjustments Batch   |       |  |
| 5–3          | Key Tables for PurgeAdHocStockCount Batch          |       |  |
| 5–4          | Key Tables for PurgeAudits Batch                   |       |  |
| 5–5          | Key Tables for PurgeBatchImpExp Batch              |       |  |
| 5–6          | Key Tables for PurgeClosedTransfers Batch          |       |  |
| 5–7          | Key Tables for PurgeCompletedUINDetail Batch       |       |  |
| 5–8          | Key Tables for PurgeDeletedUsers Batch             |       |  |
| 5–9          | Key Tables for PurgeDSDreceivings Batch            | . 5-9 |  |
| 5–10         | Key Tables for PurgeFulfillmentOrders Batch        | 5-10  |  |
| 5–11         | Key Tables for PurgeInvalidUserRoles Batch         | 5-11  |  |
| 5–12         | Key Tables for PurgeInventoryAdjustments Batch     | 5-12  |  |
| 5–13         | Key Tables for PurgeInventoryAdjustTemplate Batch  | 5-12  |  |
| 5–14         | Key Tables for PurgeItem Batch                     | 5-13  |  |
| 5–15         | Key Tables for PurgeItemBaskets Batch              | 5-15  |  |
| 5–16         | Key Tables for PurgeItemPrice Batch                | 5-16  |  |
| 5–17         | Key Tables for PurgeItemHierarchy Batch            | 5-16  |  |
| 5–18         | Key Tables for PurgeItemLocation Batch             | 5-17  |  |
| 5–19         | Key Tables for PurgeItemRequests Batch             | 5-19  |  |
| 5–20         | Key Tables for PurgeItemTickets Batch              | 5-19  |  |
| 5–21         | Key Tables for PurgeLockings Batch                 | 5-20  |  |
| 5–22         | Key Tables for PurgePriceChangeWorksheet Batch     | 5-20  |  |
|              |                                                    |       |  |

| Key Tables for PurgePriceHistories Batch        | 5-21                                                                               |
|-------------------------------------------------|------------------------------------------------------------------------------------|
| Key Tables for PurgePurchaseOrders Batch        | 5-21                                                                               |
| Key Tables for PurgeRelatedItems Batch          | 5-22                                                                               |
| Key Tables for PurgeResolvedUINProblems Batch   | 5-22                                                                               |
| Key Tables for PurgeSalesPosting Batch          | 5-23                                                                               |
| Key Tables for PurgeShelfReplenishment Batch    | 5-23                                                                               |
| Key Tables for PurgeStagedMessage Batch         | 5-24                                                                               |
| Key Tables for PurgeStockCounts Batch           |                                                                                    |
| Key Tables for PurgeStoreItemStockHistory Batch | 5-25                                                                               |
| Key Tables for PurgeTemporaryUINDetail Batch    | 5-26                                                                               |
| Key Tables for PurgeUINDetailHistories Batch    | 5-27                                                                               |
| Key Tables for PurgeUserCache Batch             | 5-27                                                                               |
| Key Tables for PurgeUserPasswordHistory Batch   |                                                                                    |
| Key Tables for PurgeVendorReturns Batch         | 5-28                                                                               |
| DexnexFileParser Batch File Structure           | A-1                                                                                |
| DexnexFileParser Batch File Details             | A-2                                                                                |
| Third Party Stock Count Import File             | A-4                                                                                |
| ClearancePriceChange File Layout                | A-5                                                                                |
| RegularPriceChange File Layout                  | A-6                                                                                |
| PromotionPriceChange Output File Layout         | A-8                                                                                |
| SIMT-LOG file                                   | A-11                                                                               |
| SIM-ReSA File Layout                            |                                                                                    |
| UIN Attribute File                              | A-15                                                                               |
| SIMT-ReSA File                                  | A-15                                                                               |
| StoreSequenceImport File                        | A-16                                                                               |
|                                                 | Key Tables for PurgePurchaseOrders Batch<br>Key Tables for PurgeRelatedItems Batch |

# **Send Us Your Comments**

Oracle Retail Store Inventory Management Operations Guide, Release 15.0.3

Oracle welcomes customers' comments and suggestions on the quality and usefulness of this document.

Your feedback is important, and helps us to best meet your needs as a user of our products. For example:

- Are the implementation steps correct and complete?
- Did you understand the context of the procedures?
- Did you find any errors in the information?
- Does the structure of the information help you with your tasks?
- Do you need different information or graphics? If so, where, and in what format?
- Are the examples correct? Do you need more examples?

If you find any errors or have any other suggestions for improvement, then please tell us your name, the name of the company who has licensed our products, the title and part number of the documentation and the chapter, section, and page number (if available).

**Note:** Before sending us your comments, you might like to check that you have the latest version of the document and if any concerns are already addressed. To do this, access the Online Documentation available on the Oracle Help Center (OHC) website. It contains the most current Documentation Library plus all documents revised or released recently.

Send your comments to us using the electronic mail address: retail-doc\_us@oracle.com

Please give your name, address, electronic mail address, and telephone number (optional).

If you need assistance with Oracle software, then please contact your support representative or Oracle Support Services.

If you require training or instruction in using Oracle software, then please contact your Oracle local office and inquire about our Oracle University offerings. A list of Oracle offices is available on our Web site at http://www.oracle.com

# **Preface**

This operations guide provides critical information about the processing and operating details of Oracle Retail Store Inventory Management, including the following:

- System configuration settings
- Technical architecture
- Batch processing
- Data Purge

### Audience

This guide is for:

- Systems administration and operations personnel
- Systems analysts
- Integrators and implementers
- Business analysts who need information about Oracle Retail Store Inventory Management processes and interfaces

# **Documentation Accessibility**

For information about Oracle's commitment to accessibility, visit the Oracle Accessibility Program website at http://www.oracle.com/pls/topic/lookup?ctx=acc&id=docacc.

#### Access to Oracle Support

Oracle customers that have purchased support have access to electronic support through My Oracle Support. For information, visit http://www.oracle.com/pls/topic/lookup?ctx=acc&id=info or visit http://www.oracle.com/pls/topic/lookup?ctx=acc&id=trs if you are

hearing impaired.

# **Related Documents**

For more information, see the following documents in the Oracle Retail Store Inventory Management Release 15.0.3 documentation set:

- Oracle Retail Store Inventory Management Release Notes
- Oracle Retail Store Inventory Management Installation Guide
- Oracle Retail Store Inventory Management User Guide
- Oracle Retail Store Inventory Management Data Model

# Improved Process for Oracle Retail Documentation Corrections

To more quickly address critical corrections to Oracle Retail documentation content, Oracle Retail documentation may be republished whenever a critical correction is needed. For critical corrections, the republication of an Oracle Retail document may at times not be attached to a numbered software release; instead, the Oracle Retail document will simply be replaced at the Oracle Help Center (OHC) website, or, in the case of Data Models, to the applicable My Oracle Support Documentation container where they reside.

This process will prevent delays in making critical corrections available to customers. For the customer, it means that before you begin installation, you must verify that you have the most recent version of the Oracle Retail documentation set. Oracle Retail documentation is available at the Oracle Help Center at the following URL:

https://docs.oracle.com/en/industries/retail/index.html

An updated version of the applicable Oracle Retail document is indicated by Oracle part number, as well as print date (month and year). An updated version uses the same part number, with a higher-numbered suffix. For example, part number F123456-02 is an updated version of a document with part number F123456-01.

If a more recent version of a document is available, that version supersedes all previous versions.

# **Oracle Retail Documentation at the Oracle Help Center**

Oracle Retail product documentation is available on the following website:

https://docs.oracle.com/en/industries/retail/index.html

(Data Model documents are not available through Oracle Help Center. You can obtain them through My Oracle Support.)

# Conventions

The following text conventions are used in this document:

| Convention | Meaning                                                                                                    |
|------------|----------------------------------------------------------------------------------------------------|
| boldface   | Boldface type indicates graphical user interface elements associated with an action, or terms defined in text or the glossary.         |
| italic     | Italic type indicates book titles, emphasis, or placeholder variables for which you supply particular values.                          |
| monospace  | Monospace type indicates commands within a paragraph, URLs, code in examples, text that appears on the screen, or text that you enter. |

# 1

# Introduction

This operations guide serves as an Oracle Retail Store Inventory Management (SIM) reference to explain backend processes.

SIM empowers store personnel to sell, service, and personalize customer interactions by providing users the ability to perform typical back office functionality on the store sales floor. The results are greatly enhanced customer conversion rates, improved customer service, lower inventory carrying costs, and fewer markdowns. SIM delivers the information and flexible capabilities that store employees need to maintain optimal inventory levels and to convert shoppers into buyers.

The SIM solution does the following:

- Improves perpetual inventory levels by enabling floor-based inventory management through handheld devices and store PCs.
- Minimizes the time to process receipt and check-in of incoming merchandise.
- Receives, tracks, and transfers merchandise accurately, efficiently, and easily.
- Reduces technology costs by centralizing hardware requirements.
- Guides users through required transactions.
- Allows customizations to the product through an extensible technology platform. The retailer's modifications are isolated during product upgrades, lowering the total cost of ownership.

SIM is designed as a standalone application that can be customized to work with any merchandising system.

# **Technical Architecture**

This chapter describes the overall software architecture for SIM, offering a high-level discussion of the general structure of the system.

# SIM Technology Stack

SIM has an n-tier architecture consisting of a client tier, a server tier, and a data tier. The client tier contains a PC client (a Java desktop application) and handheld devices. The server tier contains the SIM server (deployed as a J2EE application inside the Weblogic Application Server) and the Wavelink server (a standalone server for the handheld devices). The data tier consists of an Oracle 12.1 database and an LDAP directory.

# Advantages of the Architecture

SIM's robust distributed computing platform enables enhanced performance and allows for scalability.

The n-tier architecture of SIM allows for the encapsulation of business logic, shielding the client from the complexity of the backend system. Any given tier need not be concerned with the internal functional tasks of any other tier.

The following list is a summary of the advantages that accompany SIM's use of an n-tier architectural design:

- Scalability: Hardware and software can be added to meet retailer requirements for each of the tiers.
- Maintainability: The separation of presentation, business logic, and data makes the software cleaner, more maintainable, and easier to modify.
- Ease of integration: The reuse of business objects and function allows for faster integration to enterprise subsystems. N-tier architecture has become an industry standard.
- High availability: Middleware is designed to run in a clustered environment or on a low-cost blade server.
- Flexibility: The system allocates resources dynamically based on the workload.

# SIM Technical Architecture Diagrams and Description

This section provides a high-level overview of SIM's technical architecture. Figure 2–1 illustrates the major pieces of the typical three-tiered SIM implementation. Descriptions follow the diagram.

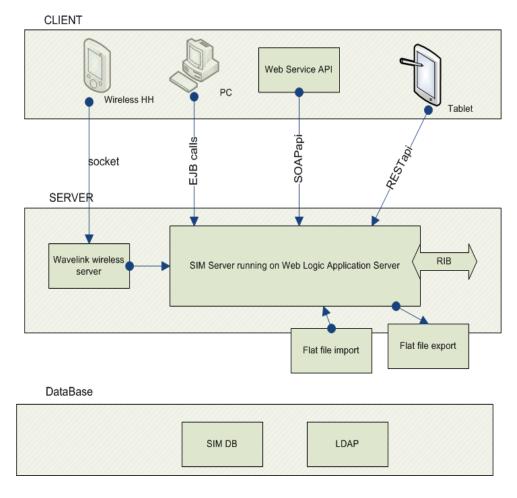

Figure 2–1 Three-Tiered SIM Implementation

#### **Client Tier**

SIM can be deployed on a wide variety of clients, including a desktop computer, a hand-held wireless device, and a tablet from 15.0. The GUI is responsible for presenting data to the user and for receiving data directly from the user through the front end. The presentation tier only interacts with the middle tier (as opposed to the database tier). To optimize performance, the SIM PC front end facilitates robust client-side processing.

- The PC side of SIM is built upon a fat client architecture, which was developed using Swing, a toolkit for creating rich Graphical User Interfaces (GUIs) in Java applications.
- The handheld communication infrastructure piece, known as the Oracle Retail Wireless Foundation Server, enables the handheld devices to communicate with the SIM server. The handheld devices talk to the Oracle Retail Wireless Foundation Server, which in turn makes calls as a client to the SIM server.
- Some SIM functionality is exposed as SOAP web service APIs. Make sure that these web services are headless. that is, no UI.
- SIM has a tablet-UI for certain workflows.

#### Middle (Server) Tier

By providing the link between the SIM client and the database, the middle tier handles virtually all of the business logic processing that occurs within SIM's multi-tiered architecture. The middle tier is comprised of services, most of which are related to business functionality. For example, an item service gets items, and so on. Although all the clients use the middle tier's functionality differently, the middle tier is the same for all clients. For example, the handheld device, used on the fly, performs frequent commits to the database, while the PC performs more infrequent commits. The application is flexible in that it accommodates the different styles of client-driven processing.

The middle tier is designed to operate in a stateless manner, meaning it receives whatever instruction it needs to access the database from the client and does not retain any information between client calls. Further, SIM has failover abilities; if a specific middle tier server fails, processing can roll over to another SIM server for continued processing.

If the workload warrants, SIM can be vertically scaled by adding additional application servers. Because SIM servers are running on multiple application servers in a stateless system, work can be seamlessly distributed among the servers. The result of this feature is that SIM clients do not need to know that additional application servers have been added to help with the workload. SIM application servers can contain multiple containers, each of which is related to a unique Java Virtual Machine (JVM). Each container corresponds to a specific SIM instance. Introducing multiple instances of a container allows SIM retailers to more effectively distribute the processing among several containers and thereby horizontally scale the platform. As the request load for a service increases, additional instances of the service are automatically created to handle the increased workload.

The middle tier consists of the following core components, which allow it to make efficient and reliable calls to the SIM database:

- Server services contain the pertinent business logic.
- DAO classes handle database interaction.
- Databeans contain the SQL necessary to retrieve data from and save data to the database.

**Note:** There is at least one databean for every table and view in the database, but there may be more, used for different specific purposes.

#### Data Access Objects (DAO)

DAOs are classes that contain the logic necessary to find and maintain data persistence. They are used by services when database interaction is required.

#### Java Database Connectivity (JDBC)

DAOs communicate with the database through the industry standard JDBC protocol. In order for the SIM client to retrieve the desired data from the database, a JDBC connection must exist between the middle tier and the database. JDBC facilitates the communication between a Java application and a relational database. In essence, JDBC is a set of Application Programming Interfaces (APIs) that offer a database-independent means of extracting and/or inserting data to or from a database. To perform those insertions and extractions, SQL code also resides in this tier facilitating create, read, update, and delete actions.

#### **Database Tier**

The database tier is the application's storage platform, containing the physical data used throughout the application. The database houses data in tables and views; the data is used by the SIM server and then passed to the client. The database also houses stored procedures to do data manipulation in the database itself.

# **Distributed Topology**

One of SIM's most significant advantages is its flexible distributed topology. SIM offers complete location transparency because the location of data and/or services is based upon the retailer's business requirements, not upon technical limitations. SIM's client server communication is an EJB call (which uses RMI). Because the server does not have to be in the same store as the in-store clients, the clients log onto the server over the wire.

SIM's client code makes use of helper and framework classes that contain the logic to look up remote references to EJBs on the server and make calls to them. These helper and framework contain no business logic but contain only enough code to communicate with the server.

For example, if a helper class is called by the client to perform the method update shipment, the helper class appears to have that capability, though in reality it only behaves as a passage to the EJB remote reference, which is looked up from the server. The EJB remote reference communicates across the network with the server to complete the business-logic driven processing. The server performs the actual update shipment business logic and returns any return values or errors to the client.

Connectivity between the SIM client and the middle tier is achieved through the Java Naming and Directory Interface (JNDI), which the SIM client accesses with the necessary IP address and port. JNDI contains the means for the client to look up services available on the application server.

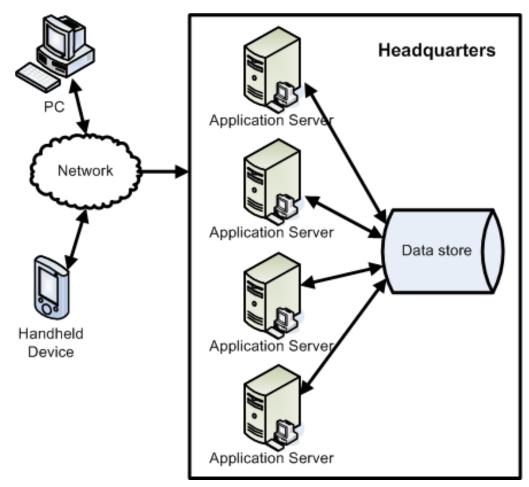

Figure 2–2 SIM Deployments

# **Backend System Configuration**

This chapter of the operations guide is intended for administrators who provide support and monitor the running system.

The content in this chapter is not procedural, but is meant to provide descriptive overviews of key system parameters, logging settings, and exception handling.

# Supported Oracle Retail Products/Environments

For information about integration compatibility for this release and for requirements for SIM's client, servers, and database, see the *Oracle Retail Store Inventory Management Installation Guide*.

## Configuring SIM Across Time Zones

For many SIM retailers, a corporate server is located in a different time zone than the stores connected to that corporate server. When a transaction is processed at these respective locations, there is timestamp information associated with these transactions. SIM has the ability to reconcile these time zone differences.

#### Setup RIB Interface GMT Parameter

System administration options enable you to specify the time zone to use when timestamps are published to or received from the Oracle Retail Integration Bus (RIB).

For detailed descriptions of list of GMT Parameter, see the Oracle Retail Store Inventory Management Implementation Guide, Volume 1, section "Setup and Configuration".

**Note:** When Enable GMT is set to "Yes", the dates published to the RIB will be in GMT, and incoming timestamps in RIB messages will also be read as GMT; When the value is set to "No", timestamps are published to the RIB in the store time zone, and incoming timestamps in RIB messages will be read as the store time zone.

When integrate with systems which dates are not in GMT or not time zone specific, then the enable GMT configuration must be set to "No".

#### GUI based System and Store Configuration

SIM provides GUI screens for administrators to set some of the system and store configuration settings. For details, see the *Oracle Retail Store Inventory Management Implementation Guide*, section "System and Store Administration".

# **Configuration Files**

Key system configuration parameters are described in this section. Key client-defined configurations for SIM are described in this section. The system parameters contained in these files are also detailed. Many parameters have been omitted from this section because retailers should not have to change them. Most of the configuration settings are set by SIM installer when retailers install SIM.

SIM configuration files are packaged as various resources jars, this section list the most commonly used configuration files.

Some settings in the files are configurable. Thus, when retailers install SIM into an environment, they must update these values to their specific settings.

**Note:** When manually making configuration file changes, the updated .ear files must be redeployed.

#### jndi.cfg

The JNDI property file allows you to specify the properties to be used during client (SIM PC client, SIM wireless client, SIM batch client) looks up SIM server. The jndi.cfg is packaged in sim-client-resources.jar, sim-batch.zip, and sim-wireless.zip distributions.

**Note:** Within configuration files (and, thus, in some of the examples from those following files), a # sign that precedes a value in the file signifies that what follows is a comment and is not being utilized as a setting.

#### Example 3–1 web-launch.properties

# SIM Web Launch Configuration

```
initializers=oracle.retail.sim.weblaunch.bootstrap.WebLaunchInitializer
finalizers=
```

context.handler=oracle.retail.sim.weblaunch.core.DefaultWebLaunchContextHandler

token.codebase\_url=@deploy.client.codebase.url@ token.jndi\_url=@jndi.naming.server.url@

```
security.sso.enabled=@security.sso.enabled@
security.sso.header.user=OAM_REMOTE_USER
security.sso.header.groups=OAM_REMOTE_USER_GROUPS
security.sso.filter.groups=sim_server_users,sim_mps_users,sim_admin_users,sim_
security_users, sim_batch_users, sim_integration_users
security.sso.token.expiration=3600
security.sso.token.encryption.provider=oracle.retail.sim.weblaunch.security.SimTok
enEncryptionProvider
security.sso.token.key.generate=true
security.sso.token.key.alias=sso-token-key
security.sso.token.key.algorithm=HmacSHA256
security.sso.token.random.algorithm=SHA1PRNG
security.sso.token.cipher.algorithm=AES/CBC/PKCS5Padding
security.sso.token.cipher.key.size=128
security.sso.token.cipher.iv.length=16
security.sso.token.mac.algorithm=HmacSHA256
```

```
security.sso.token.mac.key.size=256
security.sso.token.mac.salt.length=32
```

# batch.cfg

Batch configuration files contain configuration settings for SIM batch programs. The batch configuration files are packaged in sim-batch.zip distribution.

SIM batch currently supports three (3) return codes

- success = 0
- failure = 1
- warning = 2

The batch.cfg file contains the number of threads in pool.

#### Example 3–2 batch.cfg File

# The number of threads that execute concurrently to get batch work done when #SimBatch.executeBatchCallables is used. BATCH\_NUM\_THREADS\_IN\_POOL=5

# Time in seconds to wait when checking the status of an asynchronous batch job BATCH\_ASYNC\_DELAY=60

# The maximum number of times to check the status of an asynchronous batch job BATCH\_ASYNC\_LIMIT=10

# by default, exit code calculation warnings are ignored, the exit code will be 0. if set to false, and if EXITCODE\_IGNORE\_WARNING is set to false, if just warnings occurred during a batch run, the exit code will be 2 PRICE\_IMPORT\_EXITCODE\_IGNORE\_WARNING=true

#### Jps-config.xml

This file contains identity store provider configuration.

For details, see the *Oracle Retail Store Inventory Management Implementation Guide*, section "Oracle Software Security Assurance (OSSA)".

#### Log4j.xml

This file is used for changing the logging level for SIM batch programs. For details, see the section "Changing Logging Levels".

#### common.cfg

The configuration files which are common to both client code and server code.

Common configuration files are packaged in sim-common-resources.jar distribution.

**Note:** If a configuration file is changed, all client side jars containing Java code must be signed with the same signature.

The following keys define the implementation to classes that instantiate objects in SIM through the factory pattern:

BO\_FACTORY\_IMPL

- CLIENT\_COMMAND\_FACTORY\_IMPL
- CLIENT\_SERVICE\_FACTORY\_IMPL

Where:

BO – Business Objects

The common.cfg file also includes server caching refresh rates for various services.

#### Example 3–3 common.cfg File

```
# These keys define the implementation to classes that instantiate objects in SIM
via the factory pattern
# BO = Business Objects, WSO = Web Service Objects, DEO = Data Exchange Objects
BO_FACTORY_IMPL=oracle.retail.sim.common.business.BOFactoryImpl
CLIENT COMMAND
FACTORYIMPL=oracle.retail.sim.common.business.ClientCommandFactoryImpl
CLIENT_SERVICE_FACTORY_
IMPL=oracle.retail.sim.service.core.ClientServiceFactoryImpl
# Default currency type for non-specified currency
CURRENCY_DEFAULT_TYPE=USD
# Indicates the maximum number of lines that will be handled by authorization
process at one time.
# In other words, authorization of stock count will loop on total line items and
only process 5000
# line items within each loop.
STOCK_COUNT_MAX_AUTH_LINES=5000
# These mask factories determine the implementation responsible for instantiating
the money, phone masks (parsing/formatting).
MONEY_MASK_FACTORY=oracle.retail.sim.common.format.MoneyMaskFactoryImpl
PHONE_MASK_FACTORY=oracle.retail.sim.common.format.PhoneMaskFactoryImpl
# The implementation of the credential store provider
CREDENTIAL
STOREPROVIDER=oracle.retail.sim.common.security.JpsCredentialStoreProvider
# Map name used for accessing the credential store
CREDENTIAL_STORE_MAP=oracle.retail.sim
# Cache Refresh Rates Of Commonly Cached Information.
# Value is in milliseconds. 30000=30 seconds 300000=5 minutes 3600000=1 hour
# The default setting is 1 hour unless configured here
# JNDI context cache for sessions and remote objects (milliseconds)
REFRESH_RATE_JNDI_CONTEXT=900000
# Reason Codes for inventory adjustments cached on handheld server and PC Client
(milliseconds)
REFRESH_RATE_ACTIVE_INV_ADJ_REASON=180000
```

```
# Differentiator information cached on handheld server (milliseconds)
REFRESH_RATE_WIRELESS_ITEM_DIFF=180000
```

#### client.cfg

Client configuration files are package in sim-client-resources.jar distribution.

**Note:** If a configuration file is changed, all client side jars containing Java code must be signed with the same signature.

The client.cfg file contains the following:

- STARTUP\_DISPLAY this class must be StartupDisplayer or a sub-class of StartupDisplayer.
- INITIALIZERS comma-delimited class name list that is executed upon SIM PC client startup.
- FINALIZERS comma-delimited class name list that needs to be executed when the client exits.
- NATIVE.COMMANDS comma-delimited list of native commands that display in stats area.
- CLIENT\_LOCK\_PORT the port used to lock the client application.
- SHUTDOWN shutdown command line.
- Screen components used by application main frame:
  - GUI.APPFOLDER
  - GUI.MAINFRAME
  - GUI.GLOBALBAR
  - GUI.APPTOOLBAR
  - GUI.LOGGERFACTORY
  - GUI.STATUSDISPLAYER
  - GUI.DEFAULT\_SCREEN
  - GUI.EXIT
    - \* NORMAL
    - \* SPIN
    - \* DISSOLVE
    - \* SHRINK
- REPORTING\_SERVICE\_BROWSER\_LAUNCHER Reports Browser launcher.
- REPORTS\_EXECUTABLE this value holds the executable for displaying the reports portal.
- HELP\_EXECUTABLE this value holds the executable for displaying help.

#### Example 3–4 client.cfg File

# This class must be StartupDisplayer or a sub-class of StartupDisplayer STARTUP\_DISPLAY=oracle.retail.sim.client.application.StartupDisplayer

# A comma delimited class name list that is executed upon SIM PC client startup # Each entry must be an implementation of oracle.retail.sim.closed.common.Initializer.

```
INITIALIZERS=oracle.retail.sim.client.bootstrap.SimClientInitializer
# FINALIZERS: A comma delimited class name list that needs to be executed when the
client exits.
# Each entry must implement oracle.retail.sim.common.Finalizer.
FINALIZERS=oracle.retail.sim.client.bootstrap.SimClientFinalizer
# Listener class for handling client single instance behavior, implements
interface javax.jnlp.SingleInstanceListener.
SINGLE INSTANCE
LISTENER=oracle.retail.sim.client.application.JnlpSingleInstanceListener
# This class provides client data caching, implements interface
oracle.retail.sim.client.configutil.ClientCacheProvider.
CLIENT_CACHE_PROVIDER=oracle.retail.sim.client.configutil.JnlpClientCacheProvider
# Comma delimited list of native commands that will show up in stats area.
NATIVE.COMMANDS=
# The port which is used to lock the client application. This port will be
checked on each client invocation to make sure only one instance of this
application is running.
CLIENT_LOCK_PORT=51803
# Shutdown command line
SHUTDOWN=RESTART CLIENT
# Screen components used by application main frame
GUI.APPFOLDER=sim
GUI.MAIN FRAME=oracle.retail.sim.client.core.SimApplicationFrame
GUI.GLOBALBAR=oracle.retail.sim.client.core.SimStatusBar
GUI.APPTOOLBAR=oracle.retail.sim.client.core.SimToolbar
GUI.LOGGER_FACTORY=oracle.retail.sim.client.core.SimLoggerFactory
GUI.STATUS_DISPLAYER=oracle.retail.sim.client.core.SimStatusDisplayer
GUI.DEFAULT_SCREEN=oracle.retail.sim.client.login.MainScreen
GUI.LOGOUT_SCREEN=oracle.retail.sim.client.screen.login.LogoutScreen
GUI.TABLE_FACTORY=oracle.retail.sim.client.core.ClientTableFactoryImpl
GUI.WRAPPER_FACTORY=oracle.retail.sim.client.core.ClientWrapperFactoryImpl
GUI.ADDRESS_FACTORY=oracle.retail.sim.client.locale.ClientAddressFactoryImpl
GUI.NAV_LISTENER_
FACTORY=oracle.retail.sim.client.core.SimScreenNavigationListenerFactoryImpl
# Screen Exit Options are NORMAL, SPIN, DISSOLVE, SHRINK
GUI.EXIT=NORMAL
# Reports Browser launcher
REPORTING_SERVICE_BROWSER_
LAUNCHER=oracle.retail.sim.client.report.launcher.bipublisher.BIPublisherBrowserRe
portLauncher
# This value holds the executable for displaying the reports portal.
# Need a different executable for Linux
REPORTS_EXECUTABLE=cmd /c start {0}
# This value holds the executable for displaying help.
# Available parameters: {0} - the absolute path of the URL which should display
#
                              the help documentation.
HELP_EXECUTABLE=cmd /c start {0}
```

# date.cfg

This file defines the date format configuration.

This file contains Java format pattern strings for several different types of dates defined in the system. These pattern strings follow the rules defined in Java for SimpleDateFormat. The key for the date is defined as language and country followed by the pattern key where xxXX is the two-letter ISO language code plus country code. Both language and country must be present. Additional language/country combinations can be added as desired. For example, enAU.entryDate is the entry format for dates in English for Australia.

The pattern keys are:

- entryDate-used for date entry in calendar editor
- shortDate-format for short length date this is the most commonly used
- mediumDate-format for medium length date
- longDate-nearly complete date format
- fullDate-fully written-out date format
- monthPattern–formats month and day only
- wirelessInput–defines entry for wireless device
- wirelessOutput-defines the format of dates on the wireless device
- wirelessDisplay-defines the exact text string to display to the user at the entry location
- firstDayOfWeek the first day of the week to display on calendar pop-up

#### Editing date.cfg

The file must be changed and then placed in the classpath.

Valid days of week values are:

- 1 =Sunday
- 2 = Monday
- 3 = Tuesday
- 4 = Wednesday
- 5 =Thursday
- 6 = Friday
- 7 = Saturday

The enUS represents the language (en=english) and country (US=United States) of the user logged in. There are examples for many other countries already provided in the date.cfg file.

#### Example 3–5 date.cfg File

```
# Date formats are in standard JAVA pattern definition strings
# First Day of Week: 1 = Sunday....7 = Saturday
# ENGLISH - UNITED STATES
#enUS.firstDayOfWeek=1
#enUS.entryDate=M/d/yy
```

enUS.shortDate=M/d/yyyy
#enUS.mediumDate=MMM d, yyyy
#enUS.longDate=MMMM d, yyyy
#enUS.fullDate=EEEE, MMMM d, yyyy
enUS.monthPattern=MM-dd
enUS.wirelessInput=MM-dd-yy,MMddyy
enUS.wirelessOutput=MM-dd-yy
enUS.wirelessDisplay=mm-dd-yy

```
# FRENCH - BELGIUM
#frBE.firstDayOfWeek=1
#frBE.entryDate=d/MM/yy
#frBE.shortDate=d/MM/yy
#frBE.mediumDate=dd-MMM-yyyy
#frBE.longDate=d MMMM yyyy
#frBE.fullDate=EEEE d MMMM yyyy
frBE.monthPattern=MM-dd
frBE.wirelessInput=dd-MM-yy,ddMMyy
frBE.wirelessOutput=dd-MM-yy
frBE.wirelessDisplay=dd-mm-yy
```

#### jdni.cfg

For details, see section "batch.cfg."

#### Log4j.xml

This file is used for changing the logging level for SIM client programs. For details, see section "Changing Logging Levels."

#### Server Configuration

SIM server configuration files are packaged in sim-server-resources.jar distribution.

#### Idap.cfg

This file contains various configuration parameters for connecting to an LDAP server. The SIM installer should have set all values.

Additional context properties (specific to the context factory implementation) may be set if needed, see the comments for examples.

The configuration allows for customizations of the LDAP schema for object context, object class names, attribute names.

#### Example 3–6 Idap.cfg File

```
# LDAP Configuration
# Initial context factory implementation (java.naming.factory.initial)
initial.context.factory=com.sun.jndi.ldap.LdapCtxFactory
# Provider URL (java.naming.provider.url)
provider.url.primary=@ldap.url@
provider.url.backup=
# Security authentication (java.naming.security.authentication)
security.authentication=simple
```

# Security protocol (java.naming.security.protocol) security.protocol= # Security credentials security.user.alias=ldap-user # Connection pool (com.sun.jndi.ldap.connect.pool) connection.pool=true # Additional context environment properties (context.env.\*) #context.env.com.sun.jndi.ldap.connect.timeout= #context.env.com.sun.jndi.ldap.read.timeout= # Base DN base.dn=@ldap.base.dn@ # Store schema schema.store.context=cn=SIMStores schema.store.objectclass=simStore schema.store.attribute.store.id=storeId # Role schema schema.role.context=cn=SIMRoles schema.role.objectclass=simRole schema.role.attribute.role.name=roleName schema.role.attribute.type=type schema.role.attribute.description=description # User schema schema.user.context=cn=Users schema.user.objectclass=simUser schema.user.attribute.username=uid schema.user.attribute.superuser=superUser schema.user.attribute.status=empStatus schema.user.attribute.language=preferredLanguage schema.user.attribute.country=preferredCountry schema.user.attribute.first.name=givenName schema.user.attribute.middle.name=middleName schema.user.attribute.last.name=sn schema.user.attribute.email=mail schema.user.attribute.phone=telephoneNumber schema.user.attribute.external.id=externalId schema.user.attribute.supervisor=supervisor schema.user.attribute.comments=description schema.user.attribute.create.date=createTimestamp schema.user.attribute.start.date=startTimestamp schema.user.attribute.end.date=endTimestamp schema.user.attribute.default.store=defaultStore schema.user.attribute.user.stores=userStores

# User store schema
schema.user.store.context=cn=Users
schema.user.store.objectclass=simUser
schema.user.store.attribute.username=uid
schema.user.store.attribute.user.stores=userStores

# User role schema
schema.user.role.context=cn=Users
schema.user.role.objectclass=simUserRole

```
schema.user.role.attribute.role.name=roleName
schema.user.role.attribute.user.role=userRole
schema.user.role.attribute.user.role.stores=userRoleStores
schema.user.role.attribute.start.date=startTimestamp
schema.user.role.attribute.end.date=endTimestamp
# User group schema
```

```
schema.user.group.context=cn=Groups
schema.user.group.objectclass=groupOfUniqueNames
schema.user.group.attribute.group.name=cn
schema.user.group.attribute.user.group.users=uniqueMember
```

#### server.cfg

The server.cfg file contains server side configurations. For details, see the example server.cfg file.

#### Example 3–7 server.cfg File

# INITIALIZERS: A comma delimited class name list that needs to be executed when the #sim server starts. # Each entry must implement oracle.retail.sim.common.core.Initializer. INITIALIZERS=oracle.retail.sim.server.bootstrap.SimServerInitializer

# FINALIZERS: A comma delimited class name list that needs to be executed when the sim #server stops.

# Each entry must implement oracle.retail.sim.common.Finalizer. # For an example of what could be done, see oracle.retail.sim.tests.TestFinalizer FINALIZERS=oracle.retail.sim.server.bootstrap.SimServerFinalizer

```
# Enable when deployed in a clustered environment to allow for cluster specific
features.
CLUSTERED=@deploy.clustered@
```

```
# The name the application's DataSource is registered under.
DB_JNDI_NAME.BUSINESS=@datasource.business.jndi.name@
DB_JNDI_NAME.ADMIN=@datasource.admin.jndi.name@
DB_JNDI_NAME.MPS=@datasource.mps.jndi.name@
DB_JNDI_NAME.SECURITY=@datasource.security.jndi.name@
```

# The name the application's MailSession is registered under. MAIL\_JNDI\_NAME=mail/SimMailSession

```
# Time in seconds to wait on database locks
DB LOCK WAIT TIME=60
DB_LOCK_WAIT_TIME_STOCK_COUNT=300
# Maximum number of parameters allowed in a database batch statement
DB_BATCH_MAX_PARAM=5000
# Default database fetch size for batch processes
BATCH_FETCH_LIMIT_DEFAULT=100
```

```
# Default pos transaction max size
POS_TRANSACTION_MAX_SIZE=500
```

```
# Default item image request timeout in milliseconds
ITEM_IMAGE_REQUEST_TIMEOUT=25000
# These keys define the implementation to classes that instantiate objects in SIM
via #the factory pattern
DEO_FACTORY_IMPL=oracle.retail.sim.server.integration.deo.DEOFactoryImpl
RECORD_FACTORY_IMPL=oracle.retail.sim.server.business.RecordFactoryImpl
```

# Server cache refresh rates. Time is in milliseconds. 30000=30 seconds 300000=5 minutes REFRESH\_RATE\_DATABASE\_CLOCK=10800000 # The implementation of the internal security password encryption provider INTERNAL\_PASSWORD\_ENCRYPTION PROVIDER=oracle.retail.sim.server.security.SimPasswordEncryptionProvider # The algorithm name for random number generation used for internal security INTERNAL\_PASSWORD\_RANDOM\_ALGORITHM=SHA1PRNG # The credential store alias for accessing the internal security password encryption key INTERNAL\_PASSWORD\_KEY\_ALIAS=internal-password-key # Enables initial automatic generation of the internal security password encryption key INTERNAL\_PASSWORD\_KEY\_GENERATE=true # The algorithm name for internal security password encryption key generation INTERNAL\_PASSWORD\_KEY\_ALGORITHM=HmacSHA256 # The MAC algorithm name used for internal security password encryption INTERNAL PASSWORD MAC ALGORITHM=HmacSHA256 # The size of the MAC encryption key used for internal security password encryption (bits) INTERNAL\_PASSWORD\_MAC\_KEY\_SIZE=256 # The length of the salt generated for internal security password encryption (bytes) INTERNAL\_PASSWORD\_MAC\_SALT\_LENGTH=32

# This corresponds to a row in the message processing system configuration table <code>MPS\_CONFIG\_ID=1</code>

# **Wireless Configuration**

SIM wireless configuration files are packaged in sim-wireless.zip distribution.

#### wireless.cfg

This file contains configuration used by the Wireless Server:

- INITIALIZERS\_CLIENT comma-delimited class name list that is executed upon wireless client startup.
- INITIALIZERS\_SERVER comma-delimited class name list that is executed upon wireless server startup.
- Wireless Port port the wireless server runs on, and clients connect to.

#### Example 3–8 wireless.cfg File

```
# INITIALIZERS_CLIENT: A comma delimited class name list that is executed upon
wireless client startup
# Each entry must be an implementation of
oracle.retail.sim.common.core.Initializer.
INITIALIZERS_
CLIENT=oracle.retail.sim.wireless.bootstrap.SimWirelessClientInitializer
# INITIALIZERS_SERVER: A comma delimited class name list that is executed upon
wireless server startup
# Each entry must be an implementation of
oracle.retail.sim.common.core.Initializer.
INITIALIZERS_
SERVER=oracle.retail.sim.wireless.bootstrap.SimWirelessServerInitializer
```

# Wireless Port - This is the port that the wireless server runs on, and clients connect to. PORT=@wireless.port@

#### jndi.cfg

For details, see "batch.cfg."

#### Jps-config.xml

This file contains identity store provider configuration.

For details, see the *Oracle Store Inventory Management Implementation Guide*, section "Oracle Software Security Assurance (OSSA)".

#### Log4j.xml

This file is used for changing the logging level for SIM wireless programs. For details, see the section "Changing Logging Levels".

# **External Service Integration Configuration**

External services configuration files contain configurations for SIM to be able to send requests to external services. External service configuration files are packaged in sim-ext-services-resources.jar distribution.

Configuration details for the following external services can be provided in the ext-services.cfg file:

- ReportingExternalService
- TicketPrintingExternalService
- StoreOrderExternalService
- PriceChangeExternalService
- PriceInquiryExternalService
- ManifestExternalService
- FulfillmentOrderExternalService

#### ext-services.cfg

An example of ext-services.cfg is as follows:

#### Example 3–9 ext-services.cfg File

# SIM External Services Configuration

```
# ReportingExternalService
ReportingExternalService.wsdl.url=
ReportingExternalService.decorator=
ReportingExternalService.user.alias=report-user
ReportingExternalService.client.keystore.alias=report-client-keystore
ReportingExternalService.client.key.alias=report-client-key
ReportingExternalService.server.key.name=
ReportingExternalService.bip.enabled=true
```

# StoreOrderExternalService

```
StoreOrderExternalService.wsdl.url=
StoreOrderExternalService.decorator=
StoreOrderExternalService.user.alias=rms-user
StoreOrderExternalService.client.keystore.alias=rms-client-keystore
StoreOrderExternalService.client.key.alias=rms-client-key
StoreOrderExternalService.server.key.name=
```

## **RIB Integration Configuration**

RIB integration configuration files contain configurations for SIM integrates with Retail Products through Retail Integration Bus. RIB configuration files are packaged in sim-int-rib-resources.jar distribution.

## remote\_service\_locator\_info\_ribclient.xml

This file contains the remote service lookup configuration to invoke RIB remote EJBs for publishing messages to RIB.

The SIM installer configures the configurable entries at SIM installation time. The SIM Installer also creates the security authentication wallet file and deploys to the SIM application server.

### Example 3–10 remote\_service\_locator\_info\_ribclient.xml

where @security.credstore.path@: The location where the security authentication wallet file is located

@integration.rib.url@: The RIB-SIM server's JNDI URL.

```
For example:
t3://rib-sim-serverxxx:19106
Or
t3://rib-sim-serverxxx:19106/rib-sim
```

**Note:** See the *Oracle Retail Store Inventory Management Installation Guide* for wallet location and configuration details.

## mps-boot.xml

This file contains mappings for RIB message injector handler class and RIB incoming message family/type.

By default, this file should not be modified.

#### Example 3–11 injectors.xml

```
<?xml version="1.0" encoding="UTF-8"?>
<mps-boot xmlns="http://www.oracle.com/retail/sim/server/mps/bootstrap">
    <!-- Message Families -->
    <importEnum
class="oracle.retail.sim.common.integration.CoreSimMessageFamily"/>
    <!-- Message Types -->
    <importEnum class="oracle.retail.sim.common.integration.CoreSimMessageType"/>
    <!-- Core Consumers -->
    <!-- Integration Service Consumers -->
    <consumer type="ExternalItemImage"
class="oracle.retail.sim.server.integration.consumer.items.ExternalItemImageConsum
er"/>
    <!-- Ignored Consumers -->
    <consumerIgnore type="ASNInDel"/>
    <!-- Core Publishers -->
    <publisher type="EmailNotification"</pre>
class="oracle.retail.sim.server.integration.publisher.notification.EmailNotificati
onPublisher"/>
    <!-- Payload Mappers -->
    <mapper source="com.oracle.retail.integration.base.bo.asnindesc.v1.ASNInDesc"</pre>
class="oracle.retail.sim.intrib.mapper.ASNInDescMapper"/>
    <!-- DEO Mappers -->
    <mapper source="oracle.retail.sim.server.integration.deo.asn.AsnOutDeo"</pre>
class="oracle.retail.sim.intrib.mapper.ASNOutDescMapper"/>
</mps-boot>
```

## Port Configuration

The SIM PC and handheld clients require a number of ports to be open on the SIM server in order to communicate. That means these ports will have to be opened on any firewalls between the SIM clients and the SIM server.

The following types of ports are required to be open by SIM:

- WLS HTTP port (to download the SIM client)
- WLS RMI ports (to make RMI calls from the SIM client to the SIM server)
- Wavelink server port (for the handheld devices to communicate with the Wavelink server)

The Wavelink port is defined in wavelink-startup.sh and wireless\_services.cfg. See the "Wireless Server Port in wavelink-startup.sh and wireless\_services.cfg" section of the

"SIM Configuration Files" appendix of the Oracle Retail Store Inventory Management Installation Guide for more information.

The Weblogic Application Server controls the HTTP and RMI ports. The HTTP port is a single port, but the RMI ports are defined as a range of ports. These port numbers can be changed if necessary. Refer to the following documentation for descriptions and instructions on how to change the ports:

- Weblogic Application Server Administrator's Guide
  - Section D.2 Port Numbers (Sorted by Port Number) Shows the port ranges assigned by default.

```
http://download.oracle.com/docs/cd/B25221_
04/core.1013/b25209/portnums.htm#i688124
```

## Configuring the Transaction Timeout for SIM

This section describes how to change settings for transaction timeout.

A transaction timeout is the maximum duration, in seconds, for transactions on the application server. If the specified amount of time expires, the transaction is automatically rolled back.

The WebLogic Server EJB container automatically sets the transaction timeout if a timeout value is not defined in the deployment descriptor. The container uses the value of the Timeout Seconds configuration parameter which has default value of 30 seconds.

The default transaction timeout settings may not be sufficient for some of SIM's processes, especially batch processes.

To change the transaction timeout setting on SIM domain server, open the WebLogic Server Console, go to the JTA page for the domain SIM is installed in, and change the value in the Timeout Seconds field.

In addition to change transaction timeout at domain level, user can also modify SIM EJB deployment descriptor file to set transaction timeout on EJB level. SIM deployment descriptor (weblogic-ejb-jar.xml) has specified transaction timeout settings for following EJBs:

### Example 3–12 weblogic-ejb-jar.xml

```
<?xml version="1.0" encoding="UTF-8"?>
<weblogic-ejb-jar xmlns="http://xmlns.oracle.com/weblogic/weblogic-ejb-jar"</pre>
   xmlns:xsi="http://www.w3.org/2001/XMLSchema-instance"
   xsi:schemaLocation="http://xmlns.oracle.com/weblogic/weblogic-ejb-jar
http://xmlns.oracle.com/weblogic/weblogic-ejb-jar/1.5/weblogic-ejb-jar.xsd">
    <weblogic-enterprise-bean>
        <ejb-name>BatchServiceClientBean</ejb-name>
        <transaction-descriptor>
            <trans-timeout-seconds>3600</trans-timeout-seconds>
        </transaction-descriptor>
    </weblogic-enterprise-bean>
    <weblogic-enterprise-bean>
        <ejb-name>StockCountServiceClientBean</ejb-name>
        <transaction-descriptor>
            <trans-timeout-seconds>300</trans-timeout-seconds>
        </transaction-descriptor>
```

```
</weblogic-enterprise-bean>
<weblogic-enterprise-bean>
```

```
<security-role-assignment>
    <role-name>AUTHENTICATED</role-name>
    <principal-name>@security.group.authenticated@</principal-name>
</security-role-assignment>
    <role-name>SERVER</role-name>
    <principal-name>@security.group.server@</principal-name>
</security-role-assignment>
    <role-assignment>
    <role-name>SERVER</role-name>
    <role-name>SERVER</role-name>
    <role-name>SERVER</role-name>
    </role-name>SERVER</role-name>
    </role-name>SERVER</role-name>
    </role-name>SERVER</role-name>
    </role-name>SERVER</role-name>
    </role-name>SERVER</role-name>
    </role-name>SERVER</role-name>
    </role-name>@server.user.name@</role-name>
</role-name></role-assignment>
</role-name>@server.user.name@</role-name>
</role-name></role-assignment>
</role-name>@server.user.name@</role-name>
</role-name></role-assignment>
</role-name>@server.user.name@</role-name>
</role-name></role-assignment>
</role-name>@server.user.name@</role-name>
</role-name></role-assignment>
</role-name>@server.user.name@</role-name>
```

</weblogic-ejb-jar>

## **Logging Information**

One of the first places to look for information concerning a problem in SIM is in the log files. Stack traces and debugging information can be found within the log files.

The log files are configured to roll over once they reach a certain size (currently 10 MB). Once a log file reaches the configured size, it will be renamed (for example, sim.log will be renamed to sim.log.1) and new log messages will be written to a new file (for example, sim.log). If there are already rolled-over logs, they will be also be renamed for example, sim.log.1 becomes sim.log.2, sim.log.2 becomes sim.log.3, and so forth). Only ten files are kept. If ten files already exist and the current file rolls over, the oldest log file is deleted.

## **Default Location of Log Files**

The following describes the default location of the server log files and the client log files.

## **Server Log Files**

The server log file location can be changed by changing the value of the File parameter in the sim.appender appender log4j.xml file. See Configuration Files for log4j.xml locations.

## **Client Log Files**

Client-side log files are put in a directory called **log**, which is put wherever user.dir is defined in your system. For example, if you launched the Web start client with Firefox, user.dir is the directory where Firefox is installed. This means (depending on where you have Firefox installed) your logs could be in: C:\Program Files\Mozilla Firefox\log\sim.log.

To find the location of user.dir, double-click on the status bar at the bottom of the SIM PC client to bring up the Client Information dialog. Click the **Version** tab; one of the entries in the table is for the System Property user.dir. The value in the **Version** column shows the location of user.dir on the current client's system.

## **Changing Logging Levels**

Sometimes it is useful to change the amount of information that the SIM server logs. There are two ways to change logging levels: editing the log4j.xml file, or using the Oracle Enterprise Manager Application Server Control user interface.

## Editing log4j.xml

It is possible to change the level of any logger in the log4j.xml file. It is also possible to add new loggers if you want a certain SIM class to log more information. For more detail about loggers and logging levels, see the Log4J documentation at <a href="http://logging.apache.org/log4j/2.x/index.html">http://logging.apache.org/log4j/2.x/index.html</a>.

**Note:** After changing a log level in log4j.xml the SIM server must be bounced before the change will take effect.

## **Activity Locking**

Activity locking has been designed to be controlled from within SIM. The following example illustrates the logic of activity locking. A user becomes involved with a warehouse delivery that includes containers with multiple items in containers; that is, a significant amount of back and forth processing between screen and server is occurring. From the GUI, a call is made to the activity lock that instructs the system that the user is working with a container in the warehouse delivery. If some other user has the lock for the container, the system asks the user whether he or she wishes to break it and take over. A **yes** response to the prompt implies that former owner of the lock left the lock dangling without a good reason (left to get lunch and so on). A **no** response to the prompt implies that the former owner of the lock continues to legitimately need it in place in order to finish processing.

# **Batch Processes**

This chapter provides the following:

- An overview of SIM's batch processing
- A summary of SIM batch lists
- Batch scheduling and dependency list
- A description of batch detail and how to run batch processes, along with key parameters

SIM batches are executed as Java batch processes. Most of the Java batch processes engage in some processing of their own. However, the majority of work is done by services running on the SIM server; the Java batch processes make remote calls to the server to access these services.

Note the following characteristics of SIM's Java batch processes:

- They are not accessible through a graphical user interface (GUI).
- They are scheduled by the retailer.
- They are designed to process large volumes of data, depending upon the circumstances and process.

## **Running a Batch Process**

SIM batch programs are run or scheduled through executable shell scripts (.sh files). Oracle Retail provides shell scripts for each SIM batch program.

The SIM batch program location is referred to as sim-batch-dir for the remainder of this chapter.

See the "SIM Batch Scripts" in the Oracle Retail Store Inventory Management Installation Guide for batch install locations.

Each batch script performs the following internally:

- Set up the class path before the Java process is run.
- Start the Java batch process.

Do the following to configure a batch environment:

- 1. Batch user logs in as valid batch user to the machine where SIM batch scripts are installed. The batch user must have permission to execute the SIM shell script.
- **2.** Set JAVA\_HOME environment variable and add \$JAVA\_HOME/bin in the PATH environment variable. For example:

JAVA\_HOME=<jre location> PATH=\$JAVA\_HOME/bin:\$PATH export PATH JAVA\_HOME

**Note:** This command can be saved in a .profile file; the batch user can execute .profile before running SIM batches.

**3.** Execute the batch script from *<sim-batch-dir>/*bin.

For more information about batch usage, see the "Batch Details" in this chapter.

## Scheduler and the Command Line

If the retailer uses a scheduler, arguments are placed into the scheduler.

If the retailer does not use a scheduler, arguments must be passed in at the command line.

## **Return Value Batch Standards**

The following guidelines describe the function return values and the program return values that SIM's batch processes utilize:

- 0 The function completed without error, and processing should continue normally.
- 1 A non-fatal error occurred (such as validation of an input record failed), and the calling function should either pass this error up another level or handle the exception.

## **Batch Logging**

Relevant progress messages are logged with regard to batch program runtime information. The location of sim batch log and logging levels can be configured in log4j.xml file which is located at <sim-batch-dir>/resources directory.

The user running the batch process must have write permission on the directory into which the sim batch log is written, or the batch process will not run. If it is not acceptable to give the batch user permission for the default log directory, log4j.xml must be configured to use a different directory.

For more information, see the "Logging Information".

**Note:** Some batch programs evoke Oracle stored procedure which runs on the Oracle database server, the log generated by the Oracle process may exist in different location which can be accessed by the Oracle database process. The log location is specified in batch detail section if it is different from the default batch log location.

## Summary of SIM Batch List

Table 4–1 summarizes SIM's batch programs and includes a description of each batch program's business functionality. For a batch purge program list, see the "Batch Process Scheduling Notes".

| Batch Name                    | Description                                                                                                    | Dependencies    |
|-------------------------------|----------------------------------------------------------------------------------------------------|-----------------|
| AutoReceiveTransferDeliveries | This batch process auto-receives transfer deliveries.                                                                                                    | No dependencies |
| AutoReplenishCapacity         | The batch process auto-replenish shop-floor according to the capacity setup.                                                                                          | No dependencies |
| AutoTicketPrint               | The batch process prints tickets.                                                                                                    | No dependencies |
| CleanupShelfReplenishment     | The end of day batch process runs at the end of<br>each day to reset the delivery bay and close any<br>open pending shelf replacements.                               | No dependencies |
| ClearancePriceChange          | This batch process imports the clearance price<br>changes set up in a price management system.<br>SIM uses this data to update the price information<br>of the items. | No dependencies |
| CloseDSDReceivings            | This batch process auto confirms all the deliveries based on the system configuration.                                                                                | No dependencies |
| CloseProdGroupSchedule        | This batch process closes the product group schedule.                                                                                                    | No dependencies |
| CloseTransferDeliveries       | This batch process closes the transfer deliveries<br>based on the store parameter " Auto Close<br>Receipt."                                                           | No dependencies |
| CloseTransfers                | This batch process will close transfers that have passed their not after date and are in valid state for closure.                                                     | No dependencies |
| CloseVendorReturn             | This batch process will close all vendor returns that meet the closure business criteria.                                                                             | No dependencies |
| DeactivateOldUsers            | This batch program deactivates users when their end dates have reached specified date.                                                                                | No dependencies |
| DexnexFileParser              | This batch imports the direct delivery shipment records (PO, shipment and receipt) from Dex/Nex files.                                                                | No dependencies |
| ExtractUnitAmountStockCount   | This batch generates UnitAmount stock counts.                                                                                                    | No dependencies |
| ExtractUnitStockCount         | This batch generates Unit stock counts.                                                                                                    | No dependencies |
| FulfillmentOrderPickReminders | This batch sends out e-mail alerts for fulfillment order picks for which create date has expired.                                                                     | No dependencies |
| FulfillmentOrderReminders     | This batch process sends out e-mail alerts for fulfillment orders for which create date has expired.                                                                  | No dependencies |
| GenerateItemQRCodeTicket      | The batch creates item tickets or shelf labels for item QR code changes.                                                                                              | No dependencies |
| ItemPriceToHistory            | This batch writes the active item price records into item price history table.                                                                                        | No dependencies |
| ItemRequest                   | The batch process generates item requests in<br>pending or worksheet status for item request<br>product group schedule which was scheduled for<br>current date        | No dependencies |
| PosTransactionImport          | This batch imports POS sale and order transactions (SIMT-LOG file) into SIM.                                                                                          | No dependencies |
| PosTransactionRetry           | This batch reprocess the pos transactions which are in error state.                                                                                                   | No dependencies |

 Table 4–1
 Batch Process Business Functionality and Dependencies

| Batch Name                  | Description                                                                                                    | Dependencies    |
|-----------------------------|----------------------------------------------------------------------------------------------------|-----------------|
| PriceChangeExtractRetry     | This batch retries failed Price Change extract from previous processing which are ready for retry.                                                                                                    | No dependencies |
| ProblemLineStockCount       | The batch goes through the list of items in the<br>problem line group, determining which fall within<br>the user specified parameters (negative SOH,<br>negative available, and so forth). The system<br>automatically creates a stock count from those<br>items that do fall within the parameters. | No dependencies |
| PromotionPriceChange        | This batch process imports the promotional price<br>changes setup in a price management system. SIM<br>uses this data to update the price information of<br>the items.                                                                                                    | No dependencies |
| RegularPriceChange          | This batch process imports the<br>permanent/regular price changes setup in a price<br>management system. SIM uses this data to update<br>price information of the items.                                                                                                    | No dependencies |
| RetailSaleAuditImport       | This batch program imports sales/order<br>transaction data (SIM-ReSA file) that originated in<br>Oracle Retail Xstore Point of Service.                                                                                                    | No dependencies |
| ReturnNotAfterDateAlert     | This batch process warns users <b>x</b> number of days<br>in advance that the RTV/RTW is about to reach<br>the Not After Date and must be dispatched.                                                                                                    | No dependencies |
| StockCountAuthorizeRecovery | This batch process attempts to complete a failed stock count authorization.                                                                                                    | No dependencies |
| StoreSequenceImport         | This batch file import sequencing information like<br>store sequence areas and items mapped to those<br>areas from a flat file.                                                                                                    | No dependencies |
| ThirdPartyStockCountImport  | This batch process imports stock count file from a third-party counting system. The stock on hand quantities are updated for the existing unit and amount stock count records in SIM.                                                                                                    | No dependencies |
| TransfersNotAfterDateAlert  | This batch process warns users x number of days<br>in advance that the transfer request is about to<br>reach the Not After Date and must be dispatched.                                                                                                    | No dependencies |
| TransfersOverdueBatch       | This batch process sends user e-mail for<br>dispatched transfers which have not been<br>received after a number of days.                                                                                                    | No dependencies |
| UINAttributeImport          | This batch set up store UIN attributes on department/class level from the UIN Attribute import file.                                                                                                    | No dependencies |
| WastageInventoryAdjustments | This batch process looks for wastage product<br>groups that are scheduled for today and creates<br>an inventory adjustment for each item in the<br>scheduled product group, the wastage adjustment<br>records are staged and published to external<br>system (such as RMS).                          | No dependencies |

 Table 4–1 (Cont.) Batch Process Business Functionality and Dependencies

## **Batch Process Scheduling Notes**

Most SIM batches can be scheduled to run at any time (ad hoc) with no particular order, while some of batches might provide optimal results when batches are run in a particular order. Table 4–2 provides some scheduling recommendations:

| Batch Name                     | Schedule Type | Successor Depends on<br>Success of Predecessor                                            | Notes                                                                                                    |  |
|--------------------------------|---------------|-------------------------------------------------------------------------------------------|----------------------------------------------------------------------------------------------------|--|
| PosTransactionImport           | Daily/ad hoc  | Not required.                                                                             | These batches should                                                                                                    |  |
| RetailSaleAuditImport          |               | The successor batch runs<br>regardless of<br>success/failure of the<br>predecessor batch. | ideally be run together.<br>Running them together to<br>ensure inventory accuracy.                                                     |  |
| DeactivateOldUsers             | Ad hoc/Daily  | Not required.                                                                             | These batches should run                                                                                                    |  |
| PurgeDeletedUsers              |               | The successor batch runs                                                                  | on a continuous basis to<br>ensure tight security and                                                                                  |  |
| PurgeUserPasswordHistory       |               | regardless of<br>success/failure of the                                                   | appropriate access to SIM.                                                                                                    |  |
| PurgeInvalidUserRoles          |               | predecessor batch.                                                                        |                                                                                                    |  |
| PurgeUserCache                 |               |                                                                                           |                                                                                                    |  |
| CleanupShelfReplenishment      | Daily         |                                                                                           | This batch should be run at<br>least once a day if the<br>delivery bay is used.                                                        |  |
| WastageInventoryAdjustments    | Daily         |                                                                                           | This batch should run one<br>time a day and the<br>inventory adjustment MPS<br>Worker must be enabled to<br>ensure inventory accuracy. |  |
| AutoReceiveFinisherDeliveries  | Daily/ad hoc  | Not required. The                                                                         | These batches should be                                                                                                    |  |
| AutoReceiveTransfers           |               | successor batch runs<br>regardless of                                                     | run at least once per day or<br>for appropriate receipt                                                                                |  |
| AutoReceiveWarehouseDeliveries |               | success/failure of the predecessor batch.                                                 | closures.                                                                                                    |  |
| ItemPriceToHistory             | Daily         |                                                                                           | This batch should run once per day.                                                                                                    |  |

### Table 4–2 Batch Scheduling Notes

## **Batch Details**

The following section summarizes SIM's batch processes and includes both an overview of each batch process business functionality, assumptions, and scheduling notes for each batch.

## AutoReceiveTransfer Deliveries Batch

AutoReceiveTransferDeliveries does the following:

- Retrieves a list of all stores.
- Retrieves the auto receive config option for the location types (Store, Warehouse, and Finisher).
- For each store, if the Auto Receive store parameter is set to Date Driven, then the batch auto-receives all deliveries that are in New and In Progress status and who's Ship Date added to the Auto Receive Number of Days is less than the current date.

## Usage

The following command runs the AutoReceiveTransferDeliveries batch:

AutoReceiveTransferDeliveries.sh <ship\_date>

Where the ship\_date is optional and a date is not entered, then the server date is used.

### **Key Tables**

| Table                    | Select | Insert | Update | Delete |
|--------------------------|--------|--------|--------|--------|
| activity_history         |        | Yes    |        |        |
| config_store             | Yes    |        |        |        |
| inv_adjust_reason        | Yes    |        |        |        |
| item_uin                 | Yes    |        | Yes    | Yes    |
| store_item_stock         | Yes    |        | Yes    |        |
| store_item_stock_history |        | Yes    |        |        |
| store_sequence_area      | Yes    |        |        |        |
| store_sequence_item      | Yes    |        |        |        |
| tsf                      | Yes    |        | Yes    |        |
| tsf_allocation           | Yes    |        | Yes    |        |
| tsf_delv                 | Yes    |        |        |        |
| tsf_delv_carton          | Yes    |        | Yes    | Yes    |
| tsf_delv_line_item       | Yes    |        | Yes    |        |
| store                    | Yes    |        |        |        |

Table 4–3 Key Tables for AutoReceiveTransfer Deliveries

### **Restart/Recovery**

Not Applicable

## AutoReplenishCapacity Batch

The batch process looks for those product groups that are set up as shelf replenishment type that are scheduled for the current date. The batch will then create shelf replenishment records for the items defined in the product group according to their store sequence area capacity. After creating the records, it will confirm the shelf replenishment and thus updating shop-floor quantities for the respective items.

### Usage

The following command runs the AutoReplenishCapacity batch:

AutoReplenishCapacity.sh <date>

Where the date is optional and if date is not entered, then the server date is used.

## AutoTicketPrint Batch

The batch process ultimately sends tickets that match the product group items setup in the store for printing. First it finds pending Item Tickets within the store that matches the Auto Ticket Print product group for the day. Then it updates the quantity of the tickets if the refresh flag was enabled for that product group.

It further sorts the tickets based on either print order (if available), area sequence, item sequence, item hierarchy or a combination of all four. After that, it consolidates the tickets; removing identified duplicates, sends the tickets for print and finally mark all the tickets within that process as print submitted.

### Usage

The following command runs the AutoTicketPrint batch:

AutoTicketPrint.sh

### Key Tables

| Tables                    | Select | Insert | Update | Delete |
|---------------------------|--------|--------|--------|--------|
| config_sysem              |        |        |        |        |
| group_schedule_extract    | Yes    | Yes    |        |        |
| item                      | Yes    |        |        |        |
| item_price_v              | Yes    |        |        |        |
| item_sequence             | Yes    |        |        |        |
| item_ticket               | Yes    |        | Yes    |        |
| item_ticket_detail_v      | Yes    |        |        |        |
| print_format              |        |        |        |        |
| product_group             | Yes    |        |        |        |
| Product_group_schedule    |        |        |        |        |
| cproduct_group_item_bkdn  | Yes    | Yes    |        | Yes    |
| product_group_sched_store | Yes    |        |        |        |
| product_group_schedule_v  | Yes    |        |        |        |
| stock_item_v              | Yes    |        |        |        |
| store                     | Yes    |        |        |        |
| store_printer             |        |        |        |        |
| ticket_print              |        | Yes    |        |        |
| ticket_request            |        |        | Yes    |        |

Table 4–4 Key Tables for AutoTicketPrint Batch

### **Restart/Recovery**

Not Applicable

## CleanupShelfReplenishment Batch

The end of day batch process runs at the end of each day to reset the delivery bay and close any open pending shelf replenishments. The system takes the entire inventory from the delivery bay and moves it to the back room. Any pending or in progress shelf replenishment are changed to a cancelled state. Users who are performing a shelf replenishment are kicked out of the system. That is, the batch process takes over the shelf replenishment user's application activity locking. The current user's shelf replenishment process is discarded without being saved. After the batch process is run, all shelf replenishments are either completed or cancelled, and the delivery bay has zero inventory.

### Usage

The following command runs the CleanupShelfReplenishment batch job:

 ${\tt CleanupShelfReplenishment.sh}$ 

### Key Tables

| Table          | Select | Insert | Update | Delete |
|----------------|--------|--------|--------|--------|
| shelf_replenis | sh     |        | Yes    |        |
| stock_item_st  | tock   |        | Yes    |        |

Table 4–5 Key Tables for CleanupShelfReplenishment Batch

### **Restart/Recovery**

Not applicable

## ClearancePriceChange Batch

This batch imports the clearance price changes from flat file into SIM item price table.

There are two phases involve in the batch process. The file load phase loads the file into price change worksheet table; the extract phase kicks off multiple threads to extract the approved worksheet records into item price table.

To optimize price change batch import process, admin user can change the SIM system configuration parameter 'DAYS\_TO\_HOLD\_PRICE\_CHANGE\_WORKSHEET' value to 0, the completed staged worksheet records will be deleted after price change records are extracted into item\_price table. For purging staged worksheet records, see PurgePriceChangeWorksheet Batch.

### Usage

The following command runs the ClearancePriceChange batch:

ClearancePriceChange.sh <file\_name>

- . .

...

Where filename (required): the file location and name of the input price change file, the file path can be absolute path or relative path to batch program.

The clearance.price.import.dir can be set up during SIM application installation, see the *Oracle Retail Store Inventory Management Installation Guide* for details.

Example:

ClearancePriceChange.sh <clearance.price.import.dir >/clearance\_file1.dat.

### Key Tables

| Table 4–6 | Key Tables for ClearancePriceChange Batch |  |
|-----------|-------------------------------------------|--|
|-----------|-------------------------------------------|--|

| Table                  | Select | Insert | Update | Delete |
|------------------------|--------|--------|--------|--------|
| batch_imp_exp          | Yes    | Yes    | Yes    |        |
| config_batch_imp_exp   | Yes    |        |        |        |
| price_change_worksheet | Yes    | Yes    | Yes    | Yes    |
| Item_price             | Yes    | Yes    | Yes    |        |

### **Restart/Recovery**

The following are the functions in the Restart/Recovery:

**Backup** It is customer's responsibility to backup the original data files before processing. The batch process deletes the data file after the data is loaded into the worksheet table.

**File Layout** See the "Appendix: Batch File Layout Specifications" section for file layout details.

**Threading** The file loading is single thread process, each file can only be loaded by a single thread, and the operation is all-or-none transaction.

Once the file is loaded into worksheet table, extracting the staged worksheet records can be processed concurrently.

The number of concurrent extracting processes is configured through the batch.cfg file. For details, see "batch.cfg."

## **CloseDSDReceivings Batch**

This batch program looks for all the open vendor deliveries whose expected date added to store parameter "Auto Close Days after Expected Date" is before today and automatically confirms all the vendor deliveries.

### Usage

The following command runs the CloseDSDReceivings batch:

CloseDSDReceivings.sh

### Key Tables

| Table             | Select | Insert | Update | Delete |
|-------------------|--------|--------|--------|--------|
| activity_history  |        | Yes    |        |        |
| config_store      | Yes    |        |        |        |
| dsd               | Yes    |        | Yes    |        |
| dsd_carton        | Yes    |        | Yes    |        |
| dsd_line_item     | Yes    |        | Yes    |        |
| dsd_line_item_att | Yes    |        | Yes    |        |
| dsd_line_item_uin | Yes    |        | Yes    |        |
| inv_adjust_reason | Yes    |        |        |        |
| purchase_order    | Yes    |        | Yes    |        |
| stock_item_v      | Yes    |        |        |        |
| store             | Yes    |        |        |        |

Table 4–7 Key Tables for CloseDSDReceivings Batch

### **Restart/Recovery**

Not applicable

## CloseProdGroupSchedule Batch

This batch program searches for all open product group schedules that have ended date before today (or user specified date), and change the product group schedule status to closed.

### Usage

The following command runs the CloseProdGroupSchedule batch:

CloseProdGroupSchedule.sh <close\_date>

Where the close\_date is optional and a date is not entered, then the server date is used.

### Key Tables

| Table 4–8 | Key Tables fo | r CloseProdGroupSchedule Batch |
|-----------|---------------|--------------------------------|
|-----------|---------------|--------------------------------|

| Table                  | Select | Insert | Update | Delete |
|------------------------|--------|--------|--------|--------|
| Product_group_schedule | Yes    |        | Yes    |        |

### Restart/Recovery

The following are the restart/recovery functions:

**Error Handling and Logging** The following describes two phases:

**File Loading Phase** If an error occurs during the file loading phase, the batch process will terminate and no records will be loaded into worksheet table. The batch import record in BATCH\_IMP\_EXP table will be marked as file to stage failed. The errors will be recorded in the batch log file.

If the error is due to database is unavailable or file not found, after the database is available or the file error is corrected, then retry file load can be processed using following command.

Retry file load:

ClearancePriceChange.sh <file\_name>

**Extract Phase** If an error occurs during the extracting worksheet phase, the batch process will mark the batch import record as import failed.

Retry extract records:

See the "PriceChangeExtractRetry Batch" for details.

## **CloseTransferDeliveries Batch**

This batch program looks for all the open transfer deliveries and auto confirms all the transfer deliveries based on the store parameter "Auto Close Receipt"

When the parameter value is "0", close the deliveries at the end of day today and when value is "x" close the deliveries at the end of "x" days stating from today.

### Usage

The following command runs the CloseTransferDeliveries batch:

```
CloseTransferDeliveries.sh
```

## **Key Tables**

| Table                        | Select | Insert | Update | Delete |
|------------------------------|--------|--------|--------|--------|
| activity_history             |        | Yes    |        |        |
| config_store                 | Yes    |        |        |        |
| inv_adjust_reason            | Yes    |        |        |        |
| item_uin                     | Yes    |        | Yes    | Yes    |
| store_item_stock             | Yes    |        | Yes    |        |
| store_item_stock_<br>history |        | Yes    |        |        |
| store_sequence_area          | Yes    |        |        |        |
| store_sequence_item          | Yes    |        |        |        |
| tsf                          | Yes    |        | Yes    |        |
| tsf_allocation               | Yes    |        | Yes    |        |
| tsf_delv                     | Yes    |        |        |        |
| tsf_delv_carton              | Yes    |        | Yes    | Yes    |
| tsf_delv_line_item           | Yes    |        | Yes    |        |
| store                        | Yes    |        |        |        |

 Table 4–9
 Key Tables for CloseTransferDeliveries Batch

### **Restart/Recovery**

Not applicable

## **CloseTransfers Batch**

This batch program looks for all the open transfers which have passed their not after date and are in valid state for closure.

### Usage

The following command runs the CloseTransfers batch:

CloseTransfers.sh

| Table              | Select | Insert | Update | Delete |
|--------------------|--------|--------|--------|--------|
| activity_history   |        | Yes    |        |        |
| config_store       | Yes    |        |        |        |
| msp_staged_message |        | Yes    |        |        |
| store              | Yes    |        |        |        |
| store_item_stock   | Yes    |        | Yes    |        |
| tsf                | Yes    |        | Yes    |        |
| tsf_line_item      | Yes    |        | Yes    |        |

 Table 4–10
 Key Tables for CloseTransfers Batch

| Table              | Select | Insert | Update | Delete |  |
|--------------------|--------|--------|--------|--------|--|
| tsf_ship           | Yes    |        |        |        |  |
| tsf_ship_carton    | Yes    |        |        |        |  |
| tsf_ship_line_item | Yes    |        |        |        |  |

Table 4–10 (Cont.) Key Tables for CloseTransfers Batch

Not applicable

## **CloseVendorReturn Batch**

This batch program looks for all the open vendor returns which are in valid state (Closed /Rejected) for closure.

### Usage

The following command runs the CloseVendorReturn batch:

CloseVendorReturn.sh

### Key Tables

| Table 4–11 | Key Tables | for CloseVendorReturn E | Batch |
|------------|------------|-------------------------|-------|
|------------|------------|-------------------------|-------|

| Table             | Select | Insert | Update | Delete |
|-------------------|--------|--------|--------|--------|
| rtv               | Yes    | Yes    | Yes    |        |
| rtv_line_item     | Yes    | Yes    | Yes    | Yes    |
| rtv_line_item_uin |        |        |        | Yes    |
| store_item_stock  | Yes    |        | Yes    |        |
| shipment_reason   | Yes    |        |        |        |

### **Restart/Recovery**

Not applicable

## **DeactivateOldUsers Batch**

This batch process finds active users that have passed their end date and updates their status in table SECURITY\_USER to inactive.

### Usage

The following command runs the DeactivateOldUsers batch:

DeactivateOldUsers.sh <purge\_date>

Where purge\_date is optional and the date format must be dd/MM/yyyy if purge\_date is specified.

### Key Tables

| Tables        | Select | Insert | Update | Delete |  |  |
|---------------|--------|--------|--------|--------|--|--|
| security_user |        |        | Yes    |        |  |  |
| config_system | Yes    |        |        |        |  |  |

Table 4–12 Key Tables for DeactivateOldUsers Batch

### **Restart/Recovery**

Not applicable

## **DexnexFileParser Batch**

This batch imports the direct delivery shipment records (PO, shipment and receipt) from Dex/Nex files in the DEX/NEX directory into SIM.

With the uploaded data, SIM processing creates a DEX/NEX direct delivery, allowing the store user to view, edit, and confirm the information contained in the DEX/NEX file before approving it so that it can become an in progress direct delivery.

### Usage

The following command runs the DexnexFileParser batch:

DexnexParser.sh file\_name Where the file name(required): is the file name which contains the data.

### **Key Tables**

| Table                    | Select | Insert | Update | Delete |
|--------------------------|--------|--------|--------|--------|
| store                    | Yes    |        | Yes    |        |
| config_store             | Yes    |        |        |        |
| store_item_stock         | Yes    | Yes    |        |        |
| supplier                 | Yes    |        |        |        |
| supplier_item            | Yes    |        |        |        |
| dsd                      | Yes    | Yes    |        |        |
| dsd_line_item            | Yes    | Yes    |        |        |
| dsd_carton               |        | Yes    |        |        |
| purchase_order           |        | Yes    |        |        |
| purchase_order_line_item |        | Yes    |        |        |

Table 4–13 Key Tables for DexnexFileParser Batch

### **Restart/Recovery**

Not applicable

## ExtractUnitAmountStockCount Batch

This batch program generates UnitAmount stock counts.

On a daily basis, the batch process creates the stock counts that are scheduled for the current day or future date which matches the next scheduled date. The system looks at

all the scheduled stock count records and determines whether any are scheduled for today or the user-specified future date. The process creates the stock counts for each individual store. For example, if a scheduled count includes a list of five stores, then five separate stock count records are created.

If an all-location stock count is being run, the batch processing generates individual counts for every macro sequence location.

The date parameter is optional when running the Extract Stock Counts batch. If no date is provided, today's date is used.

### Usage

The following command runs the ExtractUnitAmountStockCount batch:

ExtractUnitAmountStockCount.sh <extract\_date>

Where the extract\_date is optional; if specified, it must be in format of dd/MM/yyyy.

### **Key Tables**

| Table 4–14 Key Tables for ExtractUnitAmountStockCount Batch |        |        |        |        |
|-------------------------------------------------------------|--------|--------|--------|--------|
| Table                                                       | Select | Insert | Update | Delete |
| group_schedule_extract                                      |        | Yes    |        | Yes    |
| product_group                                               | Yes    |        |        |        |
| product_group_hierarchy                                     | Yes    |        |        |        |
| product_group_item                                          | Yes    |        |        |        |
| product_group_sched_store                                   | Yes    |        |        |        |
| product_group_schedule                                      | Yes    |        | Yes    |        |
| product_group_item_bkdn                                     |        | Yes    |        | Yes    |
| stock_count                                                 | Yes    | Yes    | Yes    |        |
| stock_count_child                                           |        | Yes    | Yes    |        |
| stock_count_line_item                                       |        | Yes    | Yes    |        |
| stock_count_line_item_uin                                   |        | Yes    | Yes    |        |
| item                                                        | Yes    |        |        |        |
| store_item                                                  | Yes    |        |        |        |
| store_item_stock                                            | Yes    |        |        |        |
| item_component                                              | Yes    |        |        |        |

### **Restart/Recovery**

The following is the restart/recovery:

**Threading** The number of concurrent extracting processes is configured through the batch.cfg file. For details, see the "batch.cfg".

## ExtractUnitStockCount Batch

This batch program generates Unit stock counts.

On a daily basis, the batch process creates the stock counts that are scheduled for the current day or future date which matches the next scheduled date. The system looks at all the scheduled stock count records and determines whether any are scheduled for today or the user specified future date. The process creates the stock counts for each individual store.For example, if a scheduled count includes a list of five stores, then five separate stock count records are created.

If the system is configured to use unguided stock counts, the batch process does not generate multiple counts even if the item is located at multiple locations within the store.

The date parameter is optional when running the Extract Stock Counts batch. If no date is provided, today's date is used.

### Usage

The following command runs the ExtractUnitStockCount batch:

ExtractUnitStockCount.sh <extract\_date>

Where the extract\_date is optional; if specified, it must be in format of dd/MM/yyyy.

### **Key Tables**

| Table                         | Select | Insert | Update | Delete |
|-------------------------------|--------|--------|--------|--------|
| group_schedule_extract        |        | Yes    |        | Yes    |
| product_group                 | Yes    |        |        |        |
| product_group_hierarchy       | Yes    |        |        |        |
| product_group_item            | Yes    |        |        |        |
| product_group_sched_<br>store | Yes    |        |        |        |
| product_group_schedule        | Yes    |        | Yes    |        |
| product_group_item_<br>bkdn   |        | Yes    |        | Yes    |
| stock_count                   | Yes    | Yes    | Yes    | Yes    |
| stock_count_child             |        | Yes    | Yes    | Yes    |
| stock_count_line_item         |        | Yes    | Yes    | Yes    |
| stock_count_line_item_<br>uin |        | Yes    | Yes    |        |
| item                          | Yes    |        |        |        |
| store_item                    | Yes    |        |        |        |
| store_item_stock              | Yes    |        |        |        |
| item_component                | Yes    |        |        |        |

### Table 4–15 Key Tables for ExtractUnitStockCount Batch

### **Restart/Recovery**

**Threading** The number of concurrent extracting processes is configured through the batch.cfg file. For details, see the "batch.cfg".

## FulfillmentOrderPickReminders Batch

This batch process sends out e-mail alerts for fulfillment order picks for which create date has expired by minutes to hold customer orders before sending e-mail alert parameter value and the status is new or in progress.

### Usage

The following command runs the FulfillmentOrderPickReminders batch:

FulfillmentOrderPickReminders.sh

### Key Tables

| Table                  | Select | Insert | Update | Delete |  |
|------------------------|--------|--------|--------|--------|--|
| ful_ord_pick           | Yes    |        |        |        |  |
| ful_ord_pick_line_item | Yes    |        |        |        |  |
| store_item_stock       | Yes    |        |        |        |  |
| store                  | Yes    |        |        |        |  |
| comfig_system          | Yes    |        |        |        |  |

Table 4–16 Key Tables for FulfillmentOrderPickReminders Batch

### **Restart/Recovery**

Not applicable

## FulfillmentOrderReminders Batch

This batch process sends out e-mail alerts for fulfillment orders for which create date has expired by minutes to hold customer orders before sending e-mail alert parameter value.

### Usage

The following command runs the FulfillmentOrderReminders batch:

FulfillmentOrderReminders.sh

Table 4–17 Key Tables for FulfillmentOrderReminders Batch

| Tables            | Select | Insert | Update | Delete |
|-------------------|--------|--------|--------|--------|
| config_system     | Yes    |        |        |        |
| config_store      | Yes    |        |        |        |
| store             | Yes    |        |        |        |
| store_item_stock  | Yes    |        |        |        |
| ful_ord           | Yes    |        |        |        |
| ful_ord_line_item | Yes    |        |        |        |

Not applicable

## GenerateItemQRCodeTicket Batch

The batch looks at the item QR code table for any QR type item that has a date equal to the date for which the batch is running. The batch creates item QR code item tickets or shelf labels provided that the store options (SEND\_ITEM\_TICKETS\_TO\_TICKETING\_FOR\_QR\_CODE\_CHANGE or SEND\_SHELF\_EDGE\_LABELS\_TO\_TICKETING\_FOR\_QR\_CODE\_CHANGE) are set for the store.

The batch uses the following store options:

- Send item tickets to ticketing for QR code changes.
- Send item labels to ticketing for QR code changes.

### Usage

The following command runs the batch:

GenerateItemQRCodeTicket.sh <batch\_date>

Where the batch\_date is optional and a date is not entered, then the server date is used.

### **Key Tables**

| Table                         | Select | Insert | Update | Delete |
|-------------------------------|--------|--------|--------|--------|
| config_store                  | Yes    |        |        |        |
| item_qr_code                  | Yes    |        |        |        |
| item_ticket                   |        | Yes    |        |        |
| print_format                  | Yes    |        |        |        |
| store_item_stock              | Yes    |        |        |        |
| supplier_item_<br>manufacture | Yes    |        |        |        |

### **Restart/Recovery**

Not applicable

## ItemPriceToHistory Batch

This batch writes the active item price records into item price history table. After the active item prices are recorded in the item price history table, the batch updates the ITEM\_PRICE table statuses as completed for these records.

### Usage

The following command runs the batch:

ItemPriceToHistory.sh <date in format of dd/MM/yyyy >

Where the date (optional) is the date which the price effectives at or pricing ends at.

If date is not provided, then the batch client current time is used.

### Key Tables

| Table              | Select | Insert | Update | Delete |  |
|--------------------|--------|--------|--------|--------|--|
| item_price         | Yes    |        | Yes    | Yes    |  |
| item_price_history |        | Yes    |        |        |  |

Table 4–19 Key Tables for ItemPriceToHistory Batch

### **Restart/Recovery**

Not applicable

## ItemRequest Batch

The batch process looks for those product groups that are set up as item request type that are scheduled for the current date. It generates the item request (with items and quantities) in a pending or worksheet status. The user (for example, a manager) can then add items, delete items, change quantities, and so on before submitting the data to the merchandising system. The merchandising system can generate POs or warehouse to store transfers as applicable. The batch also cancels out the expired item requests.

### Usage

The following command runs the ItemRequest batch:

ItemRequest.sh

**Threading:** The number of concurrent extracting processes is configured through the batch.cfg file. For details, see the "batch.cfg".

### Key Tables

| Table                     | Select | Insert | Update | Delete |  |
|---------------------------|--------|--------|--------|--------|--|
| item_request              | Yes    | Yes    | Yes    | Yes    |  |
| item_request_line_item    |        | Yes    |        | Yes    |  |
| product_group_schedule    | Yes    |        |        |        |  |
| product_group             | Yes    |        |        |        |  |
| product_group_item        | Yes    |        |        |        |  |
| product_group_sched_store | Yes    |        |        |        |  |
| product_group_item_bkdn   | Yes    | Yes    |        |        |  |
| product_group_hierarchy   | Yes    |        |        |        |  |
| item                      | Yes    |        |        |        |  |
| store_item                | Yes    |        |        |        |  |

Table 4–20 Key Tables for ItemRequest Batch

### **Restart/Recovery**

Not applicable

## **PosTransactionImport Batch**

POS may post transactions to SIM either through web service route or through a flat file.

PosTransactionImport batch imports pos transaction records from the flat file (SIMT-LOG file) that came from POS into the SIM database staging table where polling timer framework will pick those staged requests and update the stock tables in SIM.

## Usage

From SIM batch location, run command.

posTransactionImport.sh <filename1>

Where filename(required): is the file name input simt\_log file that contains the transaction data. The path of the file can be absolute or relative to the batch client.

The <pos.sale.import.dir> can be set up during SIM application installation, see the *Oracle Retail Store Inventory Management Installation Guide* for details.

Example: PosTransactionImport.sh <pos.sale.import.dir>/simtlog\_file1.dat.

### **Batch Detail**

posTransactionImport batch process takes the sales/order transaction data and stage them to the SIM database staging table from where they are picked up by the polling timer framework to update the store item's inventory buckets (for example, store item's total quantity, shop floor quantity), if applicable.

The file will contain both sale and order transactions. The batch will assign separate request IDs to sales and order transactions.

For sale transactions, a single request ID cannot contain more than MAX\_VALUE = 500 transaction line items with an exception that a single transaction ID cannot span across multiple request IDs.

For order transactions, a single request ID cannot contain more than MAX\_VALUE = 500 transaction line items with an exception that a single customer order ID cannot span across multiple request IDs.

The file contains transactions for a single store.

## Threading

posTransactionImport batch supports one file per thread. The operation is all or none transaction. For multiple file execution you can run multiple instances of the batch file providing each process with a separate audit file.

## Error Handling, Logging, and File Archiving

posTransactionImport batch process will notify the user with an error message if the file staging fails. The staging process is all or none transaction so if an error occurs during the batch process, none of the transactions in the file will be staged. The user will need to rerun the same file again after resolving any errors.

| Table 4–21 | Key Tables for PosTransactionImport Batch |
|------------|-------------------------------------------|
|------------|-------------------------------------------|

| Table           | Select | Insert | Update | Delete |  |
|-----------------|--------|--------|--------|--------|--|
| pos_transaction | Yes    | Yes    |        |        |  |

| Table             | Select | Insert | Update | Delete |
|-------------------|--------|--------|--------|--------|
| item              | Yes    |        |        |        |
| inv_adjust_reason | Yes    |        |        |        |

Table 4–21 (Cont.) Key Tables for PosTransactionImport Batch

Not applicable

## **PosTransactionRetry Batch**

This batch processes previous failed POS transaction records (POS\_TRANSACTION) which are ready to be retried (status = 3).

With the POSTransactionService Web service/SIMT\_LOG file integration between POS and SIM, the POS Transactions (sale, return, void of sale, void of return order new, order cancel, order fulfill) are integrated into SIM and inventory updates take place in SIM.

If there is an error (status = 2) because of incorrect data, the PosTransactionRetry batch can be run to process the those failed records.

### Usage

The following command runs the PosTransactionRetry batch:

PosTransactionRetry.sh <store\_id>

Where store\_id (required): is the store ID for which you want to process the error POS transactions which are read to be retried.

| Tables                   | Select | Insert | Update | Delete |
|--------------------------|--------|--------|--------|--------|
| pos_transaction          | Yes    | Yes    | Yes    |        |
| config_store             | Yes    |        |        |        |
| config_system            | Yes    |        |        |        |
| item                     | Yes    |        |        |        |
| item_uin                 | Yes    | Yes    | Yes    |        |
| store_uin_admin_<br>item | Yes    |        |        |        |
| store_item_stock         | Yes    |        | Yes    |        |
| stock_count_line_item    | Yes    |        |        |        |
| stock_count_late_sale    |        | Yes    |        |        |
| inv_adjust_reason        | Yes    |        |        |        |
| ful_ord                  | Yes    | Yes    | Yes    |        |
| ful_ord_line_item        | Yes    | Yes    | Yes    |        |
| ful_ord_dlv              | Yes    | Yes    | Yes    |        |
| ful_ord_dlv_line_item    |        | Yes    |        |        |

 Table 4–22
 Key Tables for PosTransactionRetry Batch

| Tables                        | Select | Insert | Update | Delete |
|-------------------------------|--------|--------|--------|--------|
| ful_ord_dlv_line_<br>item_uin |        | Yes    |        |        |
| ful_ord_dlv_line_<br>item_att |        | Yes    |        |        |
| item_uin_problem              |        |        | Yes    |        |

Table 4–22 (Cont.) Key Tables for PosTransactionRetry Batch

Not applicable

## PriceChangeExtractRetry Batch

This batch re-processes (extracts) the approved price change worksheet records which were missed from the previous price change batch executions (such as database server was down or dependent data was missing) after the issues are resolved.

Run this batch if price change batch (ClearancePriceChange, PromotionPriceChange, RegularPriceChange) encounters an error.

For batch import in question, user will need to inspect the price change worksheet records for the batch import). For records which are in status of failed extract (status = 7) or rejected (status = 4) and are recoverable once the errors are resolved (such as dependent data is now available, or db server is up), user needs to set the status back to 2 (approved) for re-processing.

### Usage

The following command runs the batch:

PriceChangeExtractRetry.sh <extract\_id>

Where extract\_id (required) is the extract ID in PRICE\_CHANGE\_WORKSHEET table.

| Tables                      | Select | Insert | Update | Delete |
|-----------------------------|--------|--------|--------|--------|
| price_change_<br>worksheet  | Yes    |        | Yes    | Yes    |
| item_price                  | Yes    | Yes    | Yes    |        |
| config_system               | Yes    |        |        |        |
| print_format_type           | Yes    |        |        |        |
| item_ticket                 |        | Yes    |        |        |
| ticket_format_<br>hierarchy | Yes    |        |        |        |
| item_uda                    | Yes    |        |        |        |
| store_uin_admin_<br>item    | Yes    |        |        |        |
| store_sequence_item         | Yes    |        |        |        |

 Table 4–23
 Key Tables for PriceChangeExtractRetry Batch

This batch can be restarted/re-run from previous failures after the issues are resolved.

## ProblemLineStockCount Batch

Before the batch process runs, the retailer establishes a group of items and item hierarchies (by associating them to the problem line group type) and selects applicable parameters (negative SOH, negative available, and so on). The problem line batch process goes through the list of items in the group, determining which fall within the parameters. The system automatically creates a stock count from those items that do fall within the parameters.

If an item is a problem line item (negative inventory for example) on a stock count, and the user does not get the chance to perform the stock count on it that day, the next day the item may no longer be a problem line (positive inventory). However, the system continues to create a stock count for that item because a problem existed at one time.

### Usage

The following command runs ProblemLineStockCount batch:

ProblemLineStockCount.sh

### Threading

The number of concurrent extracting processes is configured through the batch.cfg file. For details, see the "batch.cfg."

| Tables                        | Select | Insert | Update | Delete |
|-------------------------------|--------|--------|--------|--------|
| group_schedule_<br>extract    | Yes    | Yes    |        |        |
| prod_group_item_<br>bkdn      |        |        | Yes    | Yes    |
| stock_count                   | Yes    | Yes    | Yes    | Yes    |
| stock_count_line_item         | Yes    | Yes    | Yes    | Yes    |
| stock_count_line_<br>item_uin | Yes    | Yes    | Yes    | Yes    |
| stock_count_child             | Yes    | Yes    | Yes    | Yes    |
| product_group_<br>schedule    | Yes    |        | Yes    |        |
| product_group                 | Yes    |        |        |        |
| product_group_<br>sched_store | Yes    |        |        |        |
| item                          | Yes    |        |        |        |
| store_item                    | Yes    |        |        |        |
| stock_count_line_item         | Yes    |        |        |        |

 Table 4–24
 Key Tables for ProblemLineStockCount Batch

Not Applicable

## PromotionPriceChange Batch

This batch imports the promotion price changes from flat file into SIM item price table.

There are two phases involve in the batch process. The file load phase loads the file into price change worksheet table; the extract phase kicks off multiple threads to extract the approved worksheet records into item price table.

To optimize price change batch import process, admin user can change the SIM system configuration parameter 'DAYS\_TO\_HOLD\_PRICE\_CHANGE\_WORKSHEET' value to 0, the completed staged worksheet records will be deleted after price change records are extracted into item\_price table. For more information on purging staged worksheet records, see the PurgePriceChangeWorksheet Batch.

### Usage

The following command runs the PromotionPriceChange batch:

PromotionPriceChange.sh <file\_name>

Where filename (required): import file directory and name of the import file.

The < promotion.price.import.dir> can be set up during SIM application installation, see the *Oracle Retail Store Inventory Management Installation Guide* for details.

Example:

PromotionPriceChange.sh <promotion.price.import.dir> /promo\_file1.dat.

### Backup

It is customer's responsibility to backup the original data files before processing. The batch process deletes the data file after the data is loaded into the worksheet table.

## **File Layout**

See the "Appendix: Batch File Layout Specifications" section for file layout details.

### Threading

The file loading is single thread process, each file can only be loaded by a single thread, the operation is all-or-none transaction.

Once the file is loaded into worksheet table, extracting the staged worksheet records can be processed concurrently.

The number of concurrent extracting processes is configured through the batch.cfg file. For details, see the "batch.cfg".

## **Error Handling and Logging**

The following describes the phases:

1. File Loading Phase

If an error occurs during the file loading phase, the batch process will terminate and no records will be loaded into worksheet table. The batch import record in BATCH\_IMP\_EXP table will be marked as file to stage failed. The errors will be recorded in the batch log file. If the error is due to database is unavailable or file not found, after the database is available or the file error is corrected, then retry file load can be processed using following command:

Retry file load:

PromotionPriceChange.sh <file\_name>

2. Extract Phase

If an error occurs during the extracting worksheet phase, the batch process will mark the batch import record as import failed.

Retry extract records:

See the "PriceChangeExtractRetry Batch" batch for details.

### Key Tables

| Tables                      | Select | Insert | Update | Delete |
|-----------------------------|--------|--------|--------|--------|
| price_change_<br>worksheet  | Yes    |        | Yes    | Yes    |
| item_price                  | Yes    | Yes    | Yes    |        |
| config_store                | Yes    |        |        |        |
| item_ticket                 |        | Yes    |        |        |
| ticket_format_<br>hierarchy | Yes    |        |        |        |
| item_uda                    | Yes    |        |        |        |
| print_format_type           | Yes    |        |        |        |
| ticket_request              | Yes    | Yes    |        |        |

Table 4–25 Key Tables for PromotionPriceChange Batch

### **Restart/Recovery**

Not Applicable

### RegularPriceChange Batch

This batch imports the regular price changes from flat file into SIM item price table.

There are two phases involve in the batch process. The file load phase loads the file into price change worksheet table; the extract phase kicks off multiple threads to extract the approved worksheet records into item price table.

To optimize price change batch import process, admin user can change the SIM system configuration parameter 'DAYS\_TO\_HOLD\_PRICE\_CHANGE\_WORKSHEET' value to 0, the completed staged worksheet records will be deleted after price change records are extracted into item\_price table. For purging staged worksheet records, see the PurgePriceChangeWorksheet Batch.

#### Usage

The following command runs the RegularPriceChange batch:

RegularPriceChange.sh <file\_name>

Where filename (required): import file directory and name of the import file.

The <regular.price.import.dir> can be set up during SIM application installation, see the *Oracle Retail Store Inventory Management Installation Guide* for details.

Example:

RegularPriceChange.sh <regular.price.import.dir>/regular\_file1.dat.

#### Backup

It is customer's responsibility to backup the original data files before processing. The batch process deletes the data file after the data is loaded into the worksheet table.

### File Layout

See the Appendix: Batch File Layout Specifications section for file layout details.

### Threading

The file loading is single thread process, each file can only be loaded by a single thread, the operation is all-or-none transaction.

Once the file is loaded into worksheet table, extracting the staged worksheet records can be processed concurrently.

The number of concurrent extracting processes is configured through the batch.cfg file. For details, see the batch.cfg.

### Error Handling and Logging

The following describes the phases:

1. File Loading Phase

If an error occurs during the file loading phase, the batch process will terminate and no records will be loaded into worksheet table. The batch import record in BATCH\_IMP\_EXP table will be marked as file to stage failed. The errors will be recorded in the batch log file.

If the error is due to database is unavailable or file not found, after the database is available or the file error is corrected, then retry file load can be processed using following command:

Retry file load:

RegularPriceChange.sh <file\_name>

2. Extract Phase

If an error occurs during the extracting worksheet phase, the batch process will mark the batch import record as import failed.

Retry extract records:

For details, see the PriceChangeExtractRetry Batch.

| Table 4–26 | Key Tables for RegularPriceChange Batch |
|------------|-----------------------------------------|
|------------|-----------------------------------------|

| Tables                 | Select | Insert | Update | Delete |  |
|------------------------|--------|--------|--------|--------|--|
| price_change_worksheet | Yes    | Yes    | Yes    | Yes    |  |
| item_price             | Yes    | Yes    | Yes    |        |  |

| Tables                  | Select | Insert | Update | Delete |
|-------------------------|--------|--------|--------|--------|
| config_store            | Yes    |        |        |        |
| item_ticket             |        | Yes    |        |        |
| ticket_format_hierarchy | Yes    |        |        |        |
| item_uda                | Yes    |        |        |        |
| print_format_type       | Yes    |        |        |        |
| ticket_request          | Yes    | Yes    |        |        |

Table 4–26 (Cont.) Key Tables for RegularPriceChange Batch

For more information, see the PriceChangeExtractRetry Batch

## RetailSaleAuditImport Batch

This batch program imports sales/order transaction data (SIM-ReSA File) that originated in Oracle Retail Xstore Point of Service. The external audit system will provide in its sales upload file a percentage or quantity that indicates how much the inventory needs to be reduced by, in addition to the sold quantity.

For example, meat will become lighter as fluids evaporate. Other items, for example cheese or ham, will only be reduced when of the outside layers are cut off to sell the item.

SIM takes the sales transaction data to update the store item's inventory buckets. From the batch program, SIM learns about inventory movement (that is, what is sold, what is returned, what is reserved and what is fulfilled). Once SIM attains the data, SIM assumes that sales should be taken from the store's shelf-related inventory buckets. This assumption is important to SIM's shelf replenishment processing. Similarly, SIM assumes that returns should go to the backroom bucket; the system's logic is that returns must be inspected.

The batch also writes each failure record into a transaction log table.

### Usage

From SIM batch location, run command:

RetailSaleAuditImport.sh <filename1>

Where filename(required): is the file name input ReSA file that contains the audit data.

The file path can be either absolute path or relative path to batch program.

Example:

RetailSaleAuditImport.sh <BATCH\_DIR>/input/ReSA/audit\_file1.dat

### **Batch Detail**

RetailSaleAuditImport takes the sales/order transaction data and stage them to the SIM database staging table from where they are picked up by the polling timer framework to update the store item's inventory buckets (for example, store item's total quantity, shop floor quantity), if applicable.

The file will contain both sales and order transactions. The batch job combines the transaction number and register number to form the transaction ID in SIM. Request IDs are assigned to the transactions in such a way that a single request ID will not

contain more than MAX\_SIZE=500 records with an exception that a single transaction ID should not span across multiple request IDs.

### Threading

RetailSaleAuditImport batch supports one file per thread. The operation is all or none transaction. For multiple, file execution you can run multiple instances of the batch file providing each process with a separate audit file.

### Error Handling, Logging and File Archiving

RetailSaleAuditImport will notify the user with an error message if the file staging fails. The staging process is all or none transaction so if an error occurs during the batch process, none of the transactions in the file will be staged. The user will need to rerun the same file again after resolving any errors.

### **Key Tables**

| Table             | Select | Insert | Update | Delete |
|-------------------|--------|--------|--------|--------|
| pos_transaction   |        | Yes    |        |        |
| inv_adjust_reason | Yes    |        |        |        |

### **Restart/Recovery**

Not Applicable

## ReturnNotAfterDateAlert Batch

This batch process warns users a number of days in advance that the RTV/RTW is about to reach the **Not After** date and must be dispatched. The value for the number of days of advance warning is configurable using the system's administration screens.

### Usage

The following command runs the ReturnNotAfterDateAlert batch:

ReturnNotAfterDateAlert.sh

### **Key Tables**

| Tables          | Select | Insert | Update | Delete |
|-----------------|--------|--------|--------|--------|
| rtv             | Yes    |        |        |        |
| rtv_line_item   | Yes    |        |        |        |
| shipment_reason | Yes    |        |        |        |
| stock_item      | Yes    |        |        |        |

Table 4–28 Key Tables for ReturnNotAfterDateAlert Batch

### Restart/Recovery

Not applicable

## StockCountAuthorizeRecovery Batch

This batch process looks for stock counts that are stuck in Authorize Processing state. This is a unique state that appears when an error occurs during the final processing of a stock count. The batch attempts to fully authorize the stock count. Errors that occur during the batch process are logged to the server error logs and will indicate the reason for any further processing failures. Successfully authorized stock counts will move to authorized completed state.

### Usage

The following command runs the StockCountAuthorizeRecovery batch:

StockCountAuthorizeRecovery.sh

### Key Tables

| -                             |        |        | -      |        |
|-------------------------------|--------|--------|--------|--------|
| Tables                        | Select | Insert | Update | Delete |
| stock_count                   | Yes    |        | Yes    |        |
| stock_count_child             | Yes    |        | Yes    |        |
| stock_count_line_item         | Yes    |        | Yes    |        |
| stock_count_line_item_<br>uin | Yes    |        |        |        |
| item_uin                      | Yes    |        | Yes    |        |
| store_item                    | Yes    |        |        |        |
| store_item_stock              |        |        | Yes    |        |
| product_group_<br>schedule    | Yes    |        |        |        |
| product_group_sched_<br>store | Yes    |        |        |        |
| store                         | Yes    |        |        |        |
| stock_count_sale              | Yes    |        |        | Yes    |
| inv_adjust_reason             | Yes    |        |        |        |

Table 4–29 Key Tables for StockCountAuthorizeRecovery Batch

### **Restart/Recovery**

Not applicable

## StoreSequenceImport Batch

This batch imports store sequencing information from a flat file. Before importing, the batch will delete the existing sequencing information including sequence items and sequence areas excluding no-location store area which is the default store sequence area.

### Usage

The following command runs the StoreSequenceImport batch:

```
StoreSequenceImport.sh <filename1>
```

Where filename(required): is the file name input that contains the sequence data.

The file path can be either absolute path or relative path to batch program.

Example:

RetailSaleAuditImport.sh <BATCH\_DIR>/input/Sequencing/store-sequence.dat

### Key Tables

Table 4–30 Key Tables for StoreSequenceImport Batch

| Tables              | Select | Insert | Update | Delete |  |
|---------------------|--------|--------|--------|--------|--|
| store_sequence_area |        | Yes    |        | Yes    |  |
| store_sequence_item |        | Yes    |        | Yes    |  |

### **Restart/Recovery**

Not applicable

## ThirdPartyStockCountImport Batch

This batch imports the stock count quantities which is setup in SIM and physical counting is conducted by a third party. The batch updates the store stock on hand quantities; invalid records are saved in the rejected item table.

For Auto-authorize Unit Amount stock count, the batch process also invokes the stock count authorization process automatically, the stock count authorization process will generate stock count result export file which can be imported by other merchandise system (such as RMS), if applicable.

For non-auto authorize stock count, after import batch complete, user will needs to go to SIM stock count authorization screen to manually authorize the stock count, the stock count authorization process will generate stock count result export file which can be imported by other merchandise system (such as RMS), if applicable.

### Usage

ThirdPartyStockCountImport.sh <file\_name>

Where filename (required): The import file directory and name of the import file.

The <stock.count.import.dir> can be set up during SIM application installation, see the *Oracle Retail Store Inventory Management Installation Guide* for details.

Example:

ThirdPartyStockCountImport.sh < stock.count.import.dir>/stock\_count\_imp1.dat

#### Note:

### **Export File Location**

For auto-authorized unit amount stock count type, the batch will automatically invokes the stock count authorization process which generates the stock count results export file.

The export file location can be set up during SIM database installation. See the *Oracle Retail Store Inventory Management Installation Guide* for details.

If the export file location was not set up at the time as the SIM database was installed, then the following steps need to be set up by a system administrator and DBA.

The file location can be found by running the following query:

select \* from dba\_directories where directory\_name = 'STOCK\_ COUNT\_UPLOAD\_DIR';

#### **Export File Location Setup**

1. System administrator

Setup physical file location on a server location where SIM database process can have access to, grant operation system permission read/write to SIM application schema user.

- 2. Database administrator
  - Create directory object in SIM database: Create or replace directory STOCK\_COUNT\_UPLOAD\_DIR as '&batch\_ stockcount\_upload\_dir';
  - Grant privileges: Grant read, write on directory STOCK\_ COUNT\_UPLOAD\_DIR to &&sim\_user\_uppercase;

| Table 4–31 | Key Tables for ThirdPartyStockCountImport Batch |
|------------|-------------------------------------------------|
|------------|-------------------------------------------------|

| Tables                        | Select | Insert | Update | Delete |
|-------------------------------|--------|--------|--------|--------|
| stock_count_import            | Yes    |        | Yes    |        |
| stock_count_rejected_<br>item |        | Yes    |        |        |
| stock_count                   | Yes    |        | Yes    |        |
| stock_count_child             | Yes    |        | Yes    |        |
| stock_count_line_item         | Yes    |        | Yes    |        |
| item_price                    | Yes    |        |        |        |
| item                          | Yes    |        |        |        |
| store_item                    | Yes    |        |        |        |
| item_uin                      | Yes    |        |        |        |
| stock_count_line_<br>item_uin | Yes    |        |        |        |

Not applicable

## Integration Assumptions

- RMS provides an item export file to external stock counting prior to the count in order for external stock counting to validate the items that are scanned.
- The items coming from external stock counting are identified based on an RMS item number (for example, an RIN, UPC, or other number set up in RMS).
- All quantities from external stock counting are assumed to be in the item's standard unit of measure (UOM) as established by RMS (for example, units, KG, and so on).
- The external stock counting file sends the total quantity counted for each item, regardless of whether the item was counted in several areas of the store (rolled up total by item).
- For items that exist in the SIM stock count records but do not have a counted quantity sent back from the external stock counting system, SIM assumes a count quantity of 0, and set this value on the stock count record.
- For items that have a SOH quantity in SIM but have a stock counting count of 0, the discrepancy check uses the variance units (not the variance percentage) value to determine whether the item is discrepant, user can view the discrepant items through Stock Count Rejected Items PC screen after batch completes.

## TransfersNotAfterDateAlert Batch

This batch process generates email alerts for any pending transfer requests with not after date coming up within number of days specified in the system parameter "Days to Send Email Alert Before Not After Date for Transfer Requests".

### Usage

The following command runs the TransfersNotAfterDateAlert batch:

TransfersNotAfterDateAlertBatch.sh

### **Key Tables**

| Tables        | Select | Insert | Update | Delete |
|---------------|--------|--------|--------|--------|
| tsf           | Yes    |        |        |        |
| tsf_line_item | Yes    |        |        |        |
| store         | Yes    |        |        |        |

Table 4–32 Key Tables for TransfersNotAfterDateAlert Batch

### Restart/Recovery

Not applicable

## TransfersOverdue Batch

This batch process sends user e-mail for dispatched transfers which have not been received after a number of days. The value for the number of days of e-mail alert is configurable using the system's administration screen.

# Usage

The following command runs the TransfersOverdue batch:

TransfersOverdueBatch.sh

## Key Tables

Table 4–33 Key Tables for TransfersOverdue Batch

| Tables          | Select | Insert | Update | Delete |  |
|-----------------|--------|--------|--------|--------|--|
| tsf_delv        | Yes    |        |        |        |  |
| tsf_delv_carton | Yes    |        |        |        |  |

#### **Restart/Recovery**

Not applicable

# **UINAttributesImport Batch**

This batch is used for process UIN Attribute file (see the Appendix UIN Attribute File Specification) to set up store item UIN admin records on department/class level for stores which system configurations have UIN\_PROCESSING\_ENABLED is true and AUTO\_DEFAULT\_UIN\_ATTRIBUTES value is true.

The batch inserts/updates the STORE\_UIN\_ADMIN\_DEPT table for the specified department/class, and insert into STORE\_UIN\_ADMIN\_ITEM table for each item within the merchandise hierarchy, it then marks the store item as UIN required in STORE\_ITEM table.

This batch can be used to set up store item admin records after SIM initial data seeding from RMS (Retail Merchandise System); it can also be used to set up bulk store UIN admin records by department/item level as an alternate way to the SIM GUI for setting up UIN attributes.

# Usage

The following command runs the UpdateUINAttributes batch:

```
UINAttributeImport.sh <file_name>
```

Where filename (required): the file location and name of the import stock count file. The file path can be absolute path or relative path to batch program.

#### Key Tables

Table 4–34 Key Tables for UINAttributesImport Batch

| Tables               | Select | Insert | Update | Delete |
|----------------------|--------|--------|--------|--------|
| store_uin_admin_item |        | Yes    | Yes    |        |
| store_uin_admin_dept |        | Yes    | Yes    |        |
| uin_attribute_import | Yes    | Yes    |        |        |
| item                 | Yes    |        |        |        |
| config_system        | Yes    |        |        |        |
| print_format         | Yes    |        |        |        |

| Tables     | Select | Insert | Update | Delete |
|------------|--------|--------|--------|--------|
| store_item |        |        | Yes    |        |
| uin_label  | Yes    |        |        |        |

Table 4–34 (Cont.) Key Tables for UINAttributesImport Batch

Not applicable

# WastageInventoryAdjustments Batch

This batch process looks for wastage product groups that are scheduled for today and creates an inventory adjustment for each item in the product group. The batch process uses amounts based on percentage/units. Note that if both a percentage and unit exist, the batch process applies the least amount of the two. For example, consider an item with a stock on hand value of 100. If the two values are 10% and 5 units, the batch process would create an inventory adjustment of 5 units for the item.

The batch process creates a completed inventory adjustment record using the adjustment reason of Shrinkage (code = 1) for each item that is published to the merchandising system.

**Note:** Wastage is not run for items that require UINs.

# Usage

Following command runs the WastageInventoryAdjustments batch:

WastageInventoryAdjustments.sh

After the batch process is complete, the retailer must run another batch WastageInventoryAdjustmentPublishJob.sh to publish the inventory adjustment generated by the above batch to the merchandising system.

#### **Key Tables**

| Tables                      | Select | Insert | Update | Delete |
|-----------------------------|--------|--------|--------|--------|
| group_schedule_<br>extract  | Yes    | Yes    |        | Yes    |
| inv_adjust_reason           | Yes    |        |        |        |
| item                        | Yes    |        |        |        |
| product_group               | Yes    |        |        |        |
| product_group_<br>hierarchy | Yes    |        |        |        |
| product_group_item          | Yes    |        |        |        |
| product_group_<br>sched_str | Yes    |        | Yes    |        |
| product_group_<br>schedule  | Yes    |        | Yes    |        |
| schedule_group_item         | Yes    | Yes    |        | Yes    |

 Table 4–35
 Key Tables for WastageInventoryAdjustments Batch

| . ,                          | ,      | 5      | , ,    |        |  |
|------------------------------|--------|--------|--------|--------|--|
| Tables                       | Select | Insert | Update | Delete |  |
| store_item                   | Yes    |        |        |        |  |
| store_item_stock             | Yes    |        | Yes    |        |  |
| store_item_stock_<br>history |        | Yes    |        |        |  |
| store_item_stock_<br>publish | Yes    | Yes    |        | Yes    |  |

Table 4–35 (Cont.) Key Tables for WastageInventoryAdjustments Batch

Not applicable

# Data Purge

Data purging is based upon a data-retention schedule whereupon all data existing prior to the computed date are purged. The data within this time frame must meet data integrity constraints as well as functional requirements.

SIM Data purging programs are meant to provide the basic implementation of logical selection of sets of data based on functional requirement and data retention periods. The data retention periods are defined in SIM system configuration table. Logical sets of data may exist in multiple tables.

With this assumption, SIM purge shell scripts execute the java EJB which calls the oracle PL/SQL stored procedures to delete the records. The purging logics reside in PL/SQL stored procedures. Customer may choose their preferred purging strategy and implement their own purging implementation.

# **Data Purge Logging**

Relevant progress messages are logged with regard to purge batch program runtime information. The location of sim batch log and logging levels can be configured in log4j.xml file which is located in <sim\_batch\_location>/resources/conf/log4j.xml.

The user running the batch process must have write permission on the directory into which the sim batch log is written, or the batch process will not run. If it is not acceptable to give the batch user permission for the default log directory, log4j.xml must be configured to use a different directory.

**Note:** The purge PL/SQL programs may save the detailed exceptions into PURGE\_ERROR\_LOG table. DBA needs to purge the data periodically.

# **Summary of SIM Purge List**

The following section summarizes SIM's data Purge programs and includes both an overview of each purge program business functionality, and scheduling notes.

| Purge Name                   | Description                                                                                                    | Dependencies    |
|------------------------------|----------------------------------------------------------------------------------------------------|-----------------|
| PurgeAdHocStockCount         | Deletes AD HOC stock counts with a status of <b>in progress</b> which schedule date was X days in the past.                                                                              | No dependencies |
| PurgeAll                     | Deletes records from the SIM application that meet certain business criteria.                                                                                                    | No dependencies |
| PurgeAudits                  | This batch process deletes audits that have been held<br>in the system for a number of system defined days.                                                                              | No dependencies |
| PurgeBatchImpExp             | This batch process deletes batch import export records<br>that have been held in the system for a number of<br>system defined days.                                                      | No dependencies |
| PurgeClosedTransfers         | This batch deletes closed transfer documents and related shipments.                                                                                                    | No dependencies |
| PurgeCompletedUINDetail      | This batch deletes completed UIN Detail records that<br>have been held in the system for a number of system<br>defined days.                                                             | No dependencies |
| PurgeDeletedUsers            | This batch program deletes users that have a status of<br>deleted and have been held in the system for a number<br>of system defined days.                                               | No dependencies |
| PurgeDSDReceivings           | This batch process deletes the Direct Store Delivery<br>receiving completed, canceled Direct Store Delivery<br>receiving records, and their associated closed Purchase<br>Order records. | No dependencies |
| PurgeFulfillmentOrders       | This batch deletes closed fulfillment order records.                                                                                                    | No dependencies |
| PurgeInvalidUserRoles        | This batch program removes all expired or orphaned roles from the users in the system.                                                                                                   | No dependencies |
| PurgeInventoryAdjustments    | This batch process deletes inventory adjustments that<br>have been held in the system for a number of system<br>defined days.                                                            | No dependencies |
| PurgeInventoryAdjustTemplate | This batch deletes inventory adjustment templates that<br>have been held in the system for a number of system<br>defined days.                                                           | No dependencies |
| PurgeItem                    | This batch program deletes the items that are in deleted status (D).                                                                                                    | No dependencies |
| PurgeItemBaskets             | This batch process deletes item baskets.                                                                                                    | No dependencies |
| PurgeItemHierarchy           | This batch deletes unused and deleted item hierarchies.                                                                                                    | No dependencies |
| PurgeItemLocation            | This batch deletes the item locations that are in deleted status (D).                                                                                                    | No dependencies |
| PurgeItemPrice               | This batch deletes expired or deleted item prices.                                                                                                    | No dependencies |
| PurgeItemRequests            | This batch process deletes item requests that have been<br>held in the system for a number of system defined<br>days.                                                                    | No dependencies |
| PurgeItemTickets             | This batch process deletes canceled item tickets that<br>have been held in the system for a number of system<br>defined days                                                             | No dependencies |

 Table 5–1
 Data Purge Program List and Dependencies

| Purge Name                 | Description                                                                                                   | Dependencies    |
|----------------------------|----------------------------------------------------------------------------------------------------|-----------------|
| PurgeLockings              | This batch process deletes lockings that have been held<br>in the system for a number of system defined days. | No dependencies |
| PurgePriceChangesWorksheet | This batch deletes completed/rejected price change work sheet records.                                        | No dependencies |
| PurgePriceHistories        | This batch process deletes price histories.                                                                   | No dependencies |
| PurgePurchaseOrders        | This batch process deletes closed purchase order records.                                                     | No dependencies |
| PurgeRelatedItems          | This batch will delete related items.                                                                         | No dependencies |
| PurgeResolvedUINProblems   | This batch process deletes resolved item serial number problems.                                              | No dependencies |
| PurgeSalesPosting          | This purges the sales, returns, void sales and void returns transaction from the staging table.               | No dependencies |
| PurgeShelfReplenishment    | This batch deletes completed or canceled Shelf replenishment records.                                         | No dependencies |
| PurgeStagedMessage         | This batch process removes processed integration staging records (MPS Staged Messages).                       | No dependencies |
| PurgeStockCounts           | This batch process deletes stock counts.                                                                      | No dependencies |
| PurgeStockItemStockHistory | This batch will delete store item stock history inventory movement records.                                   | No dependencies |
| PurgeTemporaryUINDetail    | emporaryUINDetail This batch process deletes temporary UIN detail records.                                    |                 |
| PurgeUINDetailHistories    | This batch process deletes UIN detail history records (UIN Audit information).                                |                 |
| PurgeUserCache             | This batch program deletes expired user cache records.                                                        | No dependencies |
| PurgeUserPasswordHistory   | This batch program deletes user password history records.                                                     | No dependencies |
| PurgeVendorReturns         | This batch deletes closed or completed RTVs and related shipments.                                            | No dependencies |

 Table 5–1 (Cont.) Data Purge Program List and Dependencies

# **Purge Scheduling Notes**

Most SIM purge programs can be scheduled to run at any time (ad hoc) with no particular order, while some of purge programs may need to run in a particular order to provide optimal results. Table 5–2, "Purge Scheduling Notes" provides some scheduling recommendations:

| Batch Name                                                                                                    | Schedule Type | Successor Depends on<br>Success of Predecessor                                         | Notes                                                                                                    |  |
|----------------------------------------------------------------------------------------------------|---------------|----------------------------------------------------------------------------------------|----------------------------------------------------------------------------------------------------|--|
| DeactivateOldUsers                                                                                                | Ad hoc        | Not required.                                                                          | These batches<br>should run on a<br>continuous basis to<br>ensure tight<br>security and<br>appropriate access<br>to SIM.                                                                   |  |
| PurgeDeletedUsers<br>PurgeUserPasswordHistory<br>PurgeInvalidUserRoles<br>PurgeUserCache                          |               | The successor batch runs<br>regardless of success/failure of<br>the predecessor batch. |                                                                                                    |  |
| PurgeDSDReceivings<br>PurgePurchaseOrders<br>PurgeClosedTransfersPurgeVen<br>dorReturns<br>PurgeFulfillmentOrders | Ad hoc        | Not Required                                                                           | Run these purge<br>batches in logical<br>order to provide<br>optimal results.                                                                                                    |  |
| PurgePriceChangesWorksheet<br>PurgeItemPrice                                                                      | Daily         | Not Required                                                                           | These batch should<br>run at least once<br>per day to remove<br>the expired item<br>price from the<br>transaction table to<br>ensure to<br>optimized price<br>retrieving response<br>time. |  |
| PurgeItem                                                                                                    | Ad hoc        | Not Required                                                                           | This purge should<br>run after all other<br>purges.                                                                                                    |  |
| PurgeItemTicket                                                                                                   | Ad hoc        | Not Required                                                                           | It is recommended<br>to purge the<br>printed tickets<br>regularly to<br>optimize the<br>overall daily ticket<br>printing process.                                                          |  |
| PurgeItemLocation                                                                                                 | Ad hoc        | Not Required                                                                           | This purge should<br>run after all other<br>purges but before<br>running<br>PurgeItem.                                                                                                    |  |

# Table 5–2 Purge Scheduling Notes

# **Purge Details**

The following section summarizes SIM's purge processes and includes both an overview of each purge process business functionality, assumptions, and scheduling notes for each purge program.

# PurgeAdHocStockCount Batch

PurgeAdHocStockCount batch does the following:

- Deletes ad hoc stock counts with a status of **in progress**.
- Any ad hoc stock count with a creation date/time stamp older than the Days to Hold In Progress Ad Hoc Counts parameter value will be deleted. For example, the default value is 1. If the batch program is run with the default value, the batch program would delete all in-progress counts more than 24 hours old.

This batch program deletes ad hoc stock counts with a status of **in progress**. Any ad hoc stock count with a creation date/time stamp older than the **Days to Hold In Progress Ad Hoc Counts** parameter value will be deleted. For example, the default value is **1**. If the batch program is run with the default value, the batch program would delete all in-progress counts more than 24 hours old.

# Usage

UsagePurgeAdHocStockCount.sh

# **Key Tables**

| Tables                        | Select | Insert | Update | Delete |
|-------------------------------|--------|--------|--------|--------|
| config_system                 | Yes    |        |        |        |
| stock_count                   | Yes    |        |        | Yes    |
| stock_count_rejected_<br>item | Yes    |        |        | Yes    |
| stock_count_child             | Yes    |        |        | Yes    |
| stock_count_line_item         | Yes    |        |        | Yes    |
| stock_count_line_<br>item_uin | Yes    |        |        | Yes    |
| stock_count_line_<br>item_att | Yes    |        |        | Yes    |

# Table 5–3 Key Tables for PurgeAdHocStockCount Batch

# **Restart/Recovery**

This batch can be restarted/re-run from previous failures after the issues are resolved.

# PurgeAll Batch

PurgeAll batch does the following:

- Deletes records from the SIM application that meet certain business criteria (for example, records that are marked for deletion by the application user, records that linger in the system beyond certain number of days, and so on).
- It is the wrapper batch which contains all purge batches which are listed in the purge list.

# Usage

```
PurgeAll.sh <purge_date>
Where purge_date is optional, date format must be dd/MM/yyyy if purge_date is specified.
```

# **Key Tables**

This batch contains all the purge batches and thus deletes records from all the tables listed in the detailed description for each purge batch.

# **Restart/Recovery**

This batch can be restarted/re-run from previous failures after the issues are resolved.

# **PurgeAudits Batch**

PurgeAudit batch does the following:

 Deletes audit records. Any audit record with a create date/timestamp older than the Days To Hold Audit Records parameter value is deleted. For example, if the default value is 30 and the batch program is run with the default value, the batch program would delete all the audit records that are more than 30 days old.

# Usage

PurgeAudits.sh <purge\_date>

Where purge\_date is optional and the date format must be dd/MM/yyyy if purge\_date is specified.

# **Key Tables**

#### Table 5–4 Key Tables for PurgeAudits Batch

| Tables           | Select | Insert | Update | Delete |  |
|------------------|--------|--------|--------|--------|--|
| config_system    | Yes    |        |        |        |  |
| activity_history | Yes    |        |        | Yes    |  |

# **Restart/Recovery**

This batch can be restarted/re-run from previous failures after the issues are resolved.

# PurgeBatchImpExp Batch

PurgeBatchImpExp batch does the following:

- Deletes batch import export records.
- Any import export record with an end date/timestamp older than the Days To Hold Completed Staging Records parameter value and with the Status value of 2 (COMPLETED) is deleted. For example, if the default value is 30 and the batch program is run with the default value, the batch program would delete all the records that are more than 30 days old and are in completed status.

# Usage

PurgeBatchImpExp.sh <purge\_date>

Where purge\_date is optional and the date format must be dd/MM/yyyy if purge\_date is specified.

## **Key Tables**

Table 5–5 Key Tables for PurgeBatchImpExp Batch

| Tables        | Select | Insert | Update | Delete |
|---------------|--------|--------|--------|--------|
| config_system | Yes    |        |        |        |
| batch_imp_exp | Yes    |        |        | Yes    |

## **Restart/Recovery**

This batch can be restarted/re-run from previous failures after the issues are resolved.

# PurgeClosedTransfers Batch

PurgeClosedTransfers batch does the following:

- Deletes all the closed transfer which are in either cancelled, or completed status, and shipments related to them.
- Any closed transfer with a update date older than the Days to Hold Transfer Documents parameter value will be deleted.
- For example, the default value is 30. If the batch program is run with the default value, the batch program would delete all closed transfers, transfer requests and related shipments which are closed and was last updated 30 days ago.

#### Usage

PurgeClosedTransfers.sh <purge\_date>

Where purge\_date is optional and the date format must be dd/MM/yyyy if purge\_date is specified.

#### **Key Tables** Table 5–6 Key Tables for PurgeClosedTransfers Batch Tables Select Insert Update Delete Yes config\_system tsf Yes Yes tsf\_line\_item Yes tsf\_ship Yes Yes tsf\_ship\_carton Yes tsf\_ship\_line\_item Yes Yes tsf\_ship\_line\_item\_uin Yes tsf\_ship\_line\_item\_att Yes shipment\_bol Yes tsf\_delv Yes tsf\_delv\_line\_item Yes

This batch can be restarted/re-run from previous failures after the issues are resolved

# PurgeCompletedUINDetail Batch

PurgeCompletedUINDetail batch does the following:

- Deletes completed UIN Detail records. A completed UIN is any UIN with a status of Removed from Inventory, Missing, Sold, Shipped to Vendor, or Shipped to Warehouse.
- Any UIN detail record with a complete status and update date at least X days in the past (where X is with system parameter DAYS\_TO\_HOLD\_COMPLETED\_ UINS) will be deleted from ITEM\_UIN and ITEM\_UIN\_PROBLEM table.

# Usage

PurgeCompletedUINDetail.sh <purge\_date>

Where purge\_date is optional and the date format must be dd/MM/yyyy format if purge\_date is specified.

# **Key Tables**

| Table 5–7 | Key Tables for PurgeCompletedUINDetail Batch |
|-----------|----------------------------------------------|
|-----------|----------------------------------------------|

| Tables           | Select | Insert | Update | Delete |
|------------------|--------|--------|--------|--------|
| config_system    | Yes    |        |        |        |
| item_uin         | Yes    |        |        | Yes    |
| item_uin_problem | Yes    |        |        | Yes    |

# **Restart/Recovery**

This batch can be restarted/re-run from previous failures after the issues are resolved.

# PurgeDeletedUsers Batch

PurgeDeletedUsers batch does the following: These users and all associated data are deleted from SECURITY\_USER\_ROLE, SECURITY\_USER\_STORE, SECURITY\_USER\_PASSWORD, and SECURITY\_USER tables.

- It finds users marked as deleted with an end date that is at least X days in the past (where X is the system parameter SECURITY\_DAYS\_TO\_HOLD\_DELETED\_ USERS).
- These users and all associated data are deleted from database tables.

# Usage

PurgeDeletedUsers.sh <purge\_date>

Where purge\_date is optional and the date format must be dd/MM/yyyy if purge\_date is specified.

# **Key Tables**

| Tables                     | Select | Insert | Update | Delete |  |
|----------------------------|--------|--------|--------|--------|--|
| config_system              | Yes    |        |        |        |  |
| security_user              | Yes    |        |        | Yes    |  |
| security_user_group        | Yes    |        |        | Yes    |  |
| security_user_<br>password | Yes    |        |        | Yes    |  |
| security_user_store        | Yes    |        |        | Yes    |  |
| security_user_role         | Yes    |        |        | Yes    |  |

Table 5–8Key Tables for PurgeDeletedUsers Batch

# **Restart/Recovery**

This batch can be restarted/re-run from previous failures after the issues are resolved.

# **PurgeDSDreceivings Batch**

PurgeDSDReceivings batch process does the following:

- Deletes the Direct Store Delivery receivings.
- Any DSD record which is in Closed/Cancelled status and which has a complete date older than Days to Hold Received Shipments is an eligible record for purge.
- Before a DSD record is purged, checks are made to ensure that the purchase order associated with a particular DSD is also completed and is older than Days to Hold Purchase Orders.
- In effect, a DSD record can be purged only if its associated PO records can be purged.

# Usage

PurgeDSDReceivings.sh <purge\_date>

Where purge\_date is optional and the date format must be dd/MM/yyyy if purge\_date is specified.

# **Key Tables**

| Yes<br>Yes |            |            |            |
|------------|------------|------------|------------|
| Yes        |            |            |            |
|            |            |            | Yes        |
| Yes        |            |            | Yes        |
| Yes        |            |            | Yes        |
| Yes        |            |            | Yes        |
| Yes        |            |            | Yes        |
| Yes        |            |            | Yes        |
|            | Yes<br>Yes | Yes<br>Yes | Yes<br>Yes |

 Table 5–9
 Key Tables for PurgeDSDreceivings Batch

| Tables            | Select | Insert | Update | Delete |
|-------------------|--------|--------|--------|--------|
| dsd_line_item     | Yes    |        |        | Yes    |
| dsd_line_item_uin | Yes    |        |        | Yes    |
| dsd_line_item_att | Yes    |        |        | Yes    |

 Table 5–9 (Cont.) Key Tables for PurgeDSDreceivings Batch

This batch can be restarted/re-run from previous failures after the issues are re.solved.

# PurgeFulfillmentOrders Batch

PurgeFulfillmentOrders Batch batch does the following:

- Deletes all the fulfillment order records which are not in New or In Progress status and for which the update date has expired the purge\_date by number of days more than Days to Hold Customer Order parameter value.
- Additionally, only those fulfillment orders will be deleted for which customer order ID and fulfillment order ID combination does not exist for any Transfer, Return, Purchase Order, and Warehouse delivery transaction.

## Usage

PurgeFulfillmentOrders.sh <purge\_date>

Where purge\_date is optional and the date format must be dd/MM/yyyy if purge\_ date is specified.

# **Key Tables**

| Tables                        | Select | Insert | Update | Delete |  |
|-------------------------------|--------|--------|--------|--------|--|
| config_system                 | Yes    |        |        |        |  |
| tsf                           | Yes    |        |        |        |  |
| purchase_order                | Yes    |        |        |        |  |
| tsf_delv_line_item            | Yes    |        |        |        |  |
| ful_ord                       | Yes    |        |        | Yes    |  |
| ful_ord_line_item             | Yes    |        |        | Yes    |  |
| ful_ord_dlv                   | Yes    |        |        | Yes    |  |
| ful_ord_dlv_line_item         | Yes    |        |        | Yes    |  |
| ful_ord_dlv_line_<br>item_uin | Yes    |        |        | Yes    |  |
| ful_ord_dlv_line_<br>item_att | Yes    |        |        | Yes    |  |
| ful_ord_rv_pick               | Yes    |        |        | Yes    |  |
| ful_ord_rv_pick_line_<br>item | Yes    |        |        | Yes    |  |
| ful_ord_pick                  | Yes    |        |        | Yes    |  |

Table 5–10 Key Tables for PurgeFulfillmentOrders Batch

| Tables                     | Select | Insert | Update | Delete |
|----------------------------|--------|--------|--------|--------|
| ful_ord_pick_line_<br>item | Yes    |        |        | Yes    |
| ful_ord_bin                | Yes    |        |        | Yes    |

Table 5–10 (Cont.) Key Tables for PurgeFulfillmentOrders Batch

This batch can be restarted/re-run from previous failures after the issues are resolved.

# PurgeInvalidUserRoles Batch

PurgeInvalidUserRoles batch program does the following:

- Removes all expired user roles and orphaned user roles (roles that were deleted by removing a store) from the SIM system.
- The batch process finds user role assignments that have an end date that is at least X days in the past (where X is specified by the system parameter SECURITY\_ DAYS\_TO\_HOLD\_EXPIRED\_USER\_ROLES), and deletes these expired role assignments.
- The users (excluding super users) with role assignments that have no matching store assignments (orphaned role assignments) are also deleted from SECURITY\_ USER\_ROLE table.

# Usage

PurgeInvalidUserRoles.sh <purge\_date>

Where purge\_date is optional and the date format must be dd/MM/yyyy if purge\_date is specified.

# **Key Tables**

Tables Select Update Delete Insert config\_system Yes security\_user Yes security\_user\_ Yes store security\_user\_ Yes Yes role

Table 5–11 Key Tables for PurgeInvalidUserRoles Batch

# **Restart/Recovery**

This batch can be restarted/re-run from previous failures after the issues are resolved.

# PurgeInventoryAdjustments Batch

PurgeInventoryAdjustments batch process does the following:

 Deletes inventory adjustments records with a create date/timestamp older than Days To Hold Completed Inventory Adjustments parameter value will be deleted. For example, the default value is 30. If the batch program is run with the default value, the batch program would delete all the inventory adjustment records, which are more than 30 days old.

#### Usage

PurgeInventoryAdjustments.sh <purge\_date>

Where purge\_date is optional and the date format must be dd/MM/yyyy if purge\_date is specified.

#### Key Tables

| Tables                       | Select | Insert | Update | Delete |
|------------------------------|--------|--------|--------|--------|
| config_system                | Yes    |        |        |        |
| inv_adjust                   | Yes    |        |        | Yes    |
| inv_adjust_line_item         | Yes    |        |        | Yes    |
| inv_adjust_line_item_<br>uin | Yes    |        |        | Yes    |
| inv_adjust_line_item_<br>att | Yes    |        |        | Yes    |

Table 5–12 Key Tables for PurgeInventoryAdjustments Batch

#### **Restart/Recovery**

This batch can be restarted/re-run from previous failures after the issues are resolved.

# PurgeInventoryAdjustTemplate Batch

PurgeInventoryAdjustTemplate batch process does the following:

 Deletes inventory adjustment template records for which the status is cancelled and the record (approve date) has satisfied the DAYS\_TO\_HOLD\_CANCELLED\_ TEMPLATE value which is specified in CONFIG\_SYSTEM table.

#### Usage

PurgeInventoryAdjustTemplate.sh <purge\_date>

Where purge\_date is optional and the date format must be dd/MM/yyyy if purge\_date is specified.

#### Key Tables

| Table 5–13 | Key Tables | for PurgeInventory | AdjustTemplate Batch |
|------------|------------|--------------------|----------------------|
|------------|------------|--------------------|----------------------|

| Tables                       | Select | Insert | Update | Delete |
|------------------------------|--------|--------|--------|--------|
| config_system                | Yes    |        |        |        |
| inv_adjust_template          | Yes    |        |        | Yes    |
| inv_adjust_template_<br>item | Yes    |        |        | Yes    |

#### **Restart/Recovery**

This batch can be restarted/re-run from previous failures after the issues are resolved,

# **Purgeltem Batch**

This batch program deletes items with a status of Delete (D).

There are two segments in the PurgeItem Batch which do the following different tasks:

- Validate if the Item should be deleted.
- Delete item from all associated tables if validation check is passed.
- Validate if the item should be deleted. The Validations include:
  - If SOH of item, item parent and item grandparent is 0.
  - If any transfers exist for item, item parent and item grandparent.
  - If any RTV exists for item, item parent and item grandparent.
  - If any Inventory adjustment exists for item, item parent and item grandparent and so on.
  - If any Item Basket exists for the item.
  - If any Product Group exists for the item.
  - If any Stock Count exists for the item.
  - If any Store Order exists for the item.
  - If any Item Request exists for the item.
  - If any Direct Store Delivery exists for the item.
  - If any Warehouse Delivery exists for the item.
- Delete item from all associated table. If the validations checks are met, the records related to the item which is marked for the purge action are deleted.

#### Usage

PurgeItem.sh

# **Key Tables**

Table 5–14 Key Tables for Purgeltem Batch

| Tables                        | Select | Insert | Update | Delete |
|-------------------------------|--------|--------|--------|--------|
| item_componen                 | Yes    |        |        | Yes    |
| Item                          | Yes    |        |        | Yes    |
| store_item_stock              | Yes    |        |        |        |
| purchase_order_line_<br>item  | Yes    |        |        |        |
| rtv_line_item                 | Yes    |        |        |        |
| stock_count_line_item         | Yes    |        |        |        |
| tsf_line_item                 | Yes    |        |        |        |
| rtv_ship_line_item            | Yes    |        |        |        |
| dsd_line_item                 | Yes    |        |        |        |
| dsd_adjustment                | Yes    |        |        |        |
| stock_count_line_<br>item_uin | Yes    |        |        |        |

| Tables                        | Select | Insert | Update | Delete |
|-------------------------------|--------|--------|--------|--------|
| tsf_ship_line_item            | Yes    |        |        |        |
| tsf_delv_line_item            | Yes    |        |        |        |
| item_basket_line_item         | Yes    |        |        |        |
| print_store_order_<br>item    | Yes    |        |        |        |
| item_ticket                   | Yes    |        |        |        |
| item_request_line_<br>item    | Yes    |        |        |        |
| ful_ord_line_item             | Yes    |        |        |        |
| ful_ord_pick_line_<br>item    | Yes    |        |        |        |
| inv_adjust_line_item          | Yes    |        |        |        |
| inv_adjust_template_<br>item  | Yes    |        |        |        |
| shelf_adjust_line_item        | Yes    |        |        |        |
| shelf_replenish_line_<br>item | Yes    |        |        |        |
| tsf_allocation                | Yes    |        |        |        |
| item_uin                      | Yes    |        |        | Yes    |
| store_item                    | Yes    |        |        | Yes    |
| item_image                    | Yes    |        |        | Yes    |
| store_sequence_item           | Yes    |        |        | Yes    |
| store_item_stock              | Yes    |        |        | Yes    |
| store_item_stock_<br>nonsell  | Yes    |        |        | Yes    |
| supplier_item_<br>manufacture | Yes    |        |        | Yes    |
| warehouse_item                | Yes    |        |        | Yes    |
| partner_item                  | Yes    |        |        | Yes    |
| supplier_item_uom             | Yes    |        |        | Yes    |
| supplier_item                 | Yes    |        |        | Yes    |
| supplier_item_<br>country     | Yes    |        |        | Yes    |
| supplier_item_<br>country_dim | Yes    |        |        | Yes    |
| item_ticket                   | Yes    |        |        | Yes    |
| item_component                | Yes    |        |        | Yes    |
| item_price                    | Yes    |        |        | Yes    |
| item_price_history            | Yes    |        |        | Yes    |
| store_uin_admin_item          | Yes    |        |        | Yes    |
| item_uda                      | Yes    |        |        | Yes    |

Table 5–14 (Cont.) Key Tables for Purgeltem Batch

| Tables             | Select | Insert | Update | Delete |
|--------------------|--------|--------|--------|--------|
| product_group_item | Yes    |        |        | Yes    |
| related_item       | Yes    |        |        | Yes    |

Table 5–14 (Cont.) Key Tables for Purgeltem Batch

This batch can be restarted/re-run from previous failures after the issues are resolved.

# PurgeltemBaskets Batch

This batch process deletes item baskets. Any item basket record with a process date or timestamp older than batch date value is deleted.

#### Usage

PurgeItemBaskets.sh <purge\_date>

Where purge\_date is optional and the date format must be dd/MM/yyyy if purge\_date is specified.

## Key Tables

Table 5–15 Key Tables for PurgeltemBaskets Batch

| Tables                | Select | Insert | Update | Delete |
|-----------------------|--------|--------|--------|--------|
| item_basket           | Yes    |        |        | Yes    |
| item_basket_line_item | Yes    |        |        | Yes    |

# **Restart/Recovery**

This batch can be restarted/re-run from previous failures after the issues are resolved.

# PurgeltemPrice Batch

PurgeItemPrice batch process does the following:

 Purges records which were expired or were marked as deleted from ITEM\_PRICE table based on the retention period. The retention period is specified by system configuration parameter DAYS\_TO\_HOLD\_EXPIRED\_ITEM\_PRICE.

Following are the rules defining records to be purged:

- Regular Price Change: Has status of completed or deleted, effective date was X number of days in the past (relative to the specified date if specified). At any given time, at least one completed latest regular price must be retained in ITEM\_PRICE for a store item.
- Promotion Change: Has status of completed or deleted, and end date is number of days in the past (relative to the specified date if specified).
- Clearance Change: Has status of completed or deleted, and end date is number of days in the past (relative to the specified date if specified).

#### Usage

PurgeItemPrice.sh <date>

Where date is optional and the date format must be dd/MM/yyyy if date is specified. If date is not provided, then the current time on the batch client is used.

## **Key Tables**

Table 5–16 Key Tables for PurgeltemPrice Batch

| Tables     | Select | Insert | Update | Delete |
|------------|--------|--------|--------|--------|
| item_price | Yes    |        |        | Yes    |

## **Restart/Recovery**

This batch can be restarted/re-run from previous failures after the issues are resolved.

## PurgeltemHierarchy Batch

PurgeItemHierarchy batch does the following:

- Purges all Item Hierarchies that is in delete status. It also records from referencing tables such as STOCK\_COUNT\_ADHOC\_CONFIG and ITEM\_HIERARCHY\_ ATTRIB.
- The batch process logs errors with executing the batch otherwise it returns a success code.

#### Usage

PurgeItemHierarchy.sh

#### **Key Tables**

| Table 5–17 | Key Tables for | r PurgeltemHierarch | y Batch |
|------------|----------------|---------------------|---------|
|------------|----------------|---------------------|---------|

| Table                        | Select | Insert | Update | Delete |  |
|------------------------------|--------|--------|--------|--------|--|
| item                         | Yes    |        |        |        |  |
| product_group_<br>hierarchy  | Yes    |        |        |        |  |
| stock_count_adhoc_<br>config | Yes    |        |        | Yes    |  |
| item_hierarchy_attrib        | Yes    |        |        | Yes    |  |
| item_hierarchy               | Yes    |        |        | Yes    |  |

# **Restart/Recovery**

This batch can be restarted/re-run from previous failures after the issues are resolved.

# PurgeltemLocation Batch

This batch program deletes item locations with a status of Delete (D).

There are two segments in the PurgeItemLocation Batch which perform the following different tasks:

- Validate if the Item location should be deleted.
- Delete item location from all associated tables if validation check is passed.

- Validate if the item location should be deleted. The validations include:
  - If SOH of item location is 0.
  - If any transfers exist for item location.
  - If any RTV exists for item location.
  - If any Inventory adjustment exists for item location.
  - If any Item Basket exists for the item location.
  - If any Product Group exists for the item location.
  - If any Stock Count exists for the item location.
  - If any Store Order exists for the item location.
  - If any Item Request exists for the item location.
  - If any Direct Store Delivery exists for the item location.
  - If any Warehouse Delivery exists for the item location.
  - If any print store order exists for the item location.
  - If any Item tickets exist for the item location.
  - If any Shelf replenish line items exist for the item location.
  - If any DSD adjustments exist for the item location.
  - If any active UINs exist for the item location.
  - If any Purchase orders exist for the item location.
  - · If any Fulfillment orders exist for the item location.

If the validation checks are met, the records related to the item location which is marked for the purge action are deleted. The item details from item master related tables will not be purged as the same item could still be used at other locations.

#### Usage

PurgeItemLocation.sh

#### Key Tables

| Tables                        | Select | Insert | Update | Delete |
|-------------------------------|--------|--------|--------|--------|
| store_item_stock              | Yes    |        |        |        |
| purchase_order_line_<br>item  | Yes    |        |        |        |
| rtv_line_item                 | Yes    |        |        |        |
| stock_count_line_item         | Yes    |        |        |        |
| tsf_line_item                 | Yes    |        |        |        |
| rtv_ship_line_item            | Yes    |        |        |        |
| dsd_line_item                 | Yes    |        |        |        |
| dsd_adjustment                | Yes    |        |        |        |
| stock_count_line_<br>item_uin | Yes    |        |        |        |

#### Table 5–18 Key Tables for PurgeItemLocation Batch

| Tables                        | Select | Insert | Update | Delete |  |
|-------------------------------|--------|--------|--------|--------|--|
| tsf_ship_line_item            | Yes    |        |        |        |  |
| tsf_delv_line_item            | Yes    |        |        |        |  |
| item_basket_line_item         | Yes    |        |        |        |  |
| print_store_order_<br>item    | Yes    |        |        |        |  |
| item_ticket                   | Yes    |        |        |        |  |
| item_request_line_<br>item    | Yes    |        |        |        |  |
| ful_ord_line_item             | Yes    |        |        |        |  |
| ful_ord_pick_line_<br>item    | Yes    |        |        |        |  |
| inv_adjust_line_item          | Yes    |        |        |        |  |
| inv_adjust_template_<br>item  | Yes    |        |        |        |  |
| shelf_adjust_line_item        | Yes    |        |        |        |  |
| shelf_replenish_line_<br>item | Yes    |        |        |        |  |
| tsf_allocation                | Yes    |        |        |        |  |
| item_uin                      | Yes    |        |        | Yes    |  |
| store_item                    | Yes    |        |        | Yes    |  |

 Table 5–18 (Cont.) Key Tables for PurgeItemLocation Batch

This batch can be restarted/re-run from previous failures after the issues are resolved.

# **PurgeItemRequests Batch**

PurgeItemRequests batch does the following:

Deletes item requests which are in Cancelled/Completed status. Any item request
record with a process date/timestamp older than DAYS\_TO\_HOLD\_
CANCELLED\_ITEM\_REQUESTS system configuration value will be deleted. For
example, the default value is 30. If the batch program is run with the default value,
the batch program would delete all the item request records, which are more than
30 days old.

#### Usage

PurgeItemRequests.sh <purge\_date>

Where purge\_date is optional and the date format must be dd/MM/yyyy if purge\_date is specified.

# **Key Tables**

| Table                      | Select | Insert | Update | Delete |
|----------------------------|--------|--------|--------|--------|
| config_system              | Yes    |        |        |        |
| item_request               | Yes    |        |        | Yes    |
| item_request_line_<br>item | Yes    |        |        | Yes    |

 Table 5–19
 Key Tables for PurgeltemRequests Batch

# **Restart/Recovery**

This batch can be restarted/re-run from previous failures after the issues are resolved.

# **PurgeItemTickets Batch**

PurgeItemTickets batch does the following:

- Deletes item tickets which were printed or canceled at least X days in the past (where X is the system parameter DAYS\_TO\_HOLD\_ITEM\_TICKETS).
- It is recommended to purge the printed tickets regularly to optimize the overall daily ticket printing process.

# Usage

PurgeItemTickets.sh <purge\_date>

Where <code>purge\_date</code> is optional and the date format must be dd/MM/yyyy if purge\_date is specified.

# **Key Tables**

| Tables                 | Select | Insert | Update | Delete |
|------------------------|--------|--------|--------|--------|
| config_system          | Yes    |        |        |        |
| item_ticket            | Yes    |        |        | Yes    |
| item_ticket_uin        | Yes    |        |        | Yes    |
| item_ticket_uda        | Yes    |        |        | Yes    |
| ticket_print           | Yes    |        |        | Yes    |
| ticket_print_line_item | Yes    |        |        | Yes    |

Table 5–20Key Tables for PurgeItemTickets Batch

# **Restart/Recovery**

This batch can be restarted/re-run from previous failures after the issues are resolved.

# PurgeLockings Batch

This batch process deletes lockings records from ACTIVITY\_LOCK table. Any lock record with a lock date/timestamp older than Days to Hold Locking Records (DAYS\_TO\_HOLD\_LOCKING\_RECORDS) system configuration value will be deleted. For example, the default value is 30. If the batch program is run with the default value, the batch program would delete all the shelf replenishment records, which are more than 30 days old.

#### Usage

PurgeLockings.sh <purge\_date>

Where purge\_date is optional and the date format must be dd/MM/yyyy if purge\_date is specified.

#### **Key Tables**

Table 5–21 Key Tables for PurgeLockings Batch

| Tables        | Select | Insert | Update | Delete |
|---------------|--------|--------|--------|--------|
| config_system | Yes    |        |        |        |
| activity_lock | Yes    |        |        | Yes    |

#### **Restart/Recovery**

This batch can be restarted/re-run from previous failures after the issues are resolved.

# PurgePriceChangeWorksheet Batch

This batch process deletes price change worksheet records from the staging table which are in Rejected/Completed status. Any price change record with an effective date/timestamp older than Days To Hold Price Changes parameter value will be deleted. For example, the default value is 30. If the batch program is run with the default value, the batch program would delete all the price change records, which are more than 30 days old.

#### Usage

PurgePriceChangeWorksheet.sh <purge\_date>

Where purge\_date is optional and the date format must be dd/MM/yyyy if purge\_date is specified.

#### Key Tables

| Tables                     | Select | Insert | Update | Delete |  |
|----------------------------|--------|--------|--------|--------|--|
| config_system              | Yes    |        |        |        |  |
| price_change_<br>worksheet | Yes    |        |        | Yes    |  |

Table 5–22 Key Tables for PurgePriceChangeWorksheet Batch

#### **Restart/Recovery**

This batch can be restarted/re-run from previous failures after the issues are resolved.

# PurgePriceHistories Batch

This batch process deletes price histories. At least a minimum of 4 historical prices are maintained for an item/store. Days To Hold Price History will determine the number of days that price histories can be kept in the database.

#### Usage

PurgePriceHistories.sh <purge\_date>

Where purge\_date is optional and the date format must be dd/MM/yyyy if purge\_date is specified.

#### Key Tables

| Table 5–23 | Key Tables for PurgePriceHistories Batch |
|------------|------------------------------------------|
|            |                                          |

| Tables             | Select | Insert | Update | Delete |  |
|--------------------|--------|--------|--------|--------|--|
| config_system      | Yes    |        |        |        |  |
| item_price_history | Yes    |        |        | Yes    |  |

## **Restart/Recovery**

This batch can be restarted/re-run from previous failures after the issues are resolved.

# PurgePurchaseOrders Batch

This batch process deletes closed purchase order records. The purchase order records which are in closed status and complete date is at least *X* days in the past (where *X* is system parameter DAYS\_TO\_HOLD\_COMPLETED\_PURCHASE\_ORDERS) are deleted from the database.

#### Usage

PurgePurchaseOrders.sh<limit\_size>

Where limit size is optional and the d default value is 1000.

## Key Tables

| Tables                       | Select | Insert | Update | Delete |
|------------------------------|--------|--------|--------|--------|
| config_system                | Yes    |        |        |        |
| purchase_order               | Yes    |        |        | Yes    |
| purchase_order_line_<br>item |        |        |        | Yes    |

### **Restart/Recovery**

This batch can be restarted/re-run from previous failures after the issues are resolved.

# PurgeRelatedItems Batch

This batch process deletes the related items for which the end date has expired for more than Days To Hold Related Items (DAYS\_TO\_HOLD\_RELATED\_ITEMS) system configuration value.

## Usage

PurgeRelatedItems.sh <purge\_date>

Where purge\_date is optional and the date format must be dd/MM/yyyy if purge\_date is specified.

# **Key Tables**

| Tables        | Select | Insert | Update | Delete |  |
|---------------|--------|--------|--------|--------|--|
| config_system | Yes    |        |        |        |  |
| related_item  | Yes    |        |        | Yes    |  |

Table 5–25 Key Tables for PurgeRelatedItems Batch

# **Restart/Recovery**

This batch can be restarted/re-run from previous failures after the issues are resolved.

# PurgeResolvedUINProblems Batch

PurgeResolvedUINProblems batch does the following:

 Deletes resolved UIN exception records. UIN exception records with status of resolved and resolved date is at least X days in the past (where X is system parameter DAYS\_TO\_HOLD\_RESOLVED\_UIN\_EXCEPTIONS) are deleted from ITEM\_UIN\_PROBLEM table.

## Usage

purgeResolvedUINProblems.sh <purge\_date>

Where purge\_date is optional and the date format must be dd/MM/yyyy if purge\_date is specified.

# **Key Tables**

Table 5–26 Key Tables for PurgeResolvedUINProblems Batch

| Table            | Select | insert | Update | Delete |  |
|------------------|--------|--------|--------|--------|--|
| config_system    | Yes    |        |        |        |  |
| item_uin_problem | Yes    |        |        | Yes    |  |

# **Restart/Recovery**

This batch can be restarted/re-run from previous failures after the issues are resolved.

# PurgeSalesPosting Batch

This batch process deletes the Point-of-Service transaction from the Oracle Retail Xstore Point of Service transaction staging table. It reads the Days to Hold Sales Posting and Days to Hold Failed Sales configuration parameters and all the transactions which are present beyond the configuration parameter are deleted. It also purges the POS transaction logs for the request IDs that are in processed status.

# Usage

PurgeSalesPosting.sh <purge\_date>

Where purge\_date is optional and the date format must be dd/MM/yyyy if purge\_date is specified.

# **Key Tables**

| Tables              | Select | Insert | Update | Delete |
|---------------------|--------|--------|--------|--------|
| config_system       | Yes    |        |        |        |
| pos_transaction     | Yes    |        |        |        |
| pos_transaction_log | Yes    |        |        |        |

Table 5–27 Key Tables for PurgeSalesPosting Batch

# **Restart/Recovery**

This batch can be restarted/re-run from previous failures after the issues are resolved.

# PurgeShelfReplenishment Batch

This batch process deletes shelf replenishment lists which are in Completed/Cancelled state. Any shelf replenishment list record with a status date/timestamp older than Days To Hold Shelf Replenishment parameter value will be deleted. For example, the default value is 1. If the batch program is run with the default value, the batch program would delete all the pick list records, which are more than a day old.

In addition, the batch will also delete shelf adjustment lists which are in Complete state. Any shelf adjustment record with an update date/timestamp older than Days to Hold Shelf Adjustment Lists parameter value will be deleted.

## Usage

PurgeShelfReplenishment.sh <purge\_date>

Where purge\_date is optional and the date format must be dd/MM/yyyy if purge\_date is specified.

# **Key Tables**

| Tables                        | Select | Insert | Update | Delete |
|-------------------------------|--------|--------|--------|--------|
| config_system                 | Yes    |        |        |        |
| shelf_adjust                  | Yes    |        |        |        |
| product_group                 | Yes    |        |        |        |
| shelf_replenish_line_<br>item | Yes    |        |        | Yes    |
| shelf_replenish               | Yes    |        |        | Yes    |

Table 5–28 Key Tables for PurgeShelfReplenishment Batch

# **Restart/Recovery**

This batch can be restarted/re-run from previous failures after the issues are resolved.

# PurgeStagedMessage Batch

This batch finds integration staging records that are marked as processed or deleted, and update date is at least *X* days in the past (where *X* is the system parameter DAYS\_TO\_HOLD\_COMPLETED\_STAGING\_RECORDS), the batch process deletes these records from MPS\_STAGED\_MESSAGE table.

Rebuilding the indexes on the MPS\_STAGED\_MESSAGE table each day is recommended after batch process completes.

## Usage

PurgeStagedMessageJob.sh <purge\_date>

Where purge\_date is optional and the date format must be dd/MM/yyyy if purge\_date is specified.

#### **Key Tables**

| Table 5–29 | Key Tables | for PurgeStagedMessage Ba | tch |
|------------|------------|---------------------------|-----|
|            |            |                           |     |

| Tables             | Select | Insert | Update | Delete |
|--------------------|--------|--------|--------|--------|
| config_system      | Yes    |        |        |        |
| mps_staged_message | Yes    |        |        | Yes    |

**Note:** The optional date is the point of reference the script should use. The script uses current date for the point of reference by default, but can be run from any reference point.

Therefore, if purging records that are 10 days old, and running the script without the optional date, the process removes all records older than 10 days from the current date. If the optional date argument is specified, records 10 days older than the specified optional date are purged.

# **Restart/Recovery**

This batch can be restarted/re-run from previous failures after the issues are resolved.

# PurgeStockCounts Batch

This batch process deletes stock counts which are in Completed/Cancelled status. Any stock count with a schedule date/timestamp older than Days To Hold Completed Stock Counts parameter value will get deleted. For example, the default value is 30. If the batch program is run with the default value, the batch program would delete all the stock return records, which are more than 30 days old.

#### Usage

PurgeStockCounts.sh <purge\_date>

Where purge\_date is optional and the date format must be dd/MM/yyyy if purge\_date is specified.

## **Key Tables**

| Table 5–30 | Key Tables for PurgeStockCounts Batch |  |
|------------|---------------------------------------|--|
|------------|---------------------------------------|--|

| Table         | Select | Insert | Update | Delete |  |
|---------------|--------|--------|--------|--------|--|
| config_system | Yes    |        |        |        |  |
| stock_count   | Yes    |        |        | Yes    |  |

|                                   | -      |        |        |        |  |
|-----------------------------------|--------|--------|--------|--------|--|
| Table                             | Select | Insert | Update | Delete |  |
| stock_count_child                 | Yes    |        |        | Yes    |  |
| stock_count_rejected_<br>item     | Yes    |        |        | Yes    |  |
| shelf_replenish_line_<br>item     | Yes    |        |        | Yes    |  |
| shelf_replenish_line_<br>item_uin | Yes    |        |        | Yes    |  |
| stock_count_line_<br>item_att     | Yes    |        |        | Yes    |  |

Table 5–30 (Cont.) Key Tables for PurgeStockCounts Batch

This batch can be restarted/re-run from previous failures after the issues are resolved.

# PurgeStockReturns Batch

This batch process deletes stock returns which are in Dispatched/Cancelled status. Any stock return record with a completed date/timestamp older than DAYS\_TO\_ HOLD\_RETURNS system configuration value will be deleted. For example, the default value is 30.If the batch program is run with the default value, the batch program would delete all the stock return records, which are more than 30 days old

## Usage

PurgeStockReturns.sh <purge\_date> Where purge\_date is optional and the date format must be dd/MM/yyyy if purge\_ date is specified.

# Restart/Recovery

This batch can be restarted/re-run from previous failures after the issues are resolved.

# PurgeStoreItemStockHistory Batch

This batch process deletes store item stock history records which have been kept for more than Days To Hold Transaction History which is specified by system configuration. For example, the default value is 30. If the batch program is run with the default value, the batch program would delete all the stock history records, which are more than 30 days old.

# Usage

PurgeStoreItemStockHistory.sh <purge\_date>

Where purge\_date is optional and the date format must be dd/MM/yyyy if purge\_ date is specified.

# Key Tables

| Table 5–31 | Key Tables for PurgeStoreItemSto | ckHistory Batch |
|------------|----------------------------------|-----------------|
|------------|----------------------------------|-----------------|

| Table         | Select | Insert | Update | Delete |
|---------------|--------|--------|--------|--------|
| config_system | Yes    |        |        |        |

config\_system

| Table | Select | Insert | Update | Delete |
|-------|--------|--------|--------|--------|
|       | Yes    |        |        | Yes    |

Table 5–31 (Cont.) Key Tables for PurgeStoreItemStockHistory Batch

This batch can be restarted/re-run from previous failures after the issues are resolved.

# PurgeTemporaryUINDetail Batch

This batch process deletes temporary UIN detail records. UIN detail records with no status and update date is at least *X* days in the past (where *X* is system parameter DAYS\_TO\_HOLD\_TEMPORARY\_UINS) are deleted from ITEM\_UIN table.

## Usage

PurgeTemporaryUINDetail.sh <purge\_date>

Where purge\_date is optional and the date format must be dd/MM/yyyy if purge\_date is specified.

# **Key Tables**

| Table 5–32 | Key Tables for PurgeTemporaryUINDetail Batch |
|------------|----------------------------------------------|
|------------|----------------------------------------------|

| Table    | Select | Insert | Update | Delete |
|----------|--------|--------|--------|--------|
| Item_uin | Yes    |        |        | Yes    |

# **Restart/Recovery**

This batch can be restarted/re-run from previous failures after the issues are resolved.

# PurgeUINDetailHistories Batch

This batch process deletes UIN detail history records (UIN Audit Information). UIN Audit information could be purged for a UIN while the UIN is still open within the system. Open UIN is any UIN that is in one of the following statuses:

- In Stock
- In Receiving
- Reserved for Shipping
- Unavailable

UIN history records with open status and an update date at least X days in the past (where X is system parameter DAYS\_TO\_HOLD\_UIN\_AUDIT\_INFORMATION) are deleted from ITEM\_UIN\_HISTORY table.

# Usage

purgeUINDetailHistories.sh <purge\_date>

Where purge\_date is optional and the date format must be dd/MM/yyyy if purge\_date is specified.

# **Key Tables**

| Table            | Select | Insert | Update | Delete |
|------------------|--------|--------|--------|--------|
| config_system    | Yes    |        |        |        |
| Item_uin_history |        |        |        | Yes    |

Table 5–33 Key Tables for PurgeUINDetailHistories Batch

# **Restart/Recovery**

This batch can be restarted/re-run from previous failures after the issues are resolved.

# PurgeUserCache Batch

This batch program deletes cached users who have no security user role assignments.

# Usage

PurgeUserCache.sh <purge\_date>

Where purge\_date is optional and the date format must be dd/MM/yyyy if purge\_date is specified.

If purge\_date is not specified, the current GMT time is used.

# **Key Tables**

Table 5–34 Key Tables for PurgeUserCache Batch

| Tables             | Select | Insert | Update | Delete |  |
|--------------------|--------|--------|--------|--------|--|
| config_system      | Yes    |        |        |        |  |
| Security_user_role | Yes    |        |        |        |  |
| Security_user      | Yes    |        |        | Yes    |  |

# **Restart/Recovery**

This batch can be restarted/re-run from previous failures after the issues are resolved.

# PurgeUserPasswordHistory Batch

This batch process finds users with more than *X* passwords (where *X* is the system parameter PASSWORD\_NUMBER\_OF\_PREVIOUS\_TO\_DISALLOW), and deletes the oldest passwords that exceed this limit.

# Usage

PurgeUserPasswordHistory.sh <purge\_date>

Where purge\_date is optional and the date format must be dd/MM/yyyy if purge\_date is specified.

Purge\_date currently has no effect, reserved for future use.

# Key Tables

| Tables                     | Select | Insert | Update | Delete |
|----------------------------|--------|--------|--------|--------|
| config_system              | Yes    |        |        |        |
| security_user_<br>password | Yes    |        |        | Yes    |

Table 5–35 Key Tables for PurgeUserPasswordHistory Batch

# **Restart/Recovery**

This batch can be restarted/re-run from previous failures after the issues are resolved.

# PurgeVendorReturns Batch

This batch process deletes vendor returns which are in closed or completed status. Any vendor return record with a closed date/timestamp older than DAYS\_TO\_ HOLD\_RTV system configuration value will be deleted. For example, the default value is 30. If the batch program is run with the default value, the batch program would delete all the vendor return records, which are more than 30 days old.

#### Usage

PurgeVendorReturns.sh <purge\_date>

Where purge\_date is optional and the date format must be dd/MM/yyyy if purge\_date is specified.

#### Key Tables

| Tables                     | Select | Insert | Update | Delete |
|----------------------------|--------|--------|--------|--------|
| config_system              | Yes    |        |        |        |
| rtv_ship                   | Yes    |        |        | Yes    |
| rtv_ship_line_item         |        |        |        | Yes    |
| rtv_ship_line_item_a       | ıtt    |        |        | Yes    |
| rtv_ship_line_item_<br>uin |        |        |        | Yes    |
| rtv                        |        | Yes    |        | Yes    |
| rtv_line_item              |        |        |        | Yes    |
| notes                      |        |        |        | Yes    |

Table 5–36 Key Tables for PurgeVendorReturns Batch

# **Restart/Recovery**

This batch can be restarted/re-run from previous failures after the issues are resolved.

# **Appendix: Batch File Layout Specifications**

This chapter describes the batch file layout specification.

# **DexnexFileParser Import File Layout Specification**

This section includes the import file layout specification.

# File Structure – 894 Delivery

DEX/NEX uses the EDI Standard 894 Transaction Set to communicate with the direct delivery receiving system. The basic format for the file is as shown in Table A–1:

| Header                              |                                           |
|-------------------------------------|-------------------------------------------|
| ST = Transaction Set Header         |                                           |
| G82 = Delivery/Return Base Record   |                                           |
| N9 = Reference Identification       |                                           |
|                                     | Detail (repeating)                        |
|                                     | LS = Loop Header                          |
|                                     | G83 = Line Item Detail DSD                |
|                                     | G72 = Allowance or Charge at Detail Level |
|                                     | LE = Loop Trailer                         |
| Summary                             |                                           |
| G84 = Delivery/Return Record Totals |                                           |
| G86 = Signature                     |                                           |
| G85 = Record Integrity Check        |                                           |
| SE = Transaction Set Trailer        |                                           |

Table A–1 DexnexFileParser Batch File Structure

- ST Contains the transaction set number (for example, 894) and a control number.
- G82 Contains the type of delivery (Delivery or Return), supplier information, and delivery date.
- N9 Contains additional supplier information (Canada only).
- LS Contains an ID for the details loops to follow.
- G83 Contains the item #, quantity, UOM, unit cost, and item description.
- G72 Contains allowance (for example, 10% off) or charge (for example, environmental levy) information.

- LE Contains the loop trailer.
- G84 Contains the total quantity and cost of the delivery.
- G86 Contains the suppliers UCC signature.
- G85 Contains an authentication identifier.
- SE Contains the number of transactions in the transmission.

Table A–2 provides details of the DexnexFileParser batch file:

| Segment | Sub-Segment | Name                                   | Required? | SIM value                                                                   |
|---------|-------------|----------------------------------------|-----------|-----------------------------------------------------------------------------|
| ST      |             | Transaction Set Header                 | Yes       |                                                                             |
| ST      | ST01        | Transaction Set ID Code                | Yes       | 894 - identifies the EDI file type,<br>use to validate.                     |
| ST      | ST02        | Transaction Set Control #              | Yes       | Ignore                                                                      |
| G82     |             | Delivery/Return Base Record            | Yes       |                                                                             |
| G82     | G8201       | Credit/Debit Flag Code                 | Yes       | D=Delivery, C=Return.                                                       |
| G82     | G8202       | Supplier's Delivery/Return<br>Number   | Yes       | Use as supplier's purchase order number.                                    |
| G82     | G8203       | DUNS Number                            | Yes       | Ignore                                                                      |
| G82     | G8204       | Receiver's Location Number             | Yes       | Contains the Store #                                                        |
| G82     | G8205       | DUNS Number                            | Yes       | Supplier's DUNS Number - use to determine supplier                          |
| G82     | G8206       | Supplier's Location Number             | Yes       | Supplier's DUNS Location - use<br>with DUNS Number to<br>determine supplier |
| G82     | G8207       | Delivery/Return Date                   | Yes       | Delivery Date                                                               |
| N9      |             | Reference Identification               | No        |                                                                             |
| N9      | N901        | Reference Identifier Qualifier         | Yes       | Ignore                                                                      |
| N9      | N902        | Reference Number                       | Yes       | Use as SIM invoice number                                                   |
| N9      | N903        | Free-Form Description                  | No        | Ignore                                                                      |
| LS      | LS01        | Loop Header                            | Yes       | Provides an ID for the loop to follow in the file                           |
| G83     |             | Line Item Detail                       | Yes       |                                                                             |
| G83     | G8301       | DSD Number                             | Yes       | Ignore                                                                      |
| G83     | G8302       | Quantity                               | Yes       | Unit Quantity                                                               |
| G83     | G8303       | Unit of Measure Code                   | Yes       | CA = Case, EA = Each                                                        |
| G83     | G8304       | UPC Item Number                        |           |                                                                             |
| G83     | G8305       | Product ID Qualifier                   |           |                                                                             |
| G83     | G8306       | Product ID Number                      |           |                                                                             |
| G83     | G8307       | UPC Case Code                          | No        | Pack Number                                                                 |
| G83     | G8308       | Item List Cost                         | No        | Unit Cost                                                                   |
| G83     | G8309       | Pack                                   | No        |                                                                             |
| G83     | G8310       | Cash Register Description              | No        | Ignore                                                                      |
| G72     |             | Allowance or Charge at Detail<br>Level | No        | Ignore                                                                      |

| Segment | Sub-Segment | Name                                | Required? | SIM value                                                  |
|---------|-------------|-------------------------------------|-----------|------------------------------------------------------------|
| G72     | G7201       | Allowance or Charge Code            |           | Ignore                                                     |
| G72     | G7202       | Allowance/Charge Handling<br>Code   |           |                                                            |
| G72     | G7203       | Allowance or Charge Number          |           | Ignore                                                     |
| G72     | G7205       | Allowance/Charge Rate               |           | Ignore                                                     |
| G72     | G7206       | Allowance/Charge Quantity           |           | Ignore                                                     |
| G72     | G7207       | Unit of Measure Code                |           | Ignore                                                     |
| G72     | G7208       | Allowance/Charge Total<br>Amount    |           | Ignore                                                     |
| G72     | G7209       | Allowance/Charge Percent            |           | Ignore                                                     |
| G72     | G7210       | Dollar Basis for Allow/Charge %     |           | Ignore                                                     |
| LE      | LE01        | Loop Identifier                     |           | Loop Trailer, will contain same<br>ID as loop header       |
| G84     |             | Delivery/Return Record Totals       | Yes       |                                                            |
| G84     | G8401       | Quantity                            | Yes       | Sum of all G8302 values                                    |
| G84     | G8402       | Total Invoice Amount                | Yes       | Total Cost, inclusive of charges and net of allowances.    |
| G86     | G8601       | Signature                           | Yes       | Ignore                                                     |
| G85     | G8501       | Integrity Check Value               | Yes       | Ignore                                                     |
| SE      | SE01        | Number of Included Segments         | Yes       | Total # of segments between ST and SE, used for validation |
| SE      | SE02        | Transaction Set Control # Yes       |           | Same as ST02, used for validation                          |
| GE      | GE01        | Number of transaction sets included |           |                                                            |
| GE      | GE02        | Group Control Number                | Yes       | Same as GS06, used for validation                          |

 Table A-2 (Cont.) DexnexFileParser Batch File Details

# ThirdPartyStockCountParser Import File Layout Specification

Third Party Stock Count Import File Format:

Pipe-delimited ( | ) file contains store count data for a store and stock count ID as shown in Table A–3:

| Record Name | Field Name                    | Field Type       | Default Value | Description                                                                                          |
|-------------|-------------------------------|------------------|---------------|----------------------------------------------------------------------------------------------------|
| FHEAD       | Record<br>Descriptor          | Char(5)          | FHEAD         | File head marker                                                                                     |
|             | Store<br>Number               | Char(10)         |               | Store number file was uploaded for.<br>It is assumed only one store is<br>passed in per file.        |
|             |                               |                  |               | (Required)                                                                                           |
|             | Stock<br>Count ID             | Number(1<br>2)   |               | Unique identifier for item.<br>Assumption is SIM will always take<br>first stock count ID listed.    |
|             |                               |                  |               | (Required)                                                                                           |
| FDETL       | Record<br>Descriptor          | Char(5)          | FDETL         | Detail record marker.                                                                                |
|             | Stock<br>Count Date           | Date(14)         |               | Indicates date/time item was<br>physically counted by the third<br>party. (YYYYMMDDHH24MISS)         |
|             |                               |                  |               | For example, 20091019134600                                                                          |
|             |                               |                  |               | (Required)                                                                                           |
|             |                               |                  |               | <b>Note:</b> If not using timestamp, use <b>00</b> for time.                                         |
|             | Area<br>Number                | Char(10)         |               | 10-digit code indicating where in the store the item is located.                                     |
|             |                               |                  |               | (Optional)                                                                                           |
|             | UPC or                        | Char(25)         |               | 25-digit universal product code.                                                                     |
|             | Item<br>Number                |                  |               | (Required)                                                                                           |
|             | Count<br>Quantity             | Number<br>(12,4) |               | Quantity counted for item, required.                                                                 |
|             |                               |                  |               | This field must allow for decimals<br>when counting in UOM other than<br>each. (Required)            |
|             | UIN(Item<br>Serial<br>Number) | Char(128)        |               | Unique identification serial number<br>for item, required if current item<br>requires serial number. |
| FTAIL       | Record<br>Descriptor          | Char(5)          | FTAIL         | File tail marker.                                                                                    |

 Table A–3
 Third Party Stock Count Import File

## The following is a sample Third Party Stock Count Import File:

```
FHEAD | 5000 | 1074 |
FDETL | 20091014235959 | 1 | 100665085 | 1 | ItemSerialNum1234 |
FDETL | 20091014140000 | 1 | 100665085 | 1 | ItemSerialNum9999 |
FDETL | 20091014000000 | 1 | 100665085 | 1 | |
FTAIL |
```

# ClearancePriceChange Import File Layout Specification

# Filename Format

<event type>\_<date in YYYYMMDDHH24MISS format>\_<loc id>\_<loc type>.dat

Where event type value is "CLRPC" (clearances), the loc type field would be either 'S' or 'W'.

File Record Types:

- FHEAD (required): File identification, one line per file.
- FDETL (optional): Price Change Event (Create or Modify).
- FDELE (optional): Price Change Event (Delete).
- FTAIL (required): End of file marker, one line per file.

| Record Name | Field Name                 | Field Type   | Default Value | Description                                             |
|-------------|----------------------------|--------------|---------------|---------------------------------------------------------|
| FHEAD       | Record Descriptor          | Char(5)      | FHEAD         | File head marker                                        |
|             | Line ID                    | Number(10)   | 1             | Unique line ID                                          |
|             | File Type                  | Char(5)      | CLRPC         | Clearance Price Changes                                 |
|             | Export timestamp           | Timestamp    |               | System clock timestamp                                  |
|             |                            |              |               | (YYYYMMDDHHMISS)                                        |
|             | Location                   | Number(10)   |               | Location identifier                                     |
|             | Location Type              | Char(1)      |               | S = Store, W = Warehouse                                |
| FDETL       | Record Descriptor          | Char(5)      | FDETL         | File Detail Marker (one per clearance create or modify) |
|             | Line ID                    | Number(10)   |               | Unique line ID                                          |
|             | Event Type                 | Char(3)      |               | <b>CRE</b> = Create                                     |
|             |                            |              |               | <b>MOD</b> = Modify                                     |
|             | ID                         | Number(15)   |               | Clearance identifier                                    |
|             | Item                       | Char(25)     |               | Item identifier                                         |
|             | Effective Date             | Date         |               | Clearance Effective Date                                |
|             |                            |              |               | (YYYMMDDHHMISS)                                         |
|             | Selling Retail             | Number(20,4) |               | Selling retail with price change applied                |
|             | Selling Retail UOM         | Char(4)      |               | Selling retail unit of measure                          |
|             | Selling Retail<br>Currency | Char(3)      |               | Selling retail currency                                 |
|             | Reset Clearance ID         | Number(15)   |               | ID of clearance reset                                   |
| FDELE       | Record Descriptor          | Char(5)      | FDELE         | File Detail Delete Marker (one per clearance delete)    |
|             | Line ID                    | Number(10)   |               | Unique line ID                                          |
|             | ID                         | Number(15)   |               | Clearance identifier                                    |
|             | Item                       | Char(25)     |               | Item identifier                                         |
| FTAIL       | Record Descriptor          | Char(5)      | FTAIL         | File tail marker                                        |
|             | Line ID                    | Number(10)   |               | Unique line ID                                          |
|             | Number of lines            | Number(10)   |               | Number of lines in file not counting FHEAD and FTAIL    |

# Table A–4 ClearancePriceChange File Layout

# **RegularPriceChange Import File Layout Specification**

Filename Format

<event type>\_<date in YYYYMMDDHH24MISS format>\_<loc id>\_<loc type>.dat Where event type is "REGPC" (regular price changes). The loc type field would be either 'S' or 'W'.

Files Record Types:

- FHEAD (required): File identification, one line per file.
- FDETL (optional): Price Change Event (Create or Modify).
- FDELE (optional): Price Change Event (Delete).
- FTAIL (required): End of file marker, one line per file.

#### Table A–5 RegularPriceChange File Layout

| Record Name | Field Name                 | Field Type   | Default Value | Description                                                                                            |
|-------------|----------------------------|--------------|---------------|----------------------------------------------------------------------------------------------------|
| FHEAD       | Record Descriptor          | Char(5)      | FHEAD         | File head marker                                                                                       |
|             | Line ID                    | Number(10)   | 1             | Unique line ID                                                                                         |
|             | File Type                  | Char(5)      | REGPC         | Regular Price Changes                                                                                  |
|             | Export timestamp           | Timestamp    |               | System clock timestamp                                                                                 |
|             |                            |              |               | (YYYYMMDDHHMISS)                                                                                       |
|             | Location                   | Number(10)   |               | Location identifier                                                                                    |
|             | Location Type              | Char(1)      |               | S = Store                                                                                              |
|             |                            |              |               | W= Warehouse                                                                                           |
| FDETL       | Record Descriptor          | Char(5)      | FDETL         | File Detail Marker (one per price change create or modify)                                             |
|             | Line ID                    | Number(10)   |               | Unique line ID                                                                                         |
|             | Event Type                 | Char(3)      |               | <b>CRE</b> = Create                                                                                    |
|             |                            |              |               | <b>MOD</b> = Modify                                                                                    |
|             | ID                         | Number(15)   |               | Price Change identifier                                                                                |
|             | Item                       | Char(25)     |               | Item identifier                                                                                        |
|             | Effective Date             | Date         |               | Effective Date of price change                                                                         |
|             |                            |              |               | (YYYYMMDDHHMISS)                                                                                       |
|             | Selling Unit Change<br>Ind | Number(1)    |               | Did selling unit retail change<br>with this price event ( <b>0</b> = no<br>change, <b>1</b> = changed) |
|             | Selling Retail             | Number(20,4) |               | Selling retail with price change applied                                                               |
|             | Selling Retail UOM         | Char(4)      |               | Selling retail unit of measure                                                                         |
|             | Selling Retail<br>Currency | Char(3)      |               | Selling retail currency                                                                                |

| Record Name | Field Name               | Field Type   | Default Value | Description                                                                                          |
|-------------|--------------------------|--------------|---------------|----------------------------------------------------------------------------------------------------|
|             | Multi-Unit Change<br>Ind | Number(1)    |               | Did multi unit retail change<br>with this price event ( <b>0</b> = no<br>change, <b>1</b> = changed) |
|             | Multi-Units              | Number(12,4) |               | Number Multi Units                                                                                   |
|             | Multi-Unit Retail        | Number(20,4) |               | Multi Unit Retail                                                                                    |
|             | Multi-Unit UOM           | Char(4)      |               | Multi Unit Retail Unit Of<br>Measure                                                                 |
|             | Multi-Unit Currency      | Char(3)      |               | Multi Unit Retail Currency                                                                           |
| FDELE       | Record Descriptor        | Char(5)      | FDELE         | File Detail Delete Marker (one per price change delete)                                              |
|             | Line ID                  | Number(10)   |               | Unique line ID                                                                                       |
|             | ID                       | Number(15)   |               | Price Change identifier                                                                              |
|             | Item                     | Char(25)     |               | Item identifier                                                                                      |
| FTAIL       | Record Descriptor        | Char(5)      | FTAIL         | File tail marker                                                                                     |
|             | Line ID                  | Number(10)   |               | Unique line ID                                                                                       |
|             | Number of lines          | Number(10)   |               | Number of lines in file not counting FHEAD and FTAIL                                                 |

 Table A–5 (Cont.) RegularPriceChange File Layout

#### PromotionPriceChange Import File Layout Specification

Filename Format

<event type>\_<date in YYYYMMDDHH24MISS format>\_<loc id>\_<loc type>.dat Where event type is "PRMPC" (promotions). The loc type field would be either 'S' or 'W'.

File Record Types

- FHEAD (required): File identification, one line per file.
- TMBPE (optional): Event Type.
- TPDTL (required): Promotion Component Detail.
- TPGRP (required): Promotion Group (one or more per TPDTL).
- TGLST (required): Promotion List (one or more per TPGRP).
- TLITM (required): Promotion Item (one or more per TGLST).
- TPDSC (required): Promotion Discount (one or more per TGLST).
- TPISR (optional): Promotion Item Selling retail (one or more per TPDTL).
- TPCDT (optional): Promotion Credit Detail (one or more per TPDTL).

- TTAIL (required): Transaction tail (one per promotion).
- TPCIL (optional): Promotion Cancel Item Location
- FPDEL (optional): Promotion Delete.
- FTAIL (required): End of file marker, one line per file.

 Table A–6
 PromotionPriceChange Output File Layout

| Record Name | Field Name              | Field Type | Default Value | Description                                                                                                    |
|-------------|-------------------------|------------|---------------|----------------------------------------------------------------------------------------------------|
| FHEAD       | Record Descriptor       | Char(5)    | FHEAD         | File head marker                                                                                                    |
|             | Line ID                 | Number(10) | 1             | Unique line Identifier                                                                                                    |
|             | File Type               | Char(5)    | PROMO         | Promotions                                                                                                    |
|             | Export timestamp        | Timestamp  |               | System clock timestamp                                                                                                    |
|             |                         |            |               | (YYYYMMDDHHMISS)                                                                                                    |
|             | Location                | Number(10) |               | Location identifier                                                                                                    |
|             | Location Type           | Char(1)    |               | S = Store, W = Warehouse                                                                                                    |
| ТМВРЕ       | Record Descriptor       | Char(5)    | TMBPE         | Promotion (transaction head)                                                                                                    |
|             | Line ID                 | Number(10) |               | Unique line identifier                                                                                                    |
|             | Event Type              | Char(3)    |               | <b>CRE</b> = Create                                                                                                    |
|             |                         |            |               | <b>MOD</b> = Modify                                                                                                    |
| TPDTL       | Record Descriptor       | Char(5)    | TPDTL         | Promotion Detail Component                                                                                                    |
|             | Line ID                 | Number(10) |               | Unique line identifier                                                                                                    |
|             | Promo ID                | Number(10) |               | Promotion identifier                                                                                                    |
|             | Promo Comp ID           | Number(10) |               | Promotion Component ID                                                                                                    |
|             | Promo Name              | Char(160)  |               | Promotion Header Name                                                                                                    |
|             | Promo Desc              | Char(640)  |               | Promotion Header Description                                                                                                    |
|             | Promo Comp Desc         | Char(160)  |               | Promotion Component Name                                                                                                    |
|             | Promo Type              | Number(2)  |               | Valid values will be modified to<br>be as follows: 0 - Multi-Buy<br>Promotion; 1 - Simple<br>Promotion; 2 - Threshold<br>Promotion; 3 - Finance<br>Promotion (formerly tied to a<br>value of 6); 4 - Transaction<br>Promotion |
|             | Promo Comp Detail<br>ID | Number(10) |               | Promotion Component Detail identifier                                                                                                    |
|             | Start Date              | Date       |               | Start Date of Promotion<br>Component Detail<br>(YYYYMMDDHH24MISS)                                                                                                    |
|             | End Date                | Date       |               | End Date of Promotion<br>Component Detail<br>(YYYYMMDDHH24MISS)                                                                                                    |

| Record Name | Field Name                      | Field Type    | Default Value | Description                                                                                                    |
|-------------|---------------------------------|---------------|---------------|----------------------------------------------------------------------------------------------------|
|             | Apply To Code                   | Number(1)     |               | Holds the apply to code for the<br>promotion detail. Determines if<br>the promotion is applied to<br>regular retail only (no clearances<br>in effect), clearance retail only<br>(only when a clearance is in<br>effect) or both regular and<br>clearance retail. Valid values are<br>0 - Regular Only; 1 - Clearance<br>Only; 2 - Regular and Clearance. |
|             | Discount Limit                  | Number(3)     |               | The number of times that the promotion that can be applied to a transaction.                                                                                                    |
|             | Apply Order                     | Number(1)     |               | Application Order of the<br>Promotion                                                                                                    |
|             | Threshold ID                    | Number(6)     |               | Threshold identifier                                                                                                    |
|             | Customer Type ID                | Number(10)    |               | Customer Type identifier                                                                                                    |
|             | Threshold<br>Qualification Type | Number(1)     |               | The qualification type for the<br>threshold. Will only be<br>populated for threshold<br>promotions. Valid values are 0<br>for item level and 1 for<br>threshold level.                                                                                                    |
|             | Exception Parent ID             | Number(10)    |               | The promotion component<br>detail ID for the parent event<br>that this event is a child to.<br>Used only for transaction<br>promotion detail exclusions to<br>be able to connect the child<br>exclusion to it's parent<br>promotion detail.                                                                                                    |
| TPGRP       | Record Descriptor               | Char(5)       | TPGRP         | Promotion Detail Group                                                                                                    |
|             | Line ID                         | Number(10)    |               | Unique line identifier                                                                                                    |
|             | Group ID                        | Number(10)    |               | Group Number                                                                                                    |
| TGLIST      | Record Descriptor               | Char(5)       | TGLIST        | Promotion Group List                                                                                                    |
|             | Line ID                         | Number(10)    |               | Unique line identifier                                                                                                    |
|             | List ID                         | Number(10)    |               | List identifier                                                                                                    |
|             | Reward Application              | Number(1)     |               | How this reward is applied to the promotion detail.                                                                                                    |
|             | Description                     | Char(120)     |               | Description                                                                                                    |
|             | Price Range Min                 | Number (20,4) |               | Contains price range promotion minimum valid retail value.                                                                                                    |
|             | Price Range Max                 | Number (20,4) |               | Contains price range promotion maximum valid retail value.                                                                                                    |
| TLITM       | Record Descriptor               | Char(5)       | TLITM         | Promotion Group List                                                                                                    |
|             | Line ID                         | Number(10)    |               | Unique line identifier                                                                                                    |
|             | Item ID                         | Char(25)      |               | Transaction Item Identifier                                                                                                    |
| TPDSC       | Record Descriptor               | Char(5)       | TPDSC         | Discount Detail for List                                                                                                    |
|             | Line ID                         | Number(10)    |               | Unique line identifier                                                                                                    |
|             | Change Type                     | Number(2)     |               | Change Type                                                                                                    |

| Record Name | Field Name                 | Field Type   | Default Value | Description                                                |
|-------------|----------------------------|--------------|---------------|------------------------------------------------------------|
|             | Change Amount              | Number(20,4) |               | Change Amount                                              |
|             | Change Currency            | Char(3)      |               | Change Currency                                            |
|             | Change Percent             | Number(20,4) |               | Change Percent                                             |
|             | Change Selling<br>UOM      | Char(4)      |               | Change Selling UOM                                         |
|             | Qual Type                  | Number(2)    |               | Qualification Type                                         |
|             | Qual Value                 | Number(2)    |               | Qualification Value                                        |
|             | Change Duration            | Number(20,4) |               | Change Duration                                            |
| TPILSR      | Record Descriptor          | Char(5)      | TPILSR        | Items in Promotion                                         |
|             | Line ID                    | Number(10)   |               | Unique line identifier                                     |
|             | Item ID                    | Char(25)     | TTAIL         | Transaction Item Identifier                                |
|             | Selling Retail             | Number(20,4) |               | Selling retail of the item                                 |
|             | Selling UOM                | Char(4)      |               | Selling UOM of the item                                    |
|             | Effective Date             | Date         |               | Effective Date of the selling<br>retail - YYYYMMDDHH24MISS |
|             | Selling Retail<br>Currency | Char(3)      |               | Selling retail currency                                    |
| TPCDT       | Record Descriptor          | Char(5)      | TPCDT         | Credit Detail                                              |
|             | Credit Detail ID           | Number(10)   |               | Credit Detail ID                                           |
|             | Line ID                    | Number(10)   |               | Unique line ID                                             |
|             | Credit Type                | Char(40)     |               | Credit Type                                                |
|             | binNumberFrom              | Number(10)   |               | BinNumber From                                             |
|             | binNumberTo                | Number(10)   |               | Bin Number To                                              |
|             | Commission Rate            | Number(10)   |               | Commission Rate                                            |
|             | Comments                   | Char(160)    |               | Comments                                                   |
| ITAIL       | Record Descriptor          | Char(5)      | TTAIL         | Transaction Tail                                           |
|             | Line ID                    | Number(10)   |               | Unique line identifier                                     |
| TPCIL       | Record Descriptor          | Char(5)      | TPCIL         | Cancel Item Loc                                            |
|             | Line ID                    | Number(10)   |               | Unique line identifier                                     |
|             | Promo ID                   | Number(10)   |               | The ID of the promotion                                    |
|             | Promo Comp ID              | Number(10)   |               | Promotion Component ID                                     |
|             | Promo Comp Detail<br>ID    | Number(10)   |               | Promotion Component Detail identifier                      |
|             | Item ID                    | Char(25)     |               | Transaction Item Identifier for item                       |
|             | Cancellation Date          | Date         |               | Cancellation effective date -<br>YYYYMMDDHH24MISS          |
| FPDEL       | Record Descriptor          | Char(5)      | FPDEL         | Delete Promotion                                           |
|             | Line ID                    | Number(10)   |               | Unique line identifier                                     |
|             | Promo ID                   | Number(10)   |               | The ID of the promotion                                    |
|             | Promo Comp ID              | Number(10)   |               | Promotion Component ID                                     |

 Table A–6 (Cont.) PromotionPriceChange Output File Layout

| Record Name | Field Name              | Field Type | Default Value | Description                                          |
|-------------|-------------------------|------------|---------------|------------------------------------------------------|
|             | Promo Comp Detail<br>ID | Number(10) |               | Promotion Component Detail<br>ID                     |
|             | Group ID                | Number(10) |               | Group Number                                         |
|             | List ID                 | Number(10) |               | List ID                                              |
|             | Item ID                 | Char(25)   |               | Transaction Item Identifier for item                 |
| FTAIL       | Record Descriptor       | Char(5)    | FTAIL         | File tail marker                                     |
|             | Line ID                 | Number(10) |               | Unique line identifier                               |
|             | Number of lines         | Number(10) |               | Number of lines in file not counting FHEAD and FTAIL |

 Table A–6 (Cont.) PromotionPriceChange Output File Layout

#### POS Sale Transaction Import File (SIMT-LOG) Specification

The input file would be in Pipe ('|') delimited format.

| Record Name           | Field Name                                | Field Type    | Default<br>Value | Description                                                                                           |
|-----------------------|-------------------------------------------|---------------|------------------|----------------------------------------------------------------------------------------------------|
| FILE HEADER           | FILE HEADERFile<br>Type Record Descriptor | VARCHAR2(5)   | FHEAD            | Identifies the File Record Type                                                                       |
|                       | Location Number                           | NUMBER(10)    |                  | Store Number                                                                                          |
|                       | Business Date                             | VARCHAR2(14)  |                  | Business Date of transactions in<br>YYYYMMDDHHSS format                                               |
|                       | File Creation Date                        | VARCHAR2(14)  | SYSDATE          | File Create Date in<br>YYYMMDDHHMSS format                                                            |
| TRANSACTION<br>HEADER | File Type Record<br>Descriptor            | VARCHAR2 (5)  | THEAD            | Identifies the File Record Type                                                                       |
|                       | Transaction Number                        | VARCHAR2(128) |                  | The unique transaction reference number generated by POS.                                             |
|                       | Transaction Date and<br>Time              | VARCHAR2(14)  |                  | Date transactions were processed in POS.                                                              |
|                       | Customer Order ID                         | VARCHAR2(128) |                  | External customer order ID, if transaction is a customer order                                        |
|                       | Customer Order<br>Comments                | VARCHAR(512)  |                  | Comments on the customer order                                                                        |
| TRANSACTION<br>DETAIL | File Type Record<br>Descriptor            | VARCHAR2(5)   | TDETL            | Identifies the File Record Type                                                                       |
|                       | Item ID                                   | VARCHAR2(25)  |                  | ID number of the item.                                                                                |
|                       | UIN                                       | VARCHAR2(128) |                  | This is the UNIQUE_ID value from RTLOG                                                                |
|                       | Item Quantity                             | NUMBER(12,4)  |                  | Quantity of the item on this transaction                                                              |
|                       | Selling UOM                               | VARCHAR2(4)   |                  | UOM at which this item was sold                                                                       |
|                       | Reason Code                               | NUMBER(4)     |                  | Reason entered by cashier for some<br>transaction types. Required for<br>voids, returns, for example. |
|                       | Comments                                  | VARCHAR(512)  |                  | Comments for this line item                                                                           |

#### Table A–7 SIMT-LOG file

| Record Name         | Field Name                     | Field Type   | Default<br>Value | Description                                                                                                    |
|---------------------|--------------------------------|--------------|------------------|----------------------------------------------------------------------------------------------------|
|                     | Transaction Code               | VARCHAR2(25) |                  | The type of sale represented by this<br>line item. Valid value are<br>SALE,RETURN,VOID_<br>SALE,VOID_RETURN,ORDER_<br>NEW,ORDER_FULFILL,ORDER_<br>CANCEL,ORDER_CANCEL_<br>FULFILL |
|                     | Reservation Type               | VARCHAR(25)  |                  | Reservation type if POS transaction<br>is a customer order. Valid values<br>are SPECIAL_ORDER, WEB_<br>ORDER, PICKUP_AND<br>DELIVERY,LAYAWAY                                      |
|                     | Fulfillment Order<br>Number    | VARCHAR2(48) |                  | Fulfillment Order Number from OMS                                                                                                    |
|                     | Drop Ship Indicator            | VARCHAR(1)   |                  | 'P' if it is drop ship otherwise 'N'                                                                                                    |
| TRANSACTION<br>TAIL | File Record Type<br>Descriptor | VARCHAR2(5)  | TTAIL            | Identifies the File Record Type                                                                                                    |
|                     | Transaction Record<br>Counter  | NUMBER(6)    |                  | Number of TDETL records in this transaction set.                                                                                                    |
| FILE TAIL           | File Record Type<br>Descriptor | VARCHAR2(5)  | FTAIL            | Identifies the File Record Type                                                                                                    |
|                     | File Record Counter            | NUMBER(10)   |                  | Number of records/transactions<br>processed in current file (only<br>records between head and tail)                                                                               |

| Table A–7 | (Cont.) | SIMT-LOG file |
|-----------|---------|---------------|
|-----------|---------|---------------|

## RetailSaleAuditImport SIM-ReSA File Specification

The input file would be in Pipe ('|') delimited format.

| Table A–8 | SIM-ReSA | File Layout  |  |
|-----------|----------|--------------|--|
|           | JIMPHEJA | I IIC Layout |  |

| Record Name           | Field Name                     | Field Type   | Default<br>Value | Description                                                           |
|-----------------------|--------------------------------|--------------|------------------|-----------------------------------------------------------------------|
| FILE HEADER           | FILE Type Record<br>Descriptor | VARCHAR2(5)  | FHEAD            | Identifies the File Record Type                                       |
|                       | File Line ID                   | VARCHAR(10)  |                  | Sequential file line number                                           |
|                       | File Type Definition           | VARCHAR2(4)  | SIMT             | Identifies the File Type                                              |
|                       | Location Number                | NUMBER(10)   |                  | Store Number                                                          |
|                       | Business Date                  | VARCHAR2(14) |                  | Business Date of transactions in<br>YYYYMMDDHHSS format               |
|                       | File Creation Date             | VARCHAR2(14) | SYSDATE          | File Create Date in<br>YYYMMDDHHMSS format                            |
| TRANSACTION<br>HEADER | File Type Record<br>Descriptor | VARCHAR2 (5) | THEAD            | Identifies the File Record Type                                       |
|                       | File Line ID                   | VARCHAR(10)  |                  | Sequential file line number                                           |
|                       | Transaction Number             | NUMBER(10)   |                  | The unique transaction reference<br>number generated by<br>ORXPOS/OMS |
|                       | Register Number                | NUMBER(10)   |                  | The register reference number generated by ORXPOS                     |

| Record Name           | Field Name                     | Field Type    | Default<br>Value | Description                                                                                                    |
|-----------------------|--------------------------------|---------------|------------------|----------------------------------------------------------------------------------------------------|
|                       | Revision Number                | NUMBER(3)     |                  | The version of the transaction being sent                                                                                                    |
|                       | Transaction Date and Time      | VARCHAR2(14)  |                  | Date transactions were processed in ORXPOS/OMS                                                                                                    |
|                       | Transaction Type               | VARCHAR2(14)  |                  | Transaction Type Code (for example SALE, RETURN, SPLORD)                                                                                                    |
|                       | Pos created flag               | VARCHAR2(1)   |                  | 'Y' identifies that the transaction<br>occurred at ORXPOS, 'N' identifies<br>that the transaction was created in<br>ReSA                                                                                                    |
| TRANSACTION<br>DETAIL | File Type Record<br>Descriptor | VARCHAR2(5)   | TDETL            | Identifies the File Record Type                                                                                                    |
|                       | File Line ID                   | VARCHAR(10)   |                  | Sequential file line number.                                                                                                    |
|                       | Item Sequence<br>Number        | NUMBER(4)     |                  | The order in which items were entered during a transaction                                                                                                    |
|                       | Item                           | VARCHAR2(25)  |                  | ID number of the item.                                                                                                    |
|                       | Item Type                      | VARCHAR2(6)   |                  | Type of Item sold. Can be 'ITEM',<br>'REF', 'GCN', 'NMITEM'                                                                                                    |
|                       | Reference Item                 | VARCHAR2(25)  |                  | Identified sub-transaction level merchandise item.                                                                                                    |
|                       | Non-Merchandise<br>Item        | VARCHAR2(25)  |                  | Identifies non-merchandise item                                                                                                    |
|                       | Item Status                    | VARCHAR2(6)   |                  | Status of the item within the<br>transaction, V for item void, S for<br>sold item, R for returned item,<br>Layaway Initiate (LIN), Layaway<br>Cancel, Layaway Complete (LCO),<br>Order Initiate (ORI), Order Cancel<br>(ORC) Order Complete (ORD) |
|                       | Serial Number                  | VARCHAR2(128) |                  | This is the UNIQUE_ID value from RTLOG                                                                                                    |
|                       | Pack Indicator                 | VARCHAR2(1)   |                  | Pack indicator of item sold or returned                                                                                                    |
|                       | Catch Weight<br>Indicator      | VARCHAR2(1)   |                  | Indicates if item is a catchweight item                                                                                                    |
|                       | Item Quantity Sign             | VARCHAR2(1)   |                  | Determines if the Total Sale Quantity is positive or negative                                                                                                    |
|                       |                                |               |                  | 'P' - Positive                                                                                                    |
|                       |                                |               |                  | 'N' - Negative                                                                                                    |
|                       | Item Quantity Value            | NUMBER(20)    |                  | Total sales value of goods<br>sold/returned (4 implied decimal<br>places), for example, Total Quantity<br>10000                                                                                                    |
|                       | Standard UOM                   | VARCHAR2(4)   |                  | Standard UOM of the Item                                                                                                    |
|                       | Selling UOM                    | VARCHAR2(4)   |                  | UOM at which this item was sold                                                                                                    |
|                       | Wastage Type                   | VARCHAR2(6)   |                  | Wastage type of item sold or returned                                                                                                    |

Table A–8 (Cont.) SIM-ReSA File Layout

| Record Name         | Field Name                     | Field Type   | Default<br>Value | Description                                                                                                    |
|---------------------|--------------------------------|--------------|------------------|----------------------------------------------------------------------------------------------------|
|                     | Wastage Percentage             | NUMBER(12)   |                  | Wastage Percent*10000 (4 implied decimal places), wastage percent of item sold or returned                                               |
|                     | Drop Ship Indicator            | VARCHAR2(1)  | Ν                | This will always be N for SIM<br>Export                                                                                                  |
|                     | Actual Weight<br>Quantity      | NUMBER(12)   |                  | Actual Weight Quantity*10000 (4<br>implied decimal places), the actual<br>weight of the item, only populated if<br>catchweight_ind = 'Y' |
|                     | Reason Code                    | VARCHAR2(6)  |                  | Reason entered by cashier for some transaction types                                                                                     |
|                     | Sale Value                     | NUMBER(20)   |                  | Total Sales Value * 10000 (4 implied<br>decimal places), sales value, net sales<br>value of goods sold                                   |
|                     | Sales Sign                     | VARCHAR2(1)  |                  | Determines if the Total Sales Value is positive or negative                                                                              |
|                     |                                |              |                  | 'P' - Positive                                                                                                    |
|                     |                                |              |                  | 'N' - Negative                                                                                                    |
|                     | Unit Retail                    | NUMBER(20,4) |                  | Unit retail with 4 implied decimal places                                                                                                |
|                     | Sales Type                     | VARCHAR2(1)  |                  | Indicates if the line item is a Regular<br>Sale, a CO serviced by OMS<br>(External CO), or a CO serviced by<br>SIM (In-Store CO)         |
|                     | Customer Order<br>Number       | VARCHAR2(50) |                  | Customer Order Number                                                                                                    |
|                     | Customer Order<br>Type         |              |                  | Customer order type                                                                                                    |
|                     | Fulfillment Order<br>Number    | VARCHAR2(50) |                  | Fulfillment Order Number from OMS                                                                                                    |
| TRANSACTION<br>TAIL | File Record Type<br>Descriptor | VARCHAR2(5)  | TTAIL            | Identifies the File Record Type                                                                                                    |
|                     | File Line ID                   | NUMBER(10)   |                  | Sequential file line number                                                                                                    |
|                     | Transaction Record<br>Counter  | NUMBER(6)    |                  | Number of TDETL records in this transaction set                                                                                          |
| FILE TAIL           | File Record Type<br>Descriptor | VARCHAR2(5)  | FTAIL            | Identifies the File Record Type                                                                                                    |
|                     | File Line ID                   | NUMBER(10)   |                  | Sequential file line number                                                                                                    |
|                     | File Record Counter            | NUMBER(10)   |                  | Number of records/transactions<br>processed in current file (only<br>records between head and tail)                                      |

 Table A–8 (Cont.) SIM-ReSA File Layout

### **UINAttributeImport File Specification**

The input file will have the following comma-separated values:

| Record<br>Name | Field Name                  | FieldType | Default Value | Description                                                       |
|----------------|-----------------------------|-----------|---------------|-------------------------------------------------------------------|
| 1              | Store ID                    | Number    | NA            | ID of the Store, for example, <b>1111</b>                         |
| 2              | Department ID               | Number    | NA            | ID of the Department, for example, <b>2222</b>                    |
| 3              | Class ID                    | Number    | NA            | ID of the Class, for example, <b>2</b>                            |
| 4              | Туре                        | Varchar2  | NA            | Type of UIN, for example, <b>Serial</b><br>Number                 |
| 5              | Label                       | Varchar2  | NA            | Label of UIN, for example, <b>Serial</b><br>Number                |
| 6              | Capture_Time_ID             | Number    | NA            | Capture Time ID, for example, <b>2</b>                            |
| 7              | External_Create_<br>Allowed | Varchar2  | NA            | External Create Allowed or not, for example, <b>Y</b> or <b>N</b> |

Table A–9 UIN Attribute File

The following is a sample input file:

3000,3023,2,'Auto Generate SN','Serial Number',2,False

#### **Stock Count Results Export File Specification**

The stock count result export file is generated when unit amount stock count authorization completes. The stock count authorization process can be a manual authorization or invoked by third party stock count batch for an auto-authorized unit amount stock count. This export file can be uploaded to RMS by RMS file to update their inventory with the actual physical stock count.

|                       | Table A–10                     | SIMT-ReSA File             |                                                            |
|-----------------------|--------------------------------|----------------------------|------------------------------------------------------------|
| Record Name           | Field Name                     | Field Type                 | Description                                                |
| File Header           | file type record<br>descriptor | Char(5)                    | hardcode FHEAD                                             |
|                       | file line identifier           | Number(10)                 | ID of current line being processed, hardcode 00000001      |
|                       | file type                      | Char(4)                    | hardcode STKU                                              |
|                       | file create date               | Date(14)YYYYM<br>MDDHHMISS | date written by convert program                            |
|                       | stocktake_date                 | Date(14)YYYYM<br>MDDHHMISS | take_head.stocktake_date                                   |
|                       | cycle count                    | Number(8)                  | stake_head.cycle_count                                     |
|                       | loc_type                       | Char(1)                    | hardcode W or S                                            |
|                       | location                       | Number(10)                 | stake_location.wh or stake_location.store                  |
| Transaction<br>record | file type record<br>descriptor | Char(5)                    | hardcode FDETL                                             |
|                       | file line identifier           | Number(10)                 | ID of current line being processed, internally incremented |
|                       | item type                      | Char(3)                    | hardcode ITM                                               |
|                       | item value                     | Char(25)                   | item ID                                                    |
|                       | inventory quantit              | y Number(12,4)             | total units or total weight                                |
|                       |                                |                            |                                                            |

| Record Name  | Field Name                     | Field Type | Description                                                                                   |  |
|--------------|--------------------------------|------------|-----------------------------------------------------------------------------------------------|--|
|              | location description           | Char(30)   | Where in the location the item exists. For example,<br>Back Stockroom or Front Window Display |  |
| File trailer | file type record<br>descriptor | Char(5)    | hardcode FTAIL                                                                                |  |
|              | file line identifier           | Number(10) | ID of current line being processed, internally incremented                                    |  |
|              | file record count              | Number(10) | Number of detail records                                                                      |  |

# StoreSequenceDataParser Import File Layout Specification

| The input file would be in pipe (11) delimited format. |  |
|--------------------------------------------------------|--|
|                                                        |  |

| Record Name     | Field Name                  | FieldType     | Description                                                                                                    |
|-----------------|-----------------------------|---------------|----------------------------------------------------------------------------------------------------|
|                 | file type record descriptor | Char(5)       | hardcode FHEAD                                                                                                    |
| File Header     | me type record descriptor   | Char(0)       | halucoue ITILAD                                                                                                    |
|                 | Store ID                    | Number(10)    | Store identifier                                                                                                    |
| Sequence record | file type record descriptor | Char(5)       | hardcode SHEAD                                                                                                    |
| 1               | Area type                   | Number(9)     | The Store Sequence Area. 0 = None, 1<br>= Shopfloor, 2 = Backroom                                                                 |
|                 | Child sequenced             | Varchar2(1)   | 'Y' if child is sequenced, 'N' if not                                                                                             |
|                 | Department ID               | Number(12)    | Department ID                                                                                                    |
|                 | Class ID                    | Number(12)    | Class ID                                                                                                    |
|                 | Description                 | Varchar2(255) | Description of Store Sequence                                                                                                    |
|                 | Not sequenced               | Varchar2(1)   | The order the store sequence is in compared to other store sequences                                                              |
|                 | Sequence Order              | Number(20)    | Y indicates a default sequence<br>containing all items that have not<br>been sequenced elsewhere                                  |
| Sequence detail | file type record descriptor | Char(5)       | hardcode SDETL                                                                                                    |
|                 | Item ID                     | Varchar2(25)  | Item ID                                                                                                    |
|                 | Primary location            | Varchar2(1)   | Indicator if the location specified is<br>the primary location for the item, Y if<br>is primary location for item, N<br>otherwise |
|                 | Item sequence order         | Number(20)    | Order of item within store sequence                                                                                               |
|                 | Capacity                    | Number(11,2)  | The size of the location appropriate to unit of measure                                                                           |
|                 | Ticket quantity             | Number(11,2)  | The quantity of tickets that need to be<br>printed or used for the item inventory<br>location                                     |
|                 | Ticket format ID            | Number(10)    | Item ticket format identifier                                                                                                    |
|                 | Uom mode                    | Number(2)     | The Unit Of Measure display mode: 1<br>= Units, 2 = Cases                                                                         |

Table A–11 StoreSequenceImport File

| ndicate how many<br>oss the width of the |
|------------------------------------------|
|                                          |
|                                          |
|                                          |

Table A–11 (Cont.) StoreSequenceImport File

# Appendix: Setup Auto-Authorized Third-Party Stock Count

This section describe steps to setup an auto authorize third party stock count:

- **1.** Set up a product group with counting method as **Third Party** and with auto-authorize flag checked.
- 2. Create a new product group schedule on the Product Group screen.
- **3.** Run the ExtractUnitAmountStockCount.sh batch program and ExtractUnitStockCount.sh batch to generate the stock counts.

**Note:** After the batch has completed, from the Main Menu go to Inv Mgmt>Stock Counts>Stock Count List screen. Notice that a separate stock count record has been created for each department. The batch creates stock count groups for all items for all departments for the store, including items with SOH values of zero grouped by department. For each department record, the Stock Count Type and Status from the stock count list screen will be **Type = Stock Count** and **Status = New**.

4. Take a snapshot of the SOH on Stock Count List screen.

The snapshot must be taken before uploading the third-party flat file.

**Note:** Selecting **Take Snapshot** takes a snapshot of the current SIM SOH figure, and assigns this to every item in the stock count records. The snapshot button is displayed only if there is an extracted Third Party Stock Count or Unit and Amount stock count on the Stock Count List screen. You must first select at least one record from the Third Party Stock Count in order for the snapshot to be taken. Status of the stock count will change to In Progress. This will indicate that the snapshot has occurred. The user will not be able to access the stock count records until the file has been uploaded. If the user double-clicks one of the department stock count will not be accessible until the import process has completed. The user will not be able to drill into the detail screen if the third-party file has not yet been imported into SIM.

**5.** Upload third-party count file to SIM:

Once counting is complete, run ThirdPartyStockcountImport batch to process the data file.

See the ThirdPartyStockCountImport Batch for details.

С

## Appendix: SIM Integration Connection Troubleshooting

This appendix describes some common SIM integration connection problems, and identifies some common remedies:

#### SIM Message Publishing

You can try the following if you are experiencing issues with the SIM message publishing:

- Verify RIB-SIM server is running.
- Verify the remote\_service\_locator\_info\_ribclient.xml file in SIM server points to the correct RIB-SIM server.
- The user name and password for the wallet alias used in SIM server remote\_ service\_locator\_info\_ribclient.xml file exists in RIB-SIM application-managed server.

#### SIM Message Subscribing

You can try the following if you are experiencing issues with the SIM message subscribing:

- Verify SIM server is running
- Verify RIB-SIM server remote\_service\_locator\_info\_ribclient.xml is point to the correct SIM server
- Verify the user name and password for the wallet alias used in RIB-SIM server remote\_service\_locator\_info\_ribclient.xml exists in SIM application managed server.

See the Oracle Retail Integration Bus documentation for detailed troubleshooting information.